## **LỜI NÓI ĐẦU**

 Thiết kế chiếu sáng là một ứng dụng công nghệ chiếu sáng cho một không gian của con người. Giống như việc thiết kế trong kiến trúc, trong kỹ thuật và những thiết kế khác, thiết kế chiếu sáng dựa vào tổ hợp các nguyên tắc khoa học đặc trưng, những tiêu chuẩn và quy ước đã thiết lập và một số các tham số về thẩm mỹ học, văn hóa và con người được xem xét một cách hài hòa.

 Từ thời kỳ sơ khai của văn minh đến thời gian gần đây, con người chủ yếu tạo ra ánh sáng từ lửa mặc dù đây là nguồn nhiệt nhiều hơn ánh sáng. Ở thế kỷ 21, chúng ta vẫn đang sử dụng nguyên tắc đó để sản sinh ra ánh sáng và nhiệt qua loại đèn nóng sáng. Chỉ trong vài thập kỷ gần đây, các sản phẩm chiếu sáng đã trở nên tinh vi và đa dạng hơn nhiều. Theo ước tính, tiêu thụ năng lượng của việc chiếu sáng chiếm khoảng  $20 - 45\%$  tổng tiêu thu năng lượng của một toà nhà thượng mại và khoảng 3 – 10% trong tổng tiêu thụ năng lượng của một nhà máy công nghiệp. Hầu hệt những người sử dụng năng lượng trong công nghiệp và thượng mại đều nhận thức được vấn đề tiết kiệm năng lượng trong các hệ thống chiếu sáng. Thông thường có thể tiến hành tiết kiệm năng lượng một cách đáng kể chỉ với vốn đầu tư ít và một chút kinh nghiệm. Thay thế các loại đèn hơi thuỷ ngân hoặc đèn nóng sáng bằng đèn halogen kim loại hoặc đèn natri cao áp sẽ giúp giảm chi phí năng lượng và tăng độ chiếu sáng. Lắp đặt và duy trì thiết bị điều khiển quang điện, đồng hồ hẹn giờ và các hệ thống quản lý năng lượng cũng có thể đem lại hiệu quả tiết kiệm đặc biệt. Tuy nhiên, trong một số trường hợp, cần phải xem xét việc sửa đổi thiết kế hệ thống chiếu sáng để đạt được mục tiêu tiết kiệm như mong đợi. Cần hiểu rằng những loại đèn có hiệu suất cao không phải là yếu tố duy nhất đảm bảo một hệ thống chiếu sáng hiệu quả.Do vậy các kỹ sư cần phải thiết kế một cách chính xác và hiệu quả và một trong số đó giúp các kỹ sư thiết kế giảm bớt được thời gian và tính chính xác đó là sử dụng phần mềm thiết kế .Sau đây là chúng ta tìm hiểu một số phần mềm thiết kế với đề tài của bài tập lớn **"Tính toán, thiết kế chiếu sáng sử dụng phần mềm DIALux".** Do thời gian làm bài và kiến thức còn hạn chế nên bài làm của chúng em không tránh khỏi những thiếu sót.chúng em kính mong nhận được sự góp ý, chỉ bảo của các thầy, các cô để em có được những kinh nghiệm và kiến thức chuẩn bị cho công việc sau này.

 Chúng em xin chân thành cảm ơn thầy Nguyễn Quang Thuấn đã giúp đỡ chúng em hoàn thành bài tập lớn này

### **CHƢƠNG I : KHÁI NIỆM CHUNG VỀ KỸ THUẬT CHIẾU SÁNG**

#### *1.1)Giới thiệu*

Chiếu sáng là một kỹ thuật đa ngành, trước hết đó là mối quan tâm của các kỹ sư điện, các nhà nghiên cứu quang và quang phổ học, các cán bộ kỹ thuật của công ty công trình công cộng và các nhà quản lý đô thị. Chiếu sáng cũng là mối quan tâm của các nhà kiến trúc, xây dựng và giới mỹ thuật. Nghiên cứu về chiếu sáng cũng là một công việc của các bác sỹ nhãn khoa,các nhà tâm lý học, giáo dục thể chất học đường…

 Trong thời gian gần đây, với sự ra đời và hoàn thiện của các nguồn sáng hiệu suất cao, các phương pháp tính toán và công cụ phần mềm chiếu sáng mới, kỹ thuật chiếu chiếu sáng đã chuyển từ giai đoạn chiếu sáng tiện nghi sáng chiếu sáng hiệu quả và tiết kiệm điện năng gọi tắt là chiếu sáng tiện ích.

 Theo số liệu thống kê, năm 2005 điện năng sử dụng cho chiếu sáng trên toàn thế giới là 2650 tỷ kWh, chiếm 19% sản lượng điện. Hoạt động chiếu sáng xảy ra đồng thời vào giờ cao điểm buổi tối đã khiến cho đồ thị phụ tải của lưới điện tăng vọt, gây không ít khó khăn cho việc truyền tải và phân phối điện. Chiếu sáng tiện ích là một giải pháp tổng thể nhằm tối ưu hóa toàn bộ kỹ thuật chiếu sáng từ việc sử dụng nguồn sáng có hiệu suất cao, thay thế các loại đèn sợi đốt có hiệu quả năng lượng thấp bằng đèn compact,sử dụng rộng rãi các loại đèn huỳnh quang thế hệ mới, sử dụng chấn lưu sắt từ tổn hao thấp và chấn lưu điện tử, sử dụng tối đa và hiệu quả ánh sáng tự nhiên, điều chỉnh ánh sáng theo mục đích và yêu cầu sử dụng, nhằm giảm điện năng tiêu thụ mà vẫn đảm bảo tiện nghi nhìn. Kết quả chiếu sáng tiện ích phải đạt tiện nghi nhìn tốt nhất, tiết kiệm năng lượng, hạn chế các loại khí nhà kính, góp phần bảo vệ môi trường.

### *1.2)Các khái niệm*

#### **1.2.1)Ánh sáng**

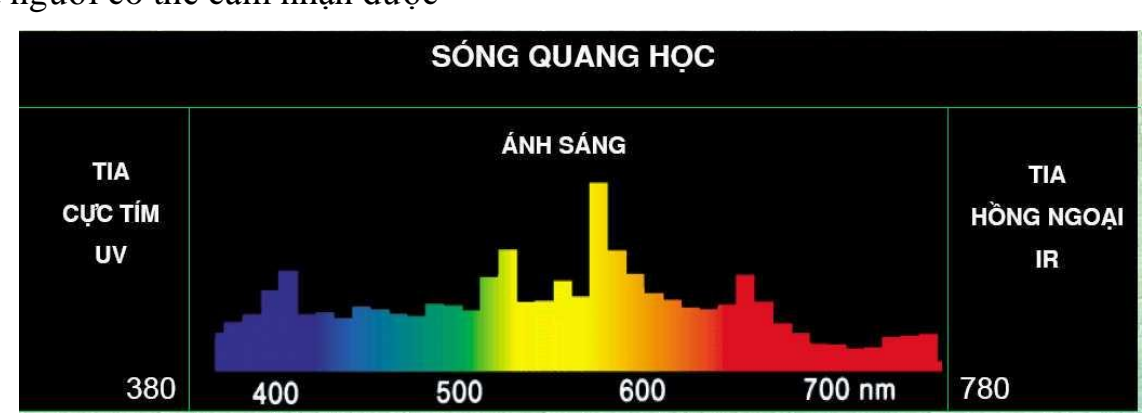

Ánh sáng là một bức xạ ( sóng) điện từ nằm trong dải sóng quang học mà mắt người có thể cảm nhận được

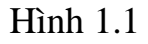

Như có thể quan sát trên dải quang phổ điện từ ở Hình 1.1, ánh sáng nhìn thấy được thể hiện là một dải băng từ tần hẹp nằm giữa ánh sáng của tia cực tím (UV) và năng lượng hồng ngoại (nhiệt). Những sóng ánh sáng này có khả năng kích thích võng mạc của mắt, giúp tạo nên cảm giác về thị giác, gọi là khả năng nhìn.Vìvậy để quan sát được cần có mắt hoạt động bình thường và ánh sáng nhìn thấy được.

#### **1.2.2)Các đại lƣợng đo ánh sáng**

#### **1.2.2.1)Quang thông F (ф),lumem (lm)**

Là đại luợng đặc trưng cho khả năng phát sáng của một nguồn sáng, có xét đến sự cảm thụ ánh sáng của mắt nguời hay gọi lâ công suất phát sáng của một nguồn sáng.

$$
F = k. \int_{380}^{780} W_{\lambda} V_{\lambda}.d\lambda
$$

Trong đó:

 $k = 683$ lm/w là hệ số chuyển đổi đơn vị năng luợng sang đơn vị cảm nhận ánh sáng.

W $\lambda$  là năng luợng bức x?

V $\lambda$  là độ nhạy tuơng đối của mắt nguời

### **1.2.2.2)Cƣờng độ ánh sáng I candela (cd)**

Là đại luợng biểu thị mật độ phân bố quang thông của một nguồn sáng theo một hướng nhất định.

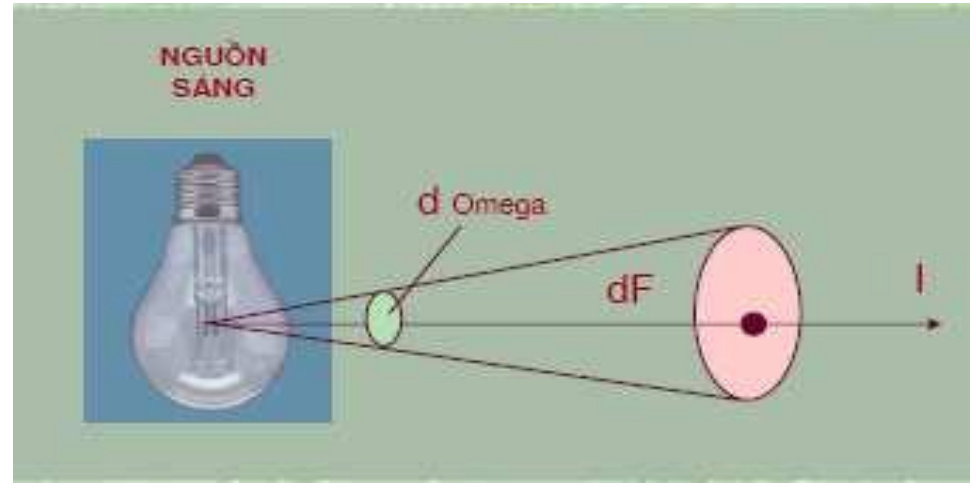

Hình 1.2  $I = lim$  $d\Omega \to 0$ dF  $rac{\text{d}\Omega}{d\Omega}$  ≈ dF dΩ

Trong đó :

 F là quang thông (lm)  $\Omega$  là góc khối, giá trị cực đại là 4π

### **1.2.2.3) Độ rọi E (lux)**

Là mật độ phân bố quang thông trên bề mặt chiếu sáng trên bề mặt  $E1x = \frac{\Phi Im}{\Phi I}$  $\frac{\text{Qlm}}{\text{Sm}^2}$  hoặc 1Lux = 1Lm/m<sup>2</sup>

Nếu nguồn sáng chiếu thẳng đứng với mặt phẳng chiếu sáng (hình 1.3) ta có

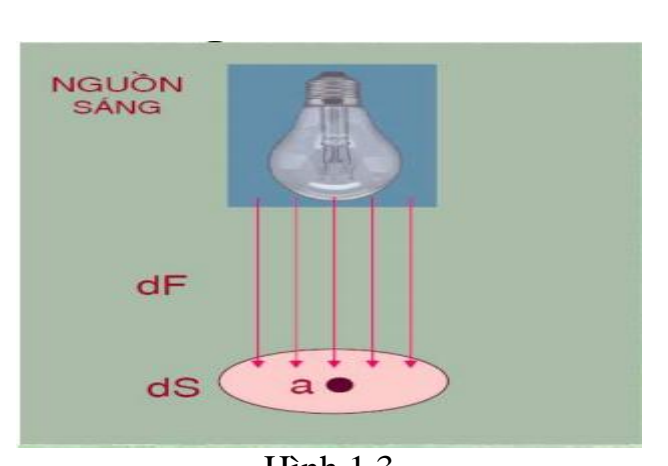

 $Ea = lim$  $ds \rightarrow 0$ dF  $\frac{du}{ds}$  Lux

Hình 1.3 Nếu nguồn sáng chiếu xuống mặt phẳng chiếu với một góc hình 1.4 ta có

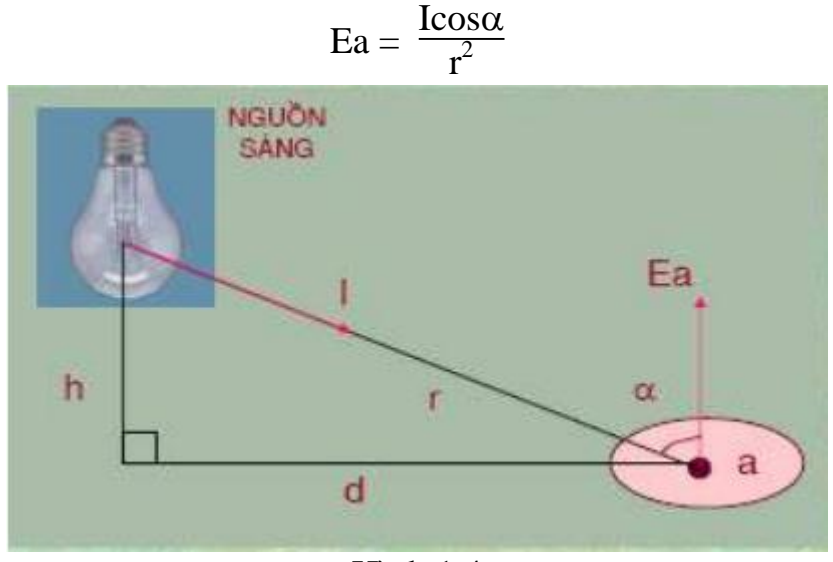

Hình 1.4

### **1.2.2.4.Độ chói L (cd/m<sup>2</sup> )**

 Là đại luợng đặc trưng cho khả năng bức xạ ánh sáng của một nguồn sáng hay một bề mặt phản xạ gây nên cảm giác chói sáng đối với mắt nguời

$$
L = \frac{dI}{ds \cdot \cos\beta} (Cd/m^2)
$$

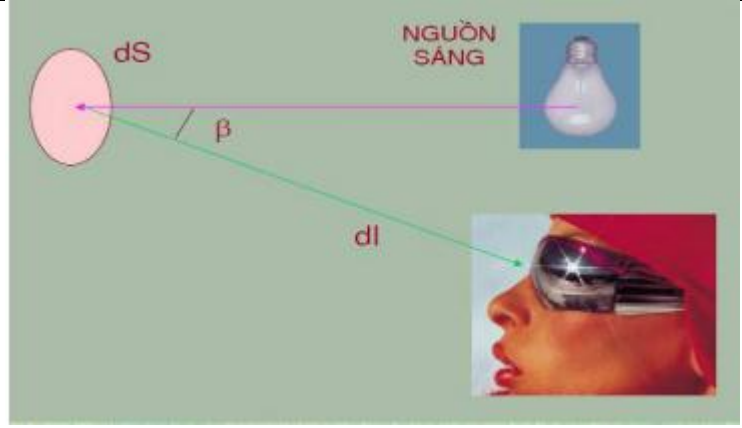

Hình 1.5

### **1.2.2.5.Định luật Lambert**

Định luật Lambert mô tả mối quan hệ giữa độ chói L và độ rọi E:

$$
\rho.E=\pi~.L
$$

Trong đó:

ρ là hệ số phản xạ

### **1.2.2.6.Độ tƣơng phản <sup>C</sup>**

 Sự chênh lệch độ chói tương đối giữa hai vật để cạnh nhau mà mắt người có thể phân biệt đuợc gọi là độ tương phản

$$
C = \frac{\text{Lo-Lf}}{\text{Lf}} = \frac{\text{Lo}}{\text{Lf}} - 1 \ge 0.01
$$

C≥ 0,01 thì mắt người có thể phân biệt được hai vật để cạnh nhau

### **1.2.2.7.Hiệu suất phát quang H (lm/w)**

 Hiệu suất phát quang lâ đại luợng đo bằng tỷ số giữa quang thông phát ra của bóng đèn (F) và công suất điện năng tiêu thụ ( P) của bóng đèn ( nguồn sáng ) đó.

### *1.3. Nguồn sáng.*

Nguồn sáng điểm: khi khoảng cách từ nguồn ñến mặt phẳng lâm việc lớn hơn nhiều so với kich thước của nguồn sáng có thể coi là nguồn sáng điểm ( là nguồn sáng có kích thuớc nhỏ hơn 0,2 khoảng cách chiếu sáng).

 Nguồn sáng đuờng: một nguồn sáng được coi là nguồn sáng đường khi chiều dài của nó đáng kể so với khoảng cách chiếu sáng

### **Phân loại nguồn sáng**

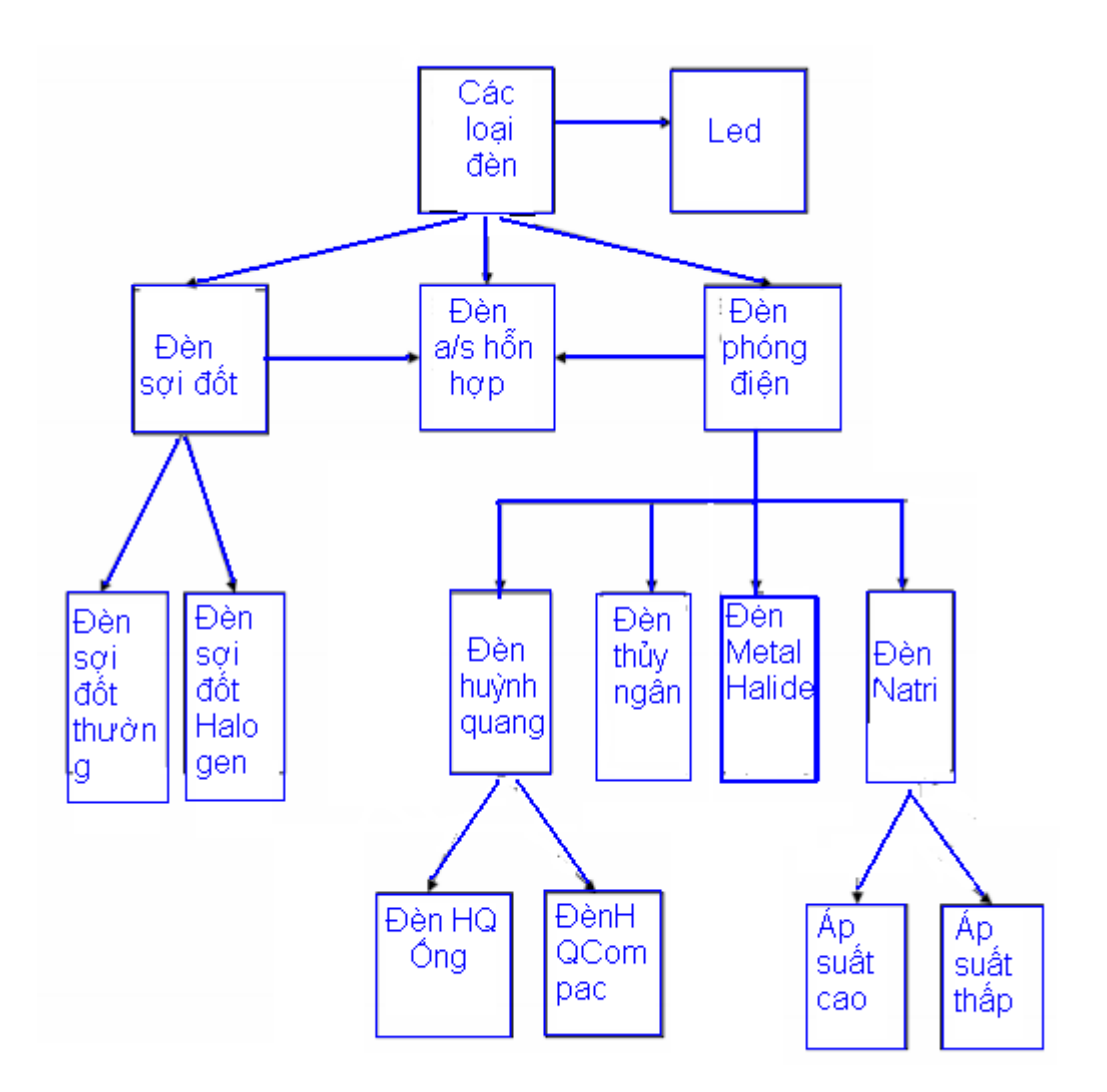

### *1.4.Bộ đèn*

#### **1.4.1.Khái niệm**

**Bộ đèn** là tập hợp các thiết bị quang, điện, cơ khi nhằm thực hiện phân bố ánh sáng, định vị bảo vệ đèn vá nối đèn với nguồn điện.

**Chóa đèn** là một bộ phận của bộ đèn, bao gồm các bộ phận dùng để phân bố ánh sáng, định vị và bảo vệ đèn, lắp đặt dây nối đèn và chấn lưu với nguồn điện. Nói cách khác đèn cộng với choa đèn tạo thành **bộ đèn**

#### **1.4.2.Cấu tạo một số bộ đèn thông dụng**

 **Thân đèn** có chức năng gá lắp các bộ phận của đèn, bảo vệ bóng đèn và các thiết bị điện kèm theo. Thân đèn phải đáp ứng các yêu cầu sau:

Thuận tiện trong thao tác lắp đặt và bảo dưỡng thiết bị. Có khả năng chống ăn mòn, độ bền cơ học và tỏa nhiệt tốt. Có tính thẩm mỹ.

 **Phản quang** có chức năng phân bố lại ánh sáng của bóng đèn phù hợp với mục đích sử dụng của đèn. Phản quang phải đáp ứng các yêu cầu sau:

Có biến dạng phù hợp

Hệ số phải cao

Có khả năng chống ăn mòn ôxi hóa và chịu nhiệt tốt

 **Kính đèn** có chức năng bảo vệ bóng đèn và phản quang góp phần kiểm soát phân bố ánh sáng của đèn .Kính đèn phải đáp ứng được các nhu cầu sau

Có biến dạng phù hợp với phát quang

Hệ số thấu quang phù hợp

 Có độ bền cơ học , khả năng chịu nhiệt và chịu tác động của tia hồng ngoại cực tím

 **Đui đèn** có chức năng cấp điện vào bóng đèn và giữ cho bóng đèn cố định ở vị trí cần thiết ,yêu cầu của đui đèn

> Các tiếp điểm ổn định trong trường hợp có va trạm ,rung Có khả năng chiu nhiệt tốt

 Cứng ,một số trường hợp phải có bộ phận phụ trợ để cố định bóng đèn

 **Bộ đèn** có chức năng tạo ra chế độ điện áp và dòng điện phù hợp với quá trình làm việc và khởi động .yêu cầu chung của bộ đèn

 Các thiết bị phải đồng đều và tương thích với đèn Có khả năng chịu nhiệt tốt

Tổn hao công suất thấp

 *1.5 .Thiết kế chiếu sáng*

#### **1.5.1.Thiết kế chiếu sáng nội thất**

 Kỹ thuật chiếu sáng nội thất nghiên cứu các phương pháp thiết kế hệ thống chiếu sáng nhằm tạo nên môi trường chiếu sáng tiện nghi thẩm mỹ phù hợp với các yêu cầu sử dụng và tiết kiệm điện năng của các công trình trong nhà

### **Các bƣớc thiết kế chiếu nội thất**

-Thiết kế sơ bộ nhằm xác định các giải pháp hình học và quang học về địa điểm chiếu sáng như kiểu chiếu sáng, lựa chọn loại đèn ,bộ đèn và cách bố trí đèn số kượng đèn cần thiết

-Kiểm tra các điều kiện độ rọi độ chói độ đồng đều theo tiêu chuẩn cảm giác tiện nghi nhìncuar phương án chiếu sáng

**Các yêu cầu cơ bản đối với chiếu sáng nội thất** 

**-**Đảm bảo độ rọi xác định theo từng loại công việc . Không nên có bóng tối và độ rọi phải đồng đều

-Tạo được ánh sáng giống như ban ngày

-Coi trọng yếu tố tiết kiệm điện năng

### **1.5.2. Thiết kế chiếu sáng bên ngoài**

Thành phần chiếu sáng bên ngoài không thể thiếu được trong mọi không gian kiến trúc đô thị . Bao gồm chiếu sáng giao thông chiếu sáng làm việc và chiếu sáng trang trí .Ngoài chức năng bảo đảm an toàn cho phương tiện giao thông và an toàn đô thị vào ban đêm còn góp phần làm đẹp cho công trình kiến trúc

### **Yêu cầu của thiết kế chiếu sáng bên ngoài**

- **-** Đảm bảo chức năng định vị hướng dẫn cho các phương tiện tham gia giao thông
- **-** Chất lượng chiếu sáng đáp ứng theo yêu cầu quy định
- **-** Có hiệu quả kinh tế cao ,mức tiêu thụ năng lượng thấp tuổi thọ của các thiết bị chiếu sáng cao
- **-** Thuận tiện trong vận hành và duy trì bảo dưỡng

# **CHƢƠNGII : GIỚI THIỆU VỀ PHẦN MỀM DIALUX**

### *2.1.Giới thiệu về DiaLux*

 DIALux là phần mềm thiết kế chiếu sáng độc lập, được tạo lập bởi công ty DIAL GmbH – Đức và cung cấp miễn phí cho người có nhu cầu. Phần mềm thiết kế chiếu sáng Dialux bao gồm 2 phần:

### Phần **DIALux 4.6 Light Wizard**:

Đây là một phần riêng biệt của *DIALux* từng bước trợ giúp cho người thiết kế dễ dàng và nhanh chóng thiết lập một dự án chiếu sáng nội thất. Kết quả chiếu sáng nhanh chóng được trình bày và kết quả có thể được chuyển thành tập tin **PDF** hoặc chuyển qua dự án chiếu sáng **DIALux** để **DIALux** có thể thiết lập thêm các chi tiết cụ thể chính xác với đầy đủ các chức năng trình bày.

#### Phần **DIALux 4.6:**

Đây là phần chính và là toàn bộ phần mềm thiết kế chiếu sáng DIALux. Từ phần

DIALux 4.2 bạn có thể chọn để vào nhiều phần khác nhau:

. Phần trợ giúp thiết kế nhanh **(wizards)** cho chiếu sáng nội thất,

chiếu sáng ngoại thất và chiếu sáng giao thông.

- . Phần thiết kế mới một dự án chiếu sáng nội thất.
- . Phần thiết kế mới một dự án chiếu sáng ngoại thất.
- . Phần thiết kế mới một dự án chiếu sáng giao thông.
- . Phần mở các dự án đã có hoặc các dự án mới mở gần đây.
- DIALux tính toán chiếu sáng chủ yếu theo các tiêu chuẩn châu Âu như EN 12464, CEN 8995.
- DIALux cho phép chèn và xuất tập tin DWG hoặc DXF
- DIALux có thể chèn nhiều vật dụng, vật thể các mẫu bề mặt cho thiết kế sinh động và giống với thực tế hơn.

- Với chức năng mô phỏng và xuất thành ảnh, phim. DIALux có hình thức trình bày khá ấn tượng.

- DIALux là phần mềm độc lập, tính toán được với thiết bị của nhiều nhà sản

xuất thiết bị chiếu sáng khác nhau với điểu kiện các thiết bị đã được đo đạc

sự phân bố ánh sáng và có tập tin dữ liệu phân bố ánh sáng để đưa vào DIALux .

- DIALux cung cấp công cụ Online cho việc cập nhật, liên lạc với

DIALGmbH và kết nối với các nhà sản xuất thiết bị chiếu sáng.

Bạn có thể tải DIALux vể miễn phí từ địa chỉ trang web: [www.Dialux.com](http://www.dialux.com/)

### *2.2. Hướng dẫn cài đặt phần mềm Dialux 4.6*

Sau khi dã có file để cài đặt phần mềm Dialux4.6 ở máy ta kích đupx chuột vào phần Dialux\_4602\_Admin\_setup màn hình giao diện hiện lên như hình 2.1 sau đó kích vào Next ta có hình 2.2

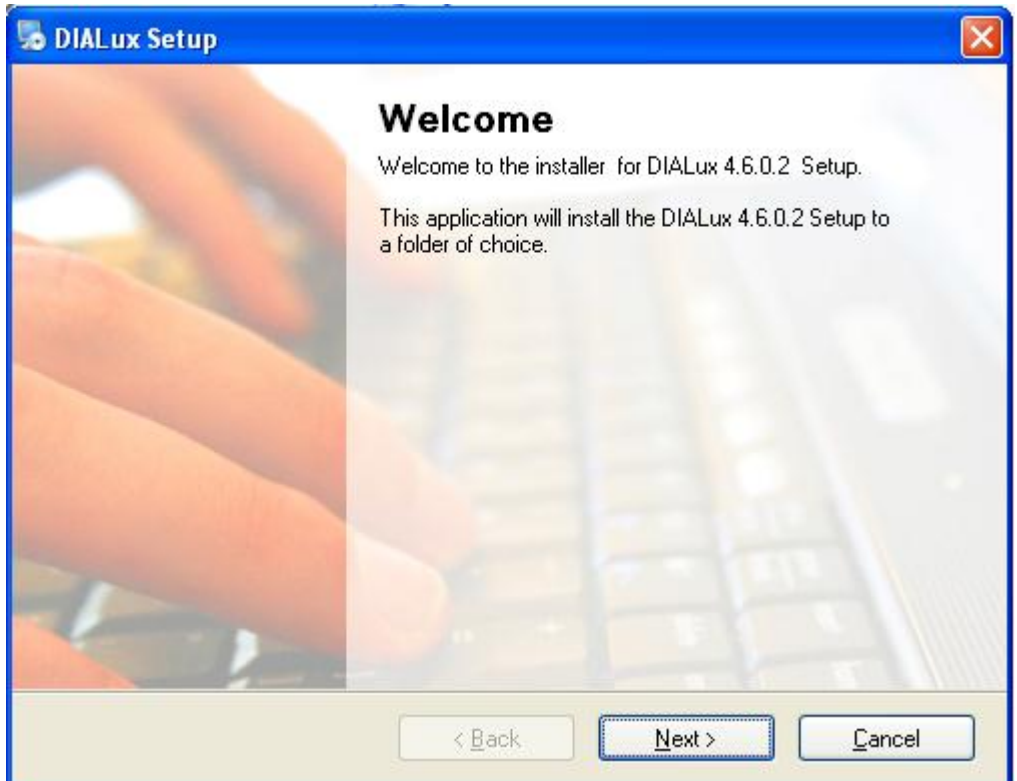

Hình 2.1

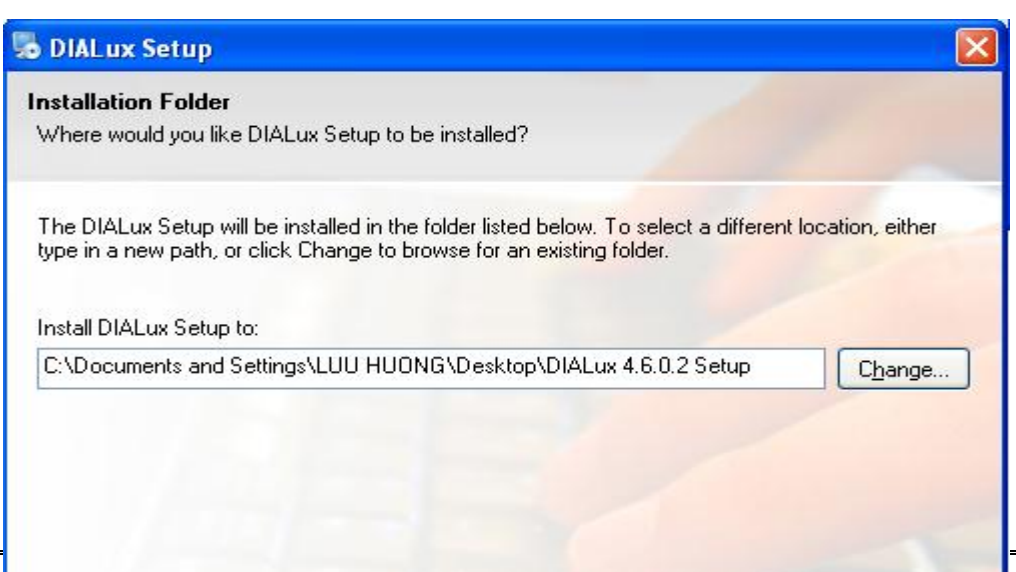

 Hình 2.2 Tiếp tục kích Next chương trình sẽ tự động cài hình 2.3

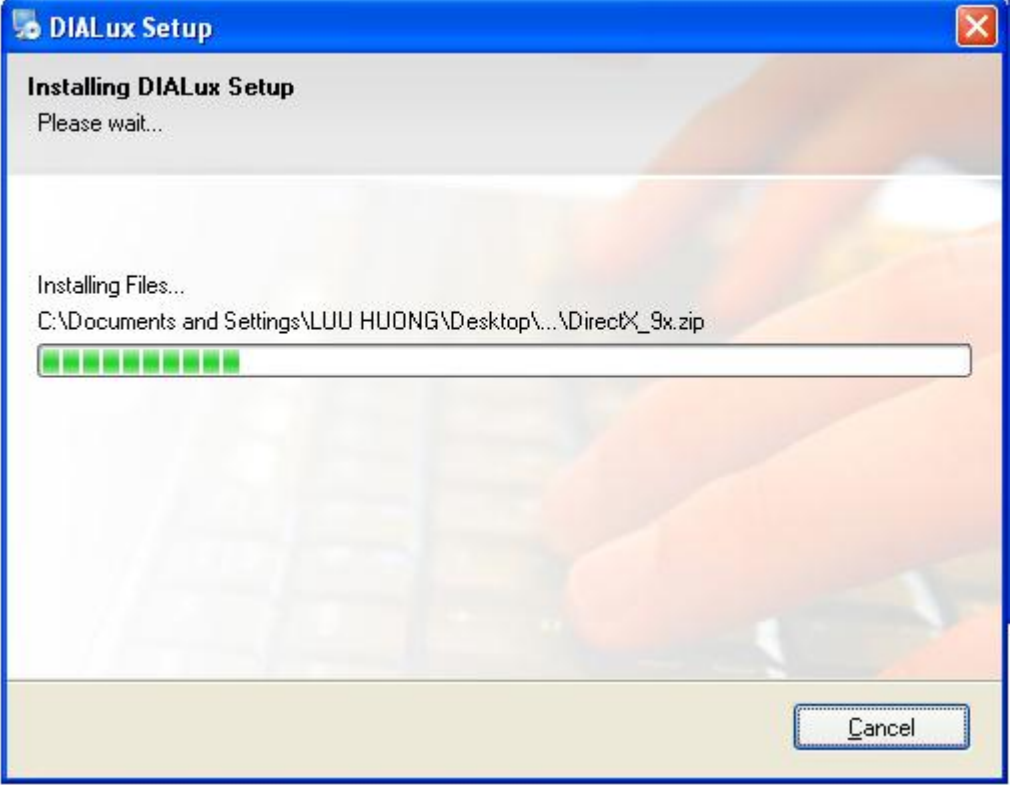

Hình<sub>2.3</sub>

Sau khi chương trình tự cài xong xuất hiện giao diện hình 2.4 và kích vào Finish để tiếp tục việc cài đặt xuất hiện hình 2.5

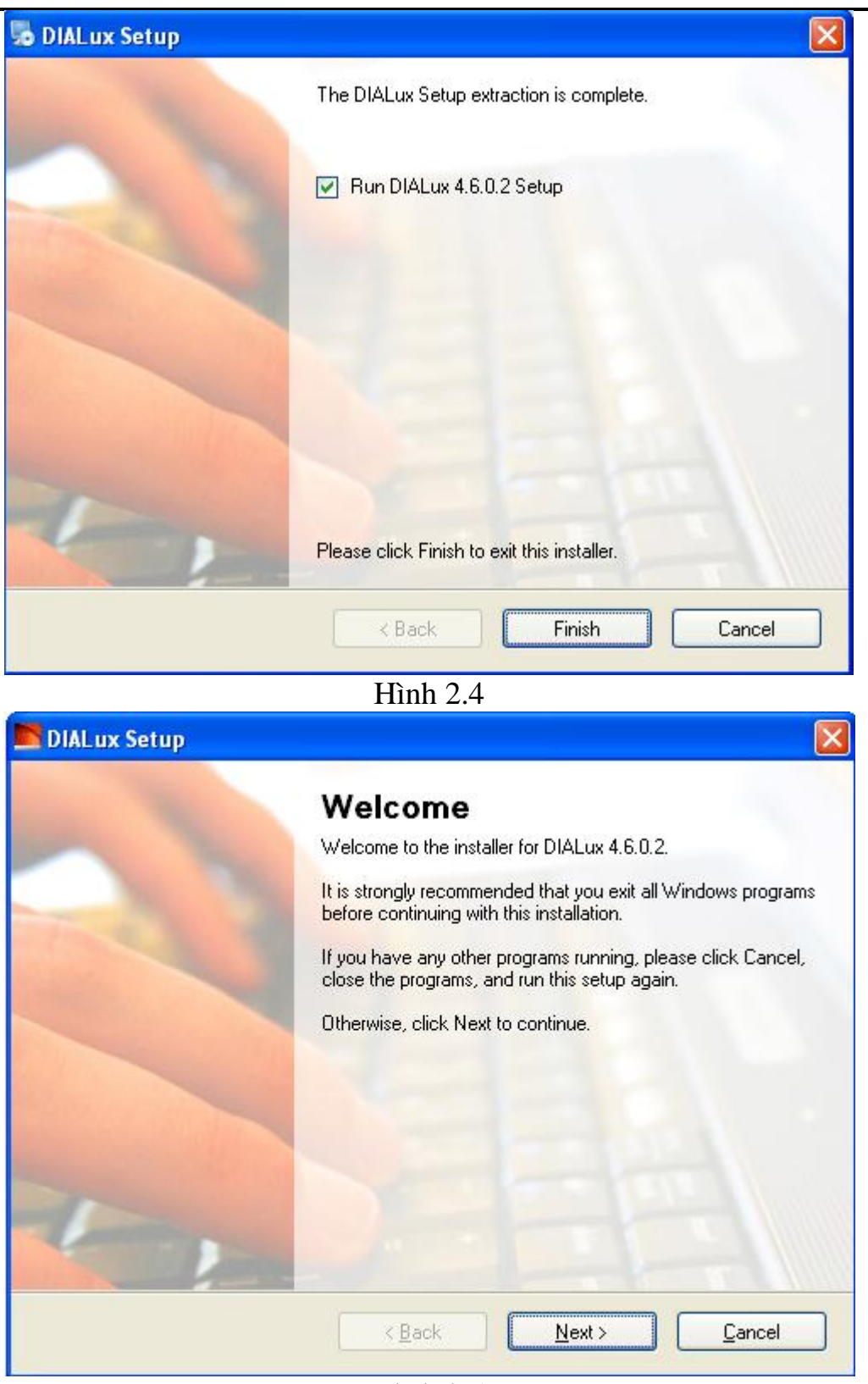

Hình 2.5

Chọn Next để tiếp tục quá trình cài đặt sẽ cho giao diện hình 2.6

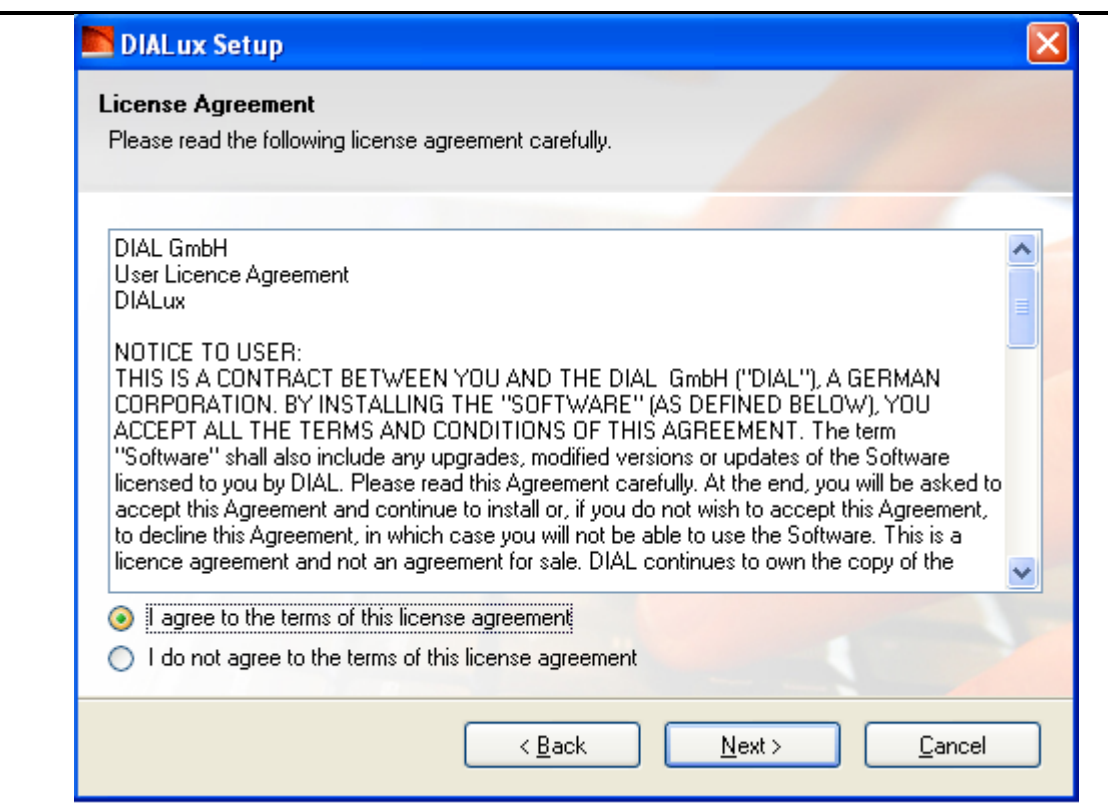

Hình 2.6

### Kích Next để tiếp tục

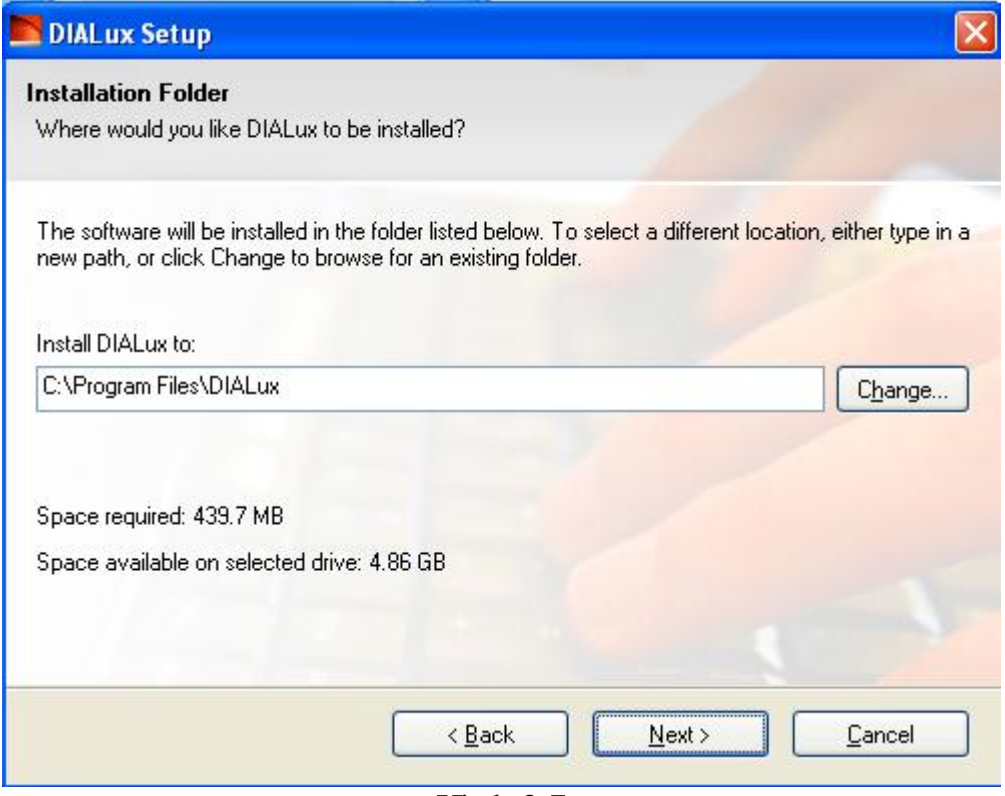

Hình 2.7

Tiếp tục kích Next

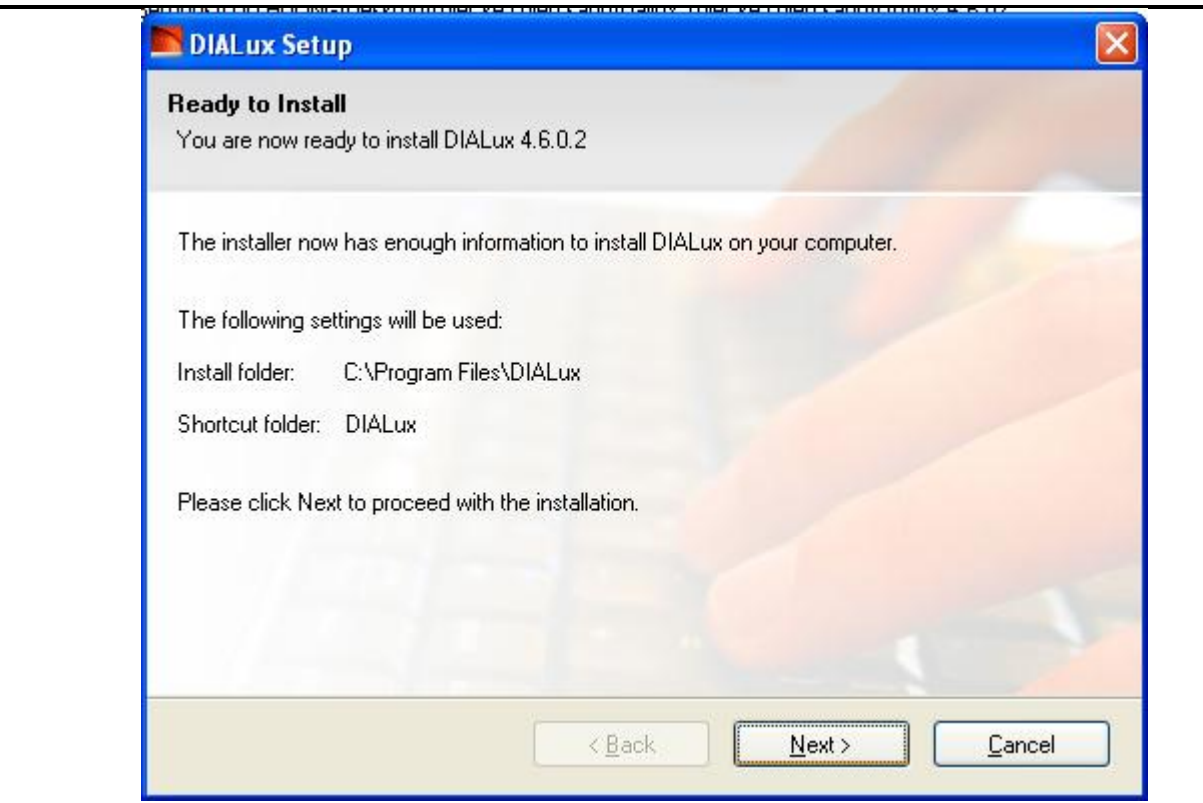

Hình 2.8

Tiếp tục kích Next chương trình sẽ tự động cài đặt .Sau khi chương trinh cài đặt xong xuất hiện giao diện hình 2.9

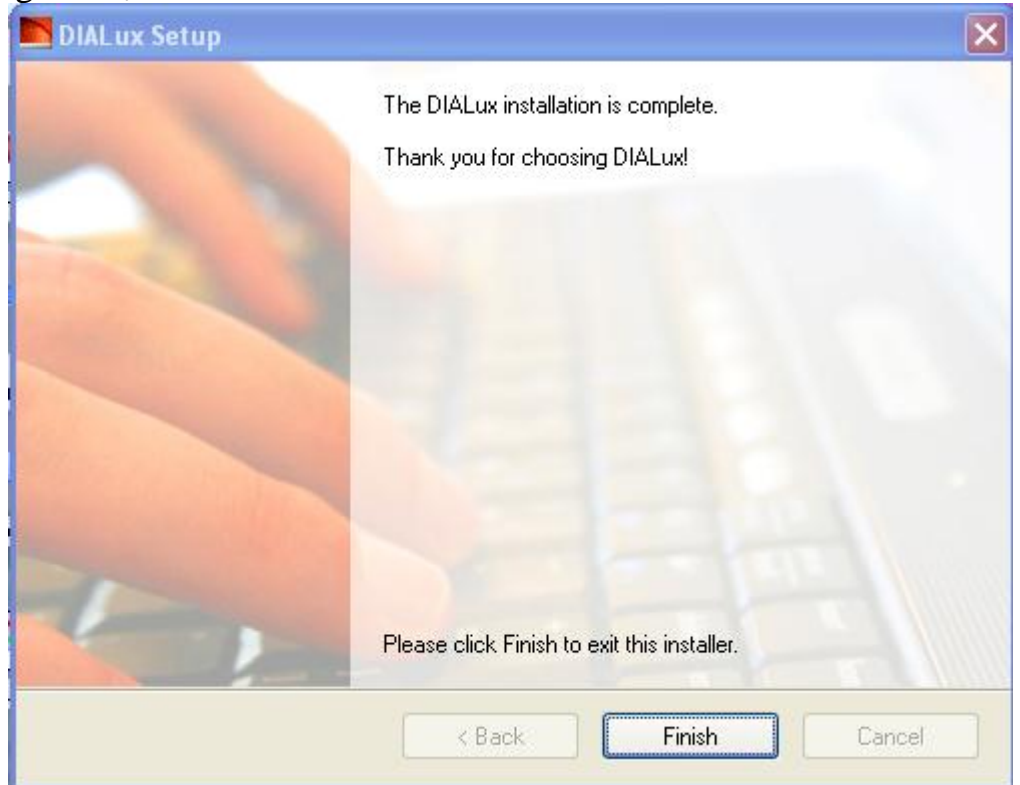

Hình 2.9

Kích Finish để hoàn thành quá trình cài đặt phần mềm Dialux 4.6

Khi cài đặt thành công ta tiếp tục cài thêm phần Plugin đây là thư viện ta bộ đèn trực tiếp các hàng trên phần mềm

### *2.3.Khởi động chương trình*

### **2.3.1. Cửa sổ khởi động của DIALux 4.6**

Sau khi kích chuột khởi động, cửa sổ **Welcome** của DIALux sẽ xuất hiện để bạn chọn tiếp hình<sub>2.10</sub>

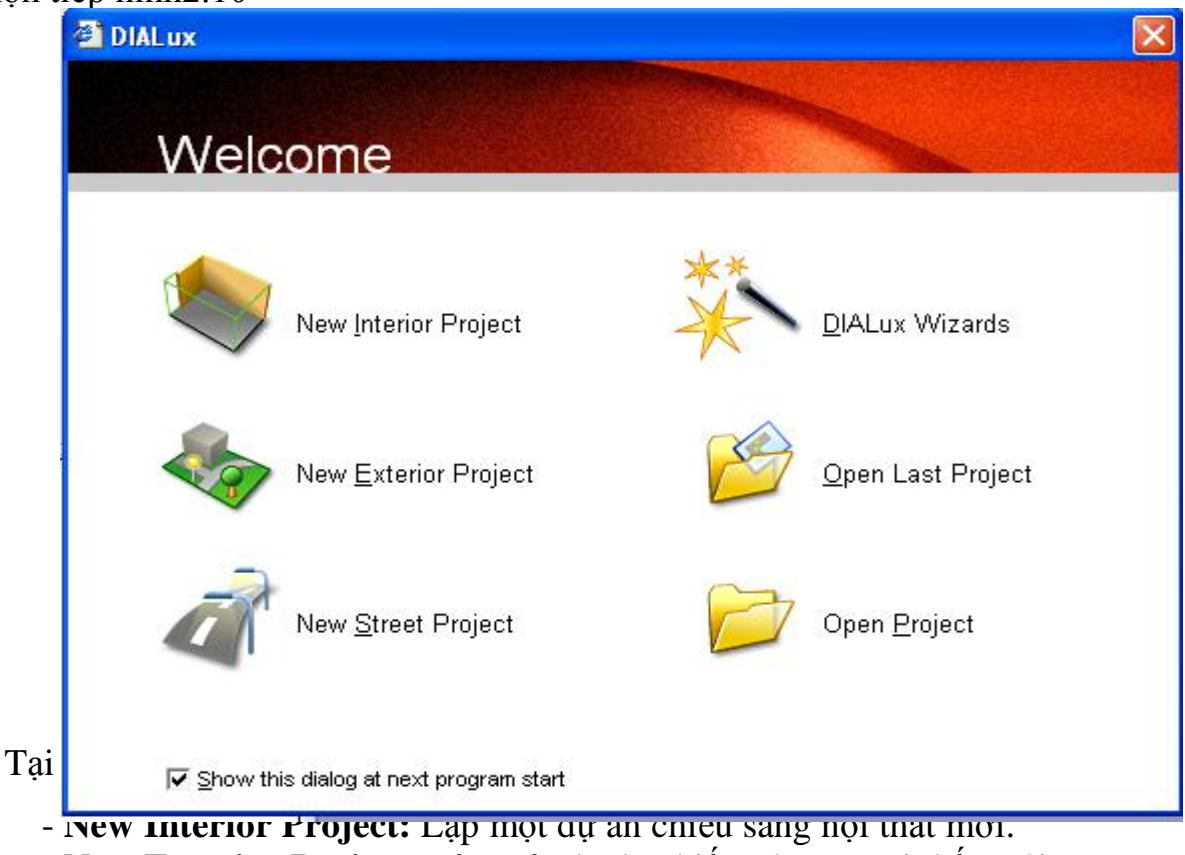

- **New Exterior Project**: Lập một dự án chiếu sáng ngoại thất mới.
- **New Street Project**: Lập một dự án chiếu sáng giao thông mới.
- **DIALux Wizards**: Phần trợ giúp thiết lập nhanh dự án.
- **Open Last Project**: Mở dự án mới làm việc lần sau cùng.
- **Open Project**: Mở một dự án đã lưu trữ.

Nếu bạn chọn phần trợ giúp nhanh thì cửa sổ **Wizard selection** sẽ xuất hiện (hình

2.11) để bạn chọn tiếp cho một thiết kế chiếu sáng nội thất **(DIALux Light)***;* Thiết

kế nhanh một dự án **(Quick Planing)**; Thiết kế chuyên nghiệp nhanh một dự án

**(Professional Quick Planing)***;* hoặc Thiết kế nhanh một dự án chiếu sáng giao

thống **(Quick Street Planing).**

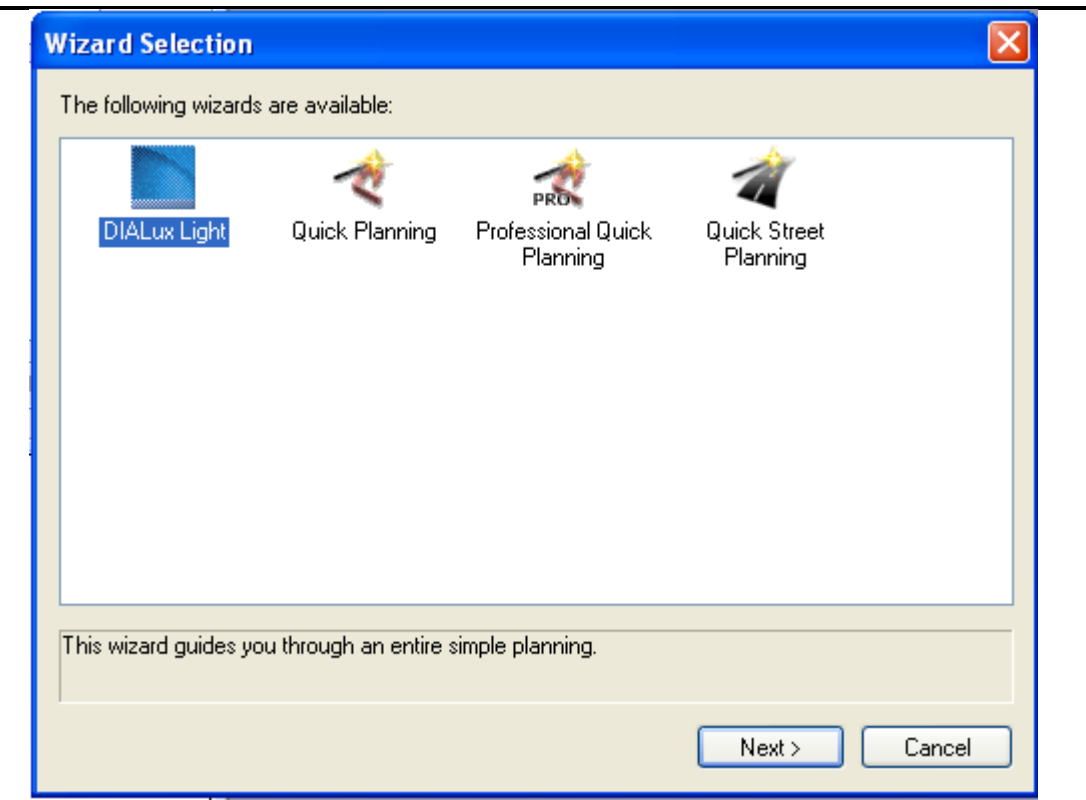

Hình 2.11

Nếu bạn mới sử dụng DIALux để thiết kế chiếu sáng cho các công trình thì bạn nên dùng công cụ **Wizards** để từng bước chương trình giúp bạn lên thiết kế tổng quát một cách nhanh chóng.

### **2.3.2.Giới thiệu hệ thống Menu**

Thanh **Menu** bao gồm các **Menu** sau từ trái qua phải trên màn hình của DIALux

hình 2.12

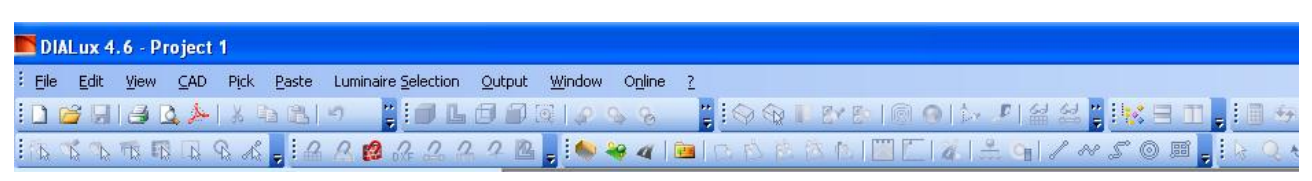

Hình 2.12

\* File Menu

Để kích hoạt **Menu File**, nhấp chuột vào **File** trên thanh **Menu**

Với **Menu File**, bạn có thể thực hiện các thao tác liên quan đến tập tin dự án như tạo mới, mở tập tin, lưu tập tin, chèn tập tin **AutoCAD**, các tập tin công cụ. Xuất kết quả ra các dạng tập tin khác nhau. Các thao tác liên quan đến cài đặt cho việc in ấn kết

quả.

Sau khi kích hoạt, cửa sổ **Menu File** sẽ xuất hiện( hình 2.13) với các mục sau

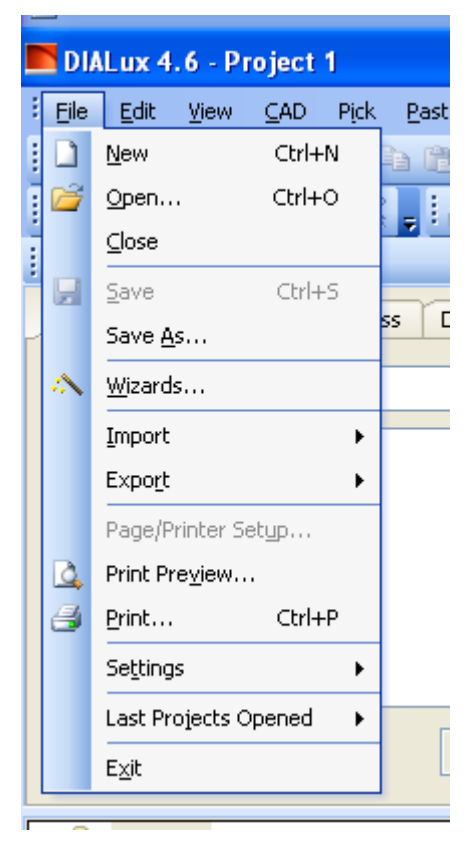

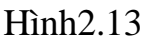

- -**New … :** Tạo một dự án thiết kế chiếu sáng mới.
- **-Open….:** Mở dự án đã thiết kế
- **-Close….:** Đóng một file đang thực hiện
- **-Save As..:** Tạo đường dẫn để lưu file đang thực hiện
- **-Wizards…:** Chạy một file để mô phỏng
- **-Settings:**Thiết lập thông số cơ bản về đơn vị đo,hệ thống chuẩn ngôn ngữ
- → settings→ General Options→ hình 2.14
	- **Standard values:** thiết lập giá trị tiêu chuẩn
	- **Bảng Global** : Project Directory :thư mục lưu file dự án chiếu sáng
	- **Bảng CAD window** : khung hình CAD
	- **Bảng Output :**
	- Bảng contact: thông tin về người thiết kế ,công ty thiết kế
	- **Bảng Energy Evaluaton** : đánh giá về năng lượng

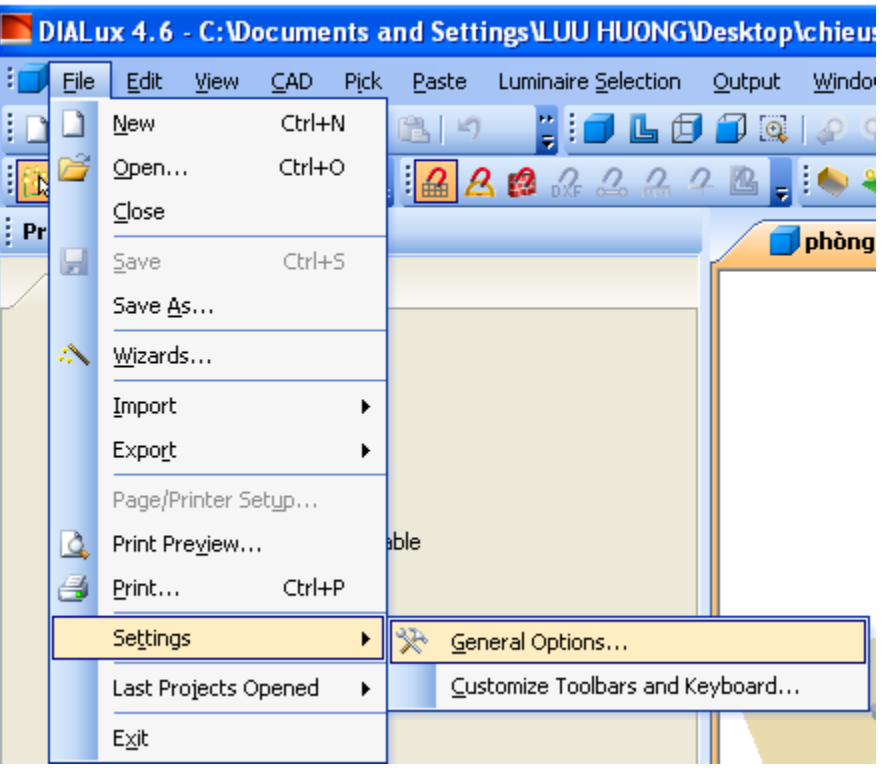

Hình 2.14

\*Menu Edit hình 2.15

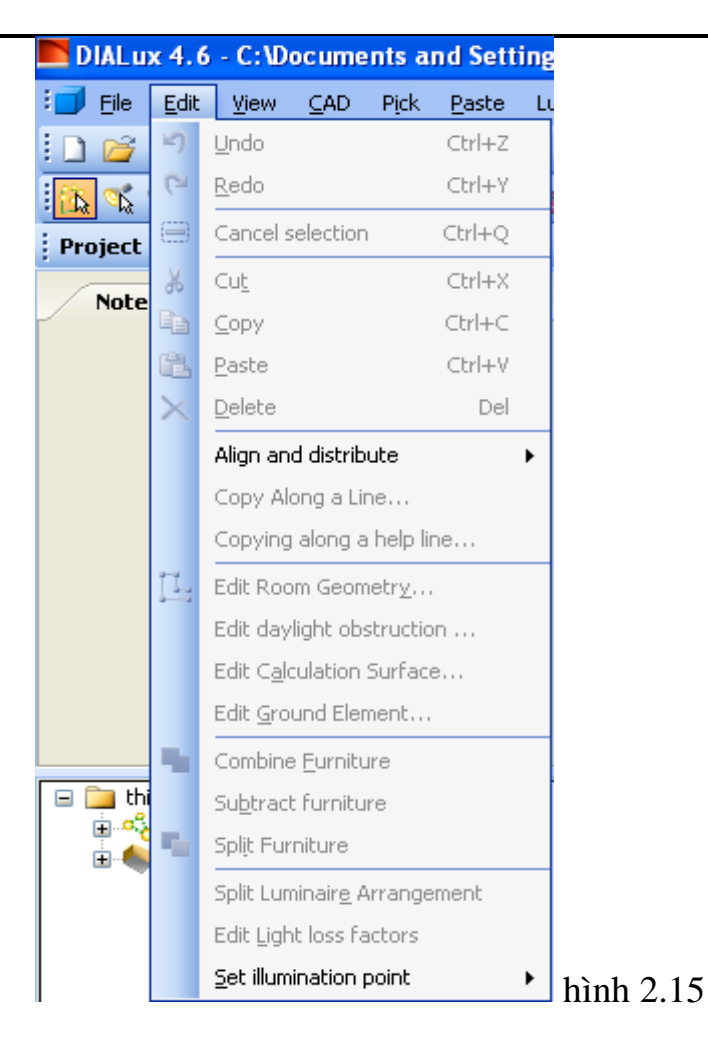

\*Menu View hình 2.16

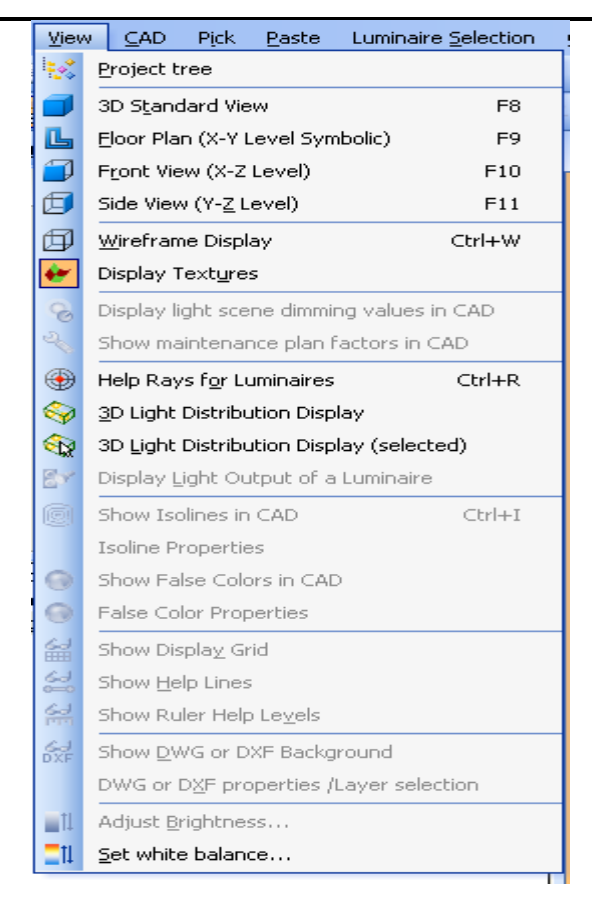

Hình 2.16

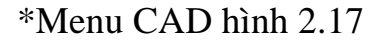

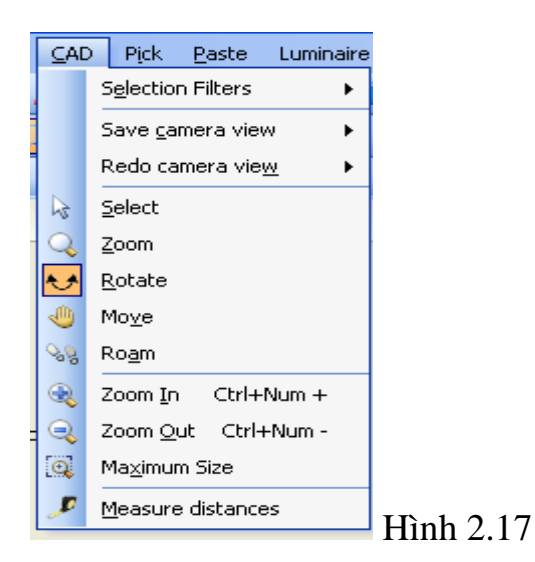

\*Menu Paste : các thông số và dữ liệu để thiết lập dự án hình 2.18

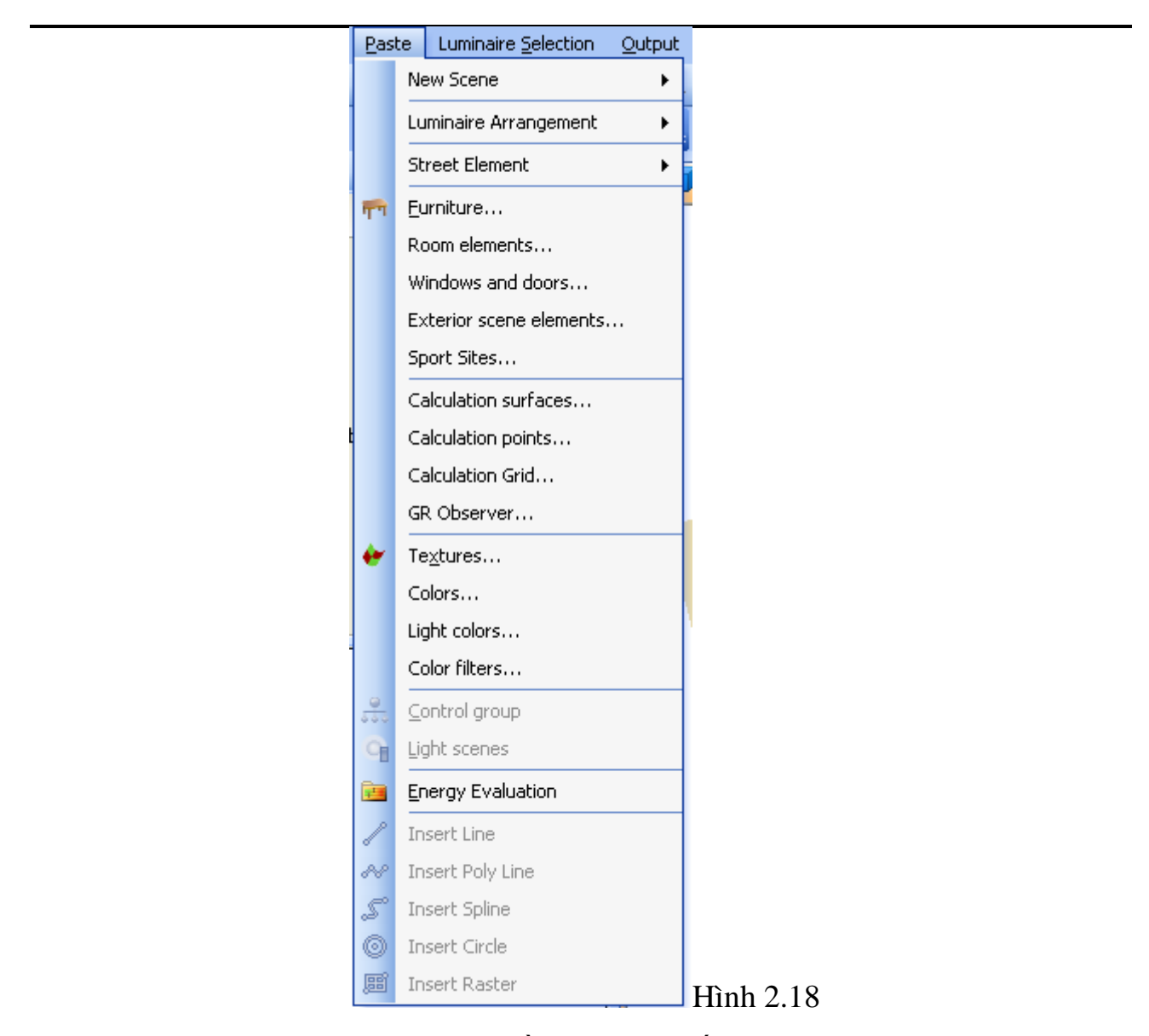

\*Menu luminaire Silection : Dữ liệu về hang sản xuất bộ đèn cùng với đó là thư viện tra bộ đèn hình 2.19

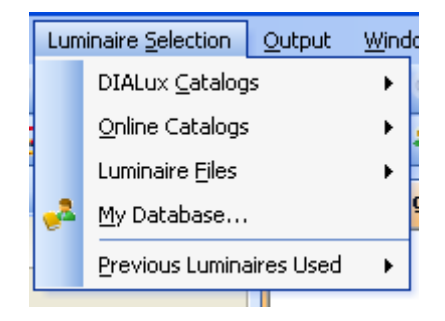

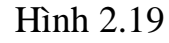

\*Menu Output : mô phỏng dự án sau khi đã thiết lập xong hình 2.20

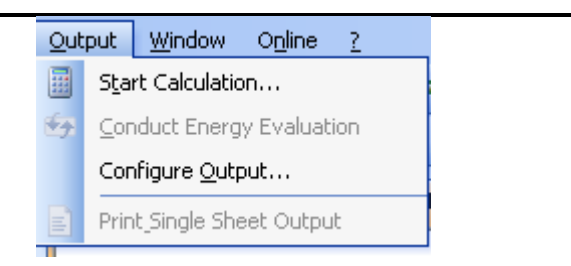

Hình 2.20

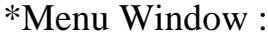

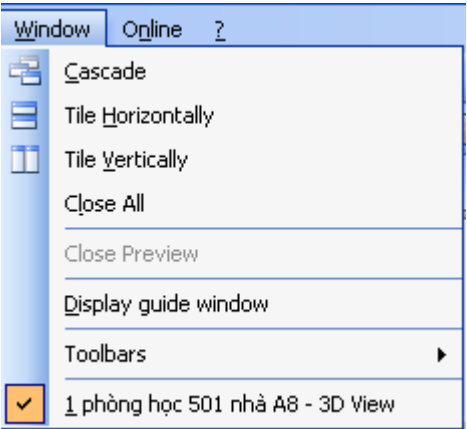

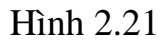

\*Menu Online : tra bộ đèn trên internet hình 2.22

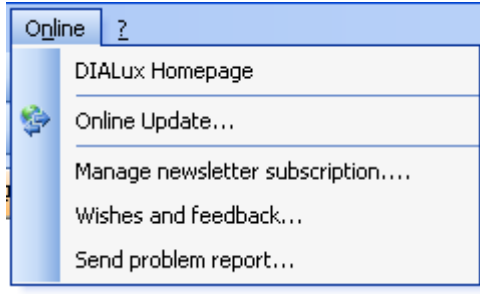

Hình 2.22

### **2.3.3.Giới thiệu thƣ viện trong DiaLux 4.6**

#### **2.3.3.1.Objects**

Đây là thư viện dùng để thiết kế cho nội thất, ngoại thất.

 **Standard elememts:** thư viện chứa các hình khối .

**Room elememts:** cấu trúc phòng

**Exterior scene elements:**tạo cấu trúc phong cảnh ngoài trời **Windows and doors:** tạo cửa cho chiếu sáng nội thất

**Calculation points:** thư viện dùng tính toán chiếu sáng điểm **Calculation surfaces:** thư viện dùng tính toán chiếu sáng bề mặt **Furniture files:** thư viện bố trí nội thất và ngoại thất

#### **2.3.3.2. Colors**

Thư viện bố trí màu cho các công trình nội thất cũng như ngoại thất.Màu có ảnh hưởng đến chiếu sáng vì ta lợi dụng hệ số phản xạ cả bề mặt vật liệu để tính toán thiết kế.

**Textures:** hoa văn màu khi trang trí gồm phần **Indoor** và **Outdoor**

**Colors:** màu tạo cho không gian kiến trúc **Light colors:** màu ánh sáng tính theo đơn vị kenvin **Colors filter:** màu lọc

#### **2.3.3.3 Luminaire selection**

Thư viện tra thông số kỹ thuật của bộ đèn, đây là thư viện có thể tra cứu trực tiếp (khi cài đặt **plugin**) hoặc tra **Online** khi hệ thống máy tính kết nối Internet.

#### **2.3.4.Chức năng Wizards trong DIALux 4.6**

#### **DIALux Light**

Chức năng quan trọng nhất của **Wizards là DIALux Light** đây là phần chạy mô phỏng, hiển thị kết quả có thể thay thế các thông số bộ đèn cho phù hợp khi thiết kế.

Các bước khi chạy mô phỏng **DIALux Light**. **File wizards**: biểu tượng chạy như hình 2.23. Click vào **DIALux Light** rồi click vào **Next**.

Sau đó giao diện lúc này như hình 2.24

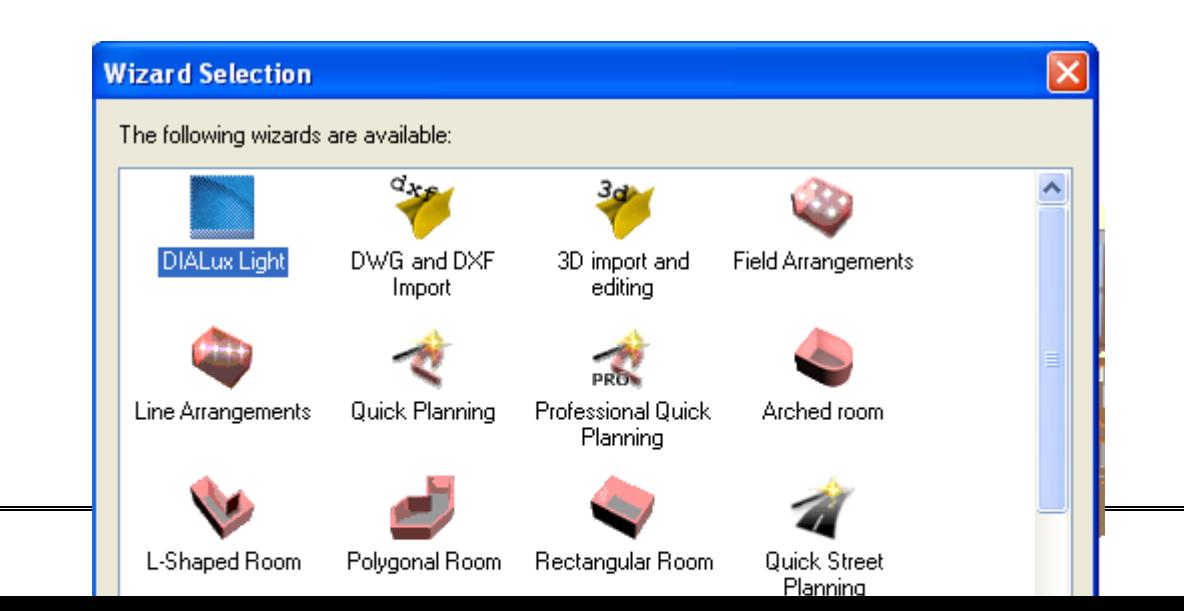

### Hình 2.23

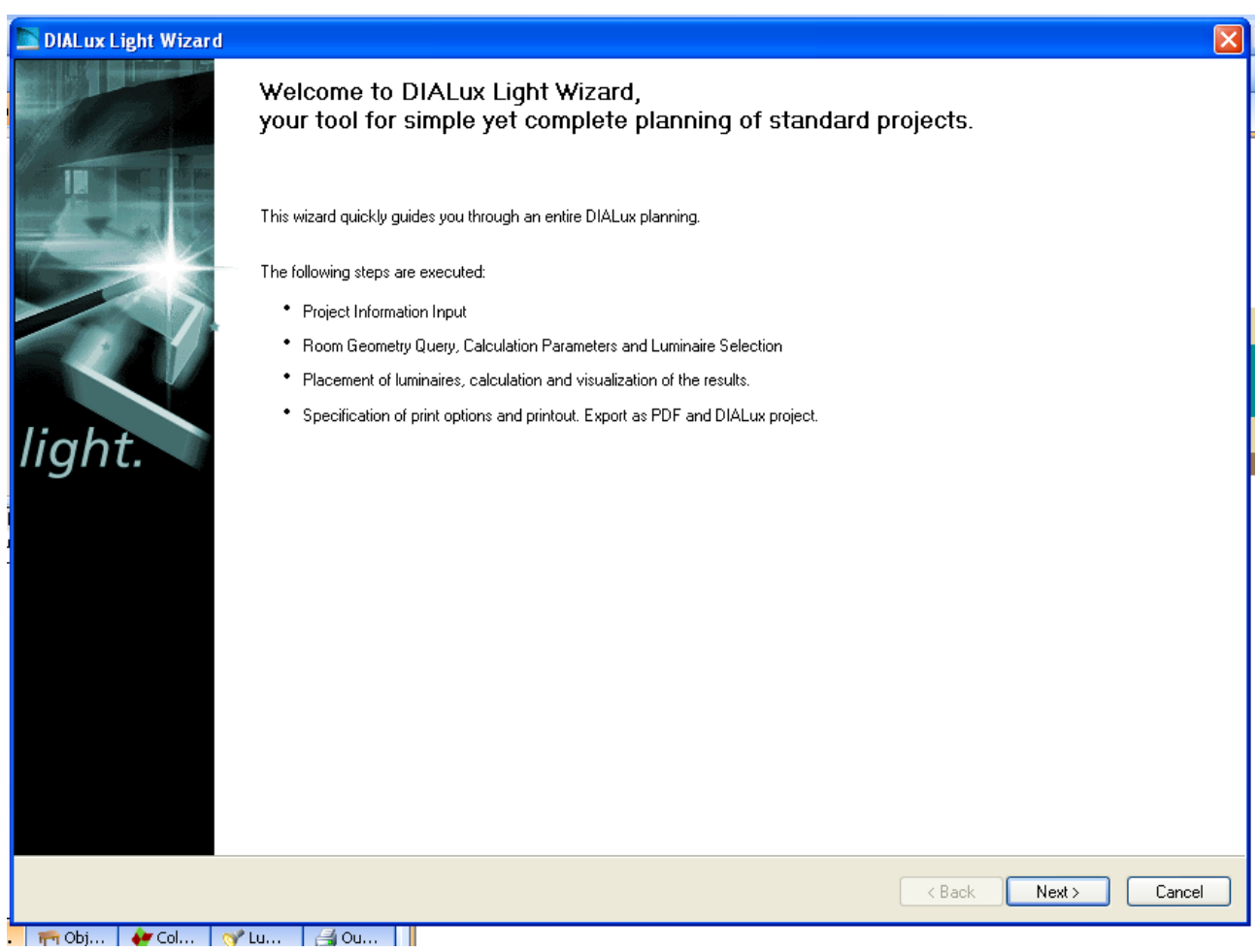

Hình 2.24

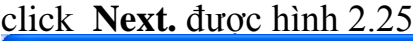

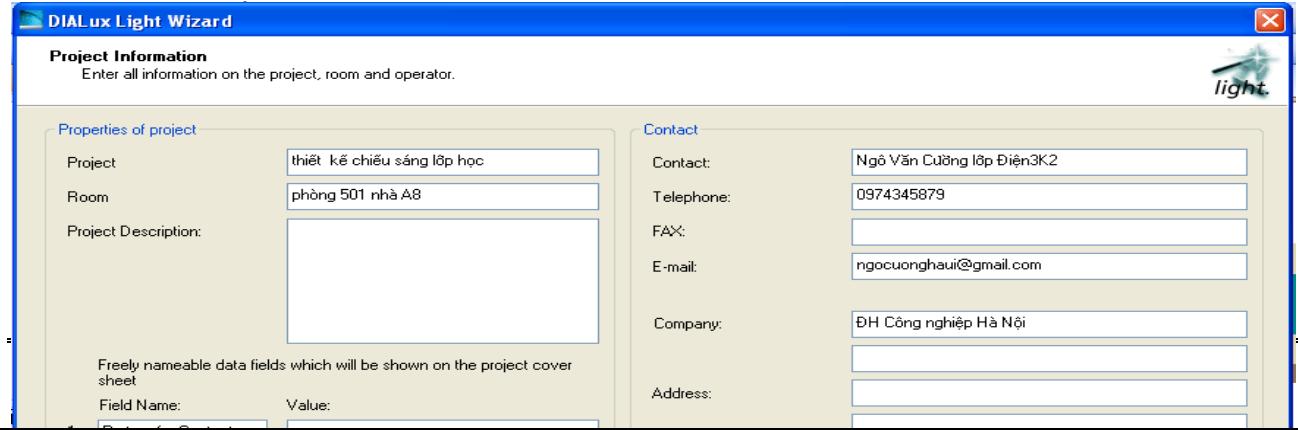

Hình 2.25

- **\* Properties of project**
- **Project** : dự án
- **Room** : phòng
- **Project Description** : mô tả dự án

### **Freely nameable data fields which will be shown on the project cover sheet.**

### → **Field Name**

- 1. Partner for contac : liên hệ ñối tác.
- 2. Order No : số thứ tự.
- 3. Company : công ty
- 4. Customer No : số đặt hàng.

**\* Contact**

- → **Contact** : liên hệ
- → **Telephone** : số ñiện thoại.
- **E-mail** : địa chỉ email.

 $\rightarrow$  **Company** : công ty.

- **Address** : địa chỉ.
- → **Company logo** : biểu tượng của công ty.

 $Click \rightarrow Next.$ 

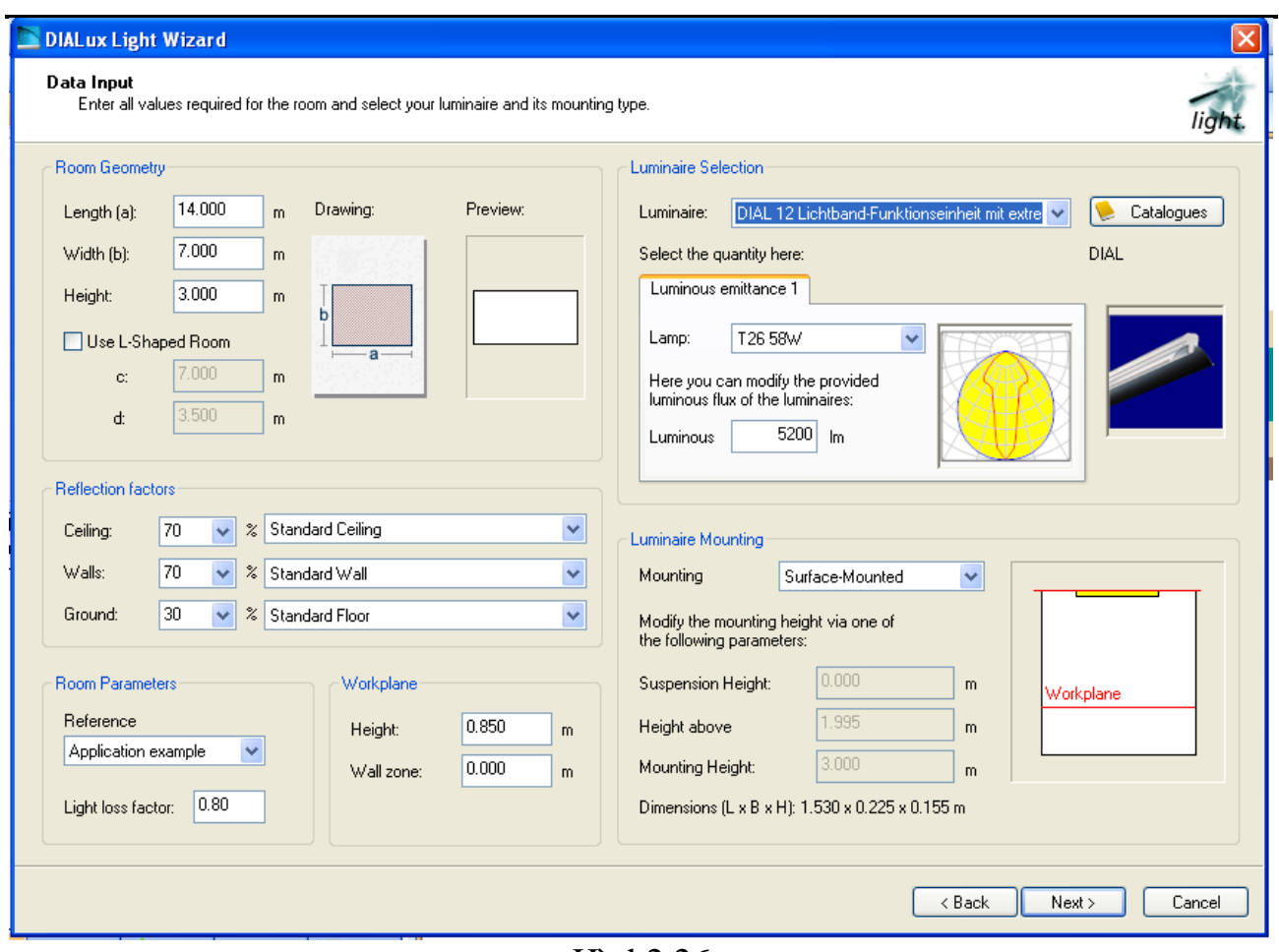

Hình2.26

- **\*** *Room Geometry* : Hình dạng phòng
- **Length** : chiều dài
- **Height** : chiều cao
- → **Width** : chiều rộng
- **\* Reflection factors :** hệ số phản xạ
- **Ceiling** : trần
- **Walls** : tường
- **Ground** : nền.
- **\* Room parameters** : tham số phòng
- → **Reference** : mốc (có sự lựa chọn khác nhau)
- **Light loss factor** : hệ số suy giảm quang thông
- **\* Workplane** : Chiếu sáng làm việc
- **Height** : chiều cao
- **Wall zone** : vùng tường
- **Luminaire selection** : lựa chọn nguồn sáng
- **Luminaire** : nguồn sáng, tại đây có catalogues để tra nguồn sáng
- → **Luminaire mounting** : cách treo nguồn sáng
- $Click \rightarrow Next$  **hình 2.27**

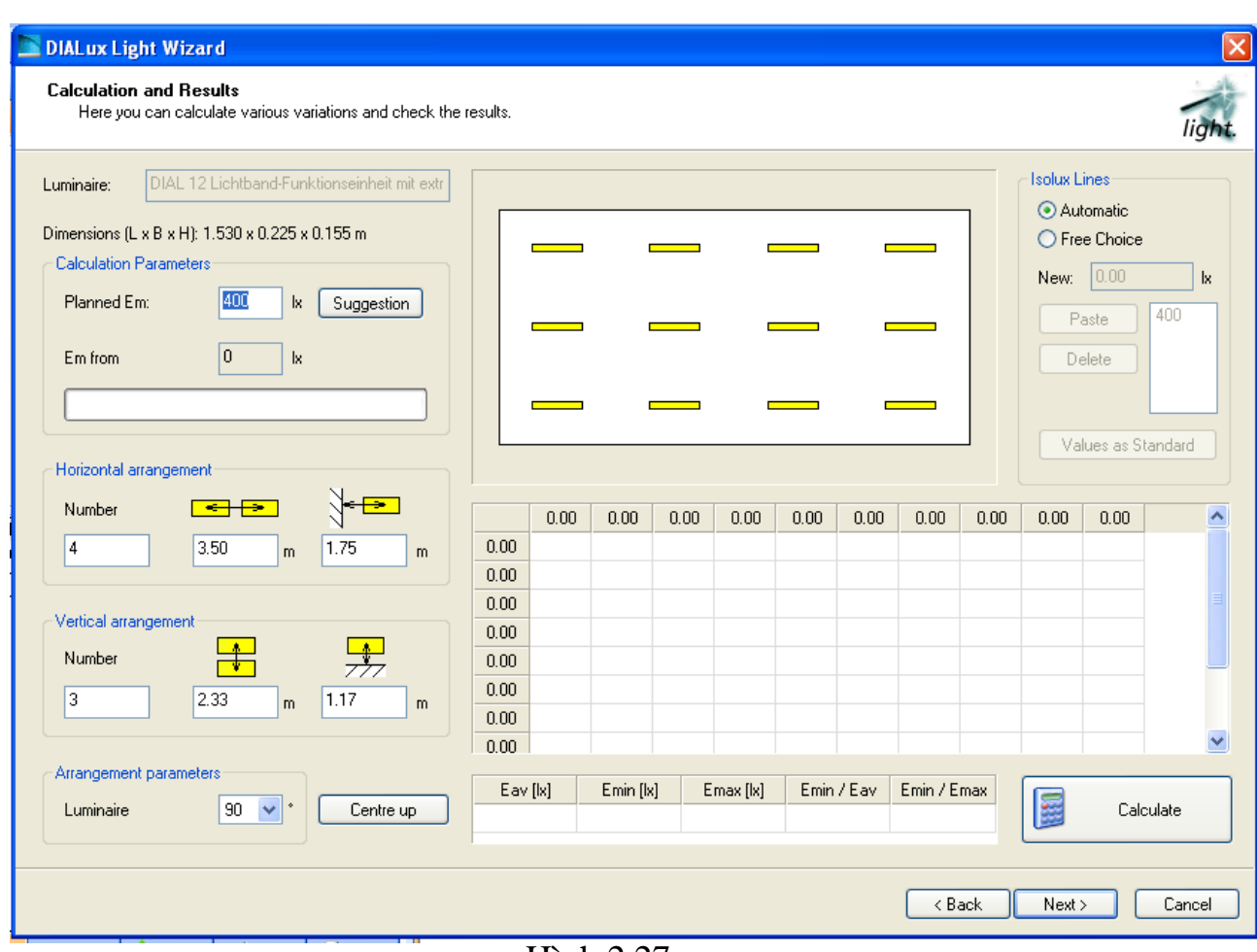

Hình 2.27

Sau đó Click vào Caculate để chương trình tự tính toán sau đó màn hình xuất hiện kết quả hình 2.28

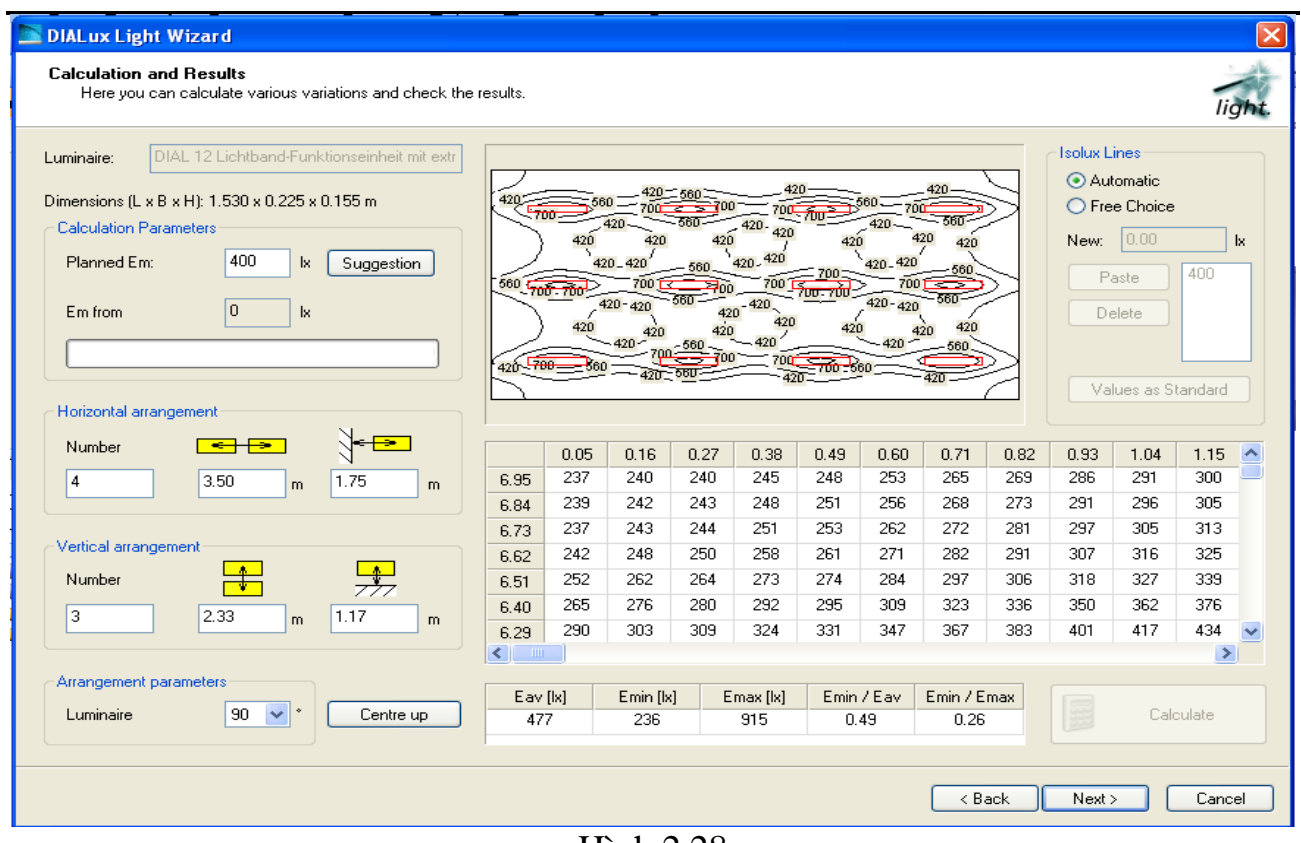

Hình 2.28

#### Sau đó nhấn Next để chương trình tự lưu và in kết quả bằng File PDF hình 2.29

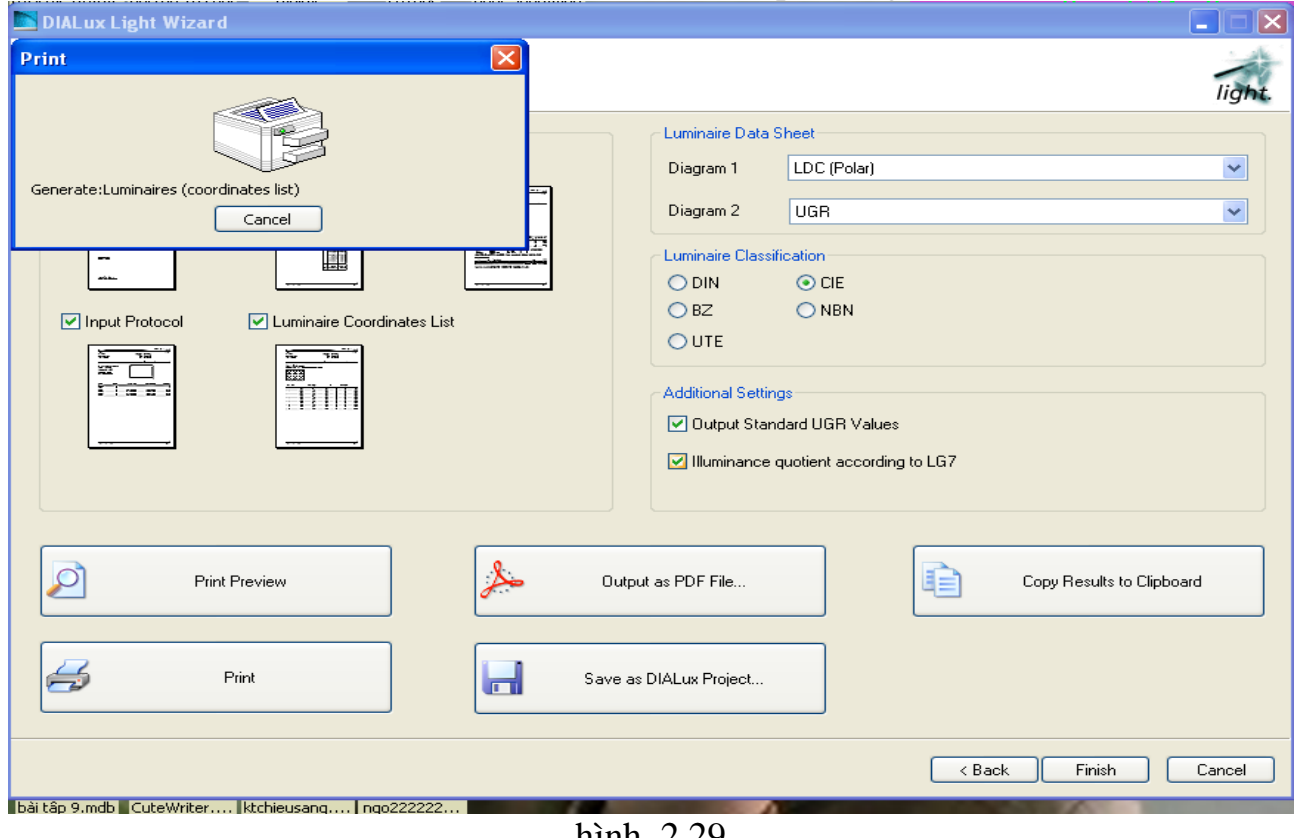

hinh  $2.29$ 

### **CHƢƠNG III**

## **ỨNG DỤNG PHẦN MỀM DIALUX TRONG TÍNH**

# **TOÁN THIẾT KẾ CHIẾU SÁNG**

### *3.1.Chiếu sáng bên trong*

#### **Bài toán thực tế:**

Tính toán chiếu sáng nội thất cho lớp học phòng 501 nhà A8 với các kích thước hình học như sau : Chiều dài  $a = 14$  m chiều rộng  $b = 7$  m chiều cao h = 3 m, trần màu trắng  $\rho_1 = 0.7$ , tường màu kem  $\rho_3 = 0.7$ , sàn có hệ số phản xạ  $p_4 = 0.3$ , có điện 3 pha, bảng đặt theo chiều rộng .Khoảng cách từ sàn đến mặt phẳng làm việc là 0,85

Các số liệu khác :

- 3 cửa sổ sau có kích thước 2x2 m
- 2 cửa chính có kích thước 2x1,2 m
- 9 hàng bàn có kích thước 2x0,6x0,85 m
- 9 hàng ghế có kích thước 2x0,2x0,4 m

### **3.1.1.Tính toán lý thuyết (tính toán thiét kế sơ bộ và kiểm tra)**

### **3.1.1.1.Thiết kế sơ bộ**

### **Chọn độ rọi yêu cầu.**

 Theo **TCXDVN 7114:2002** đối với lớp học **Eyc***=***400lx** ta chọn đèn phù hợp với phòng học thiết kế ta có bộ đèn như hình vẽ hình 3.1

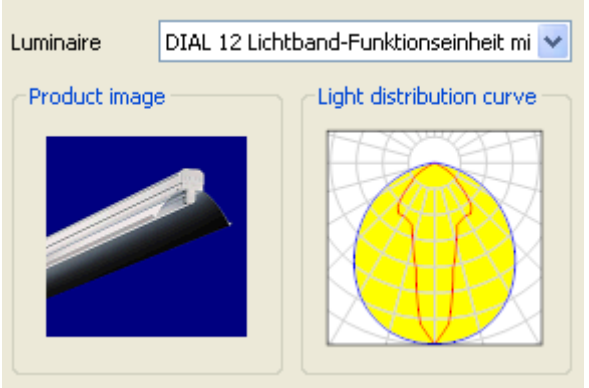

Hình 3.1

 **Chọn hệ thống chiếu sáng**

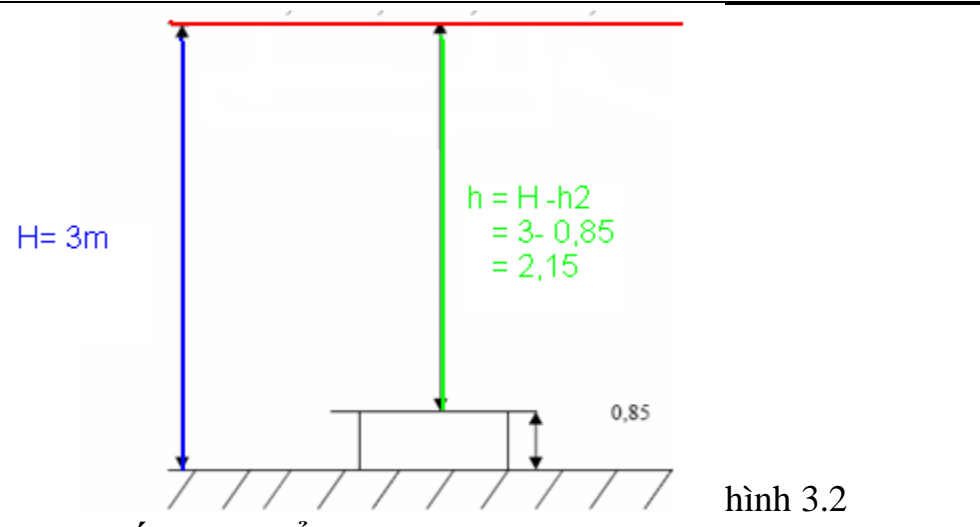

### **Phƣơng pháp chiếu sáng kiểu bộ đèn**

Để đạt độ tiện nghi trong lớp học lên dùng kiểu chiếu sáng trực tiếp hoặc hỗn hợp ta chọn bộ đèn như sau

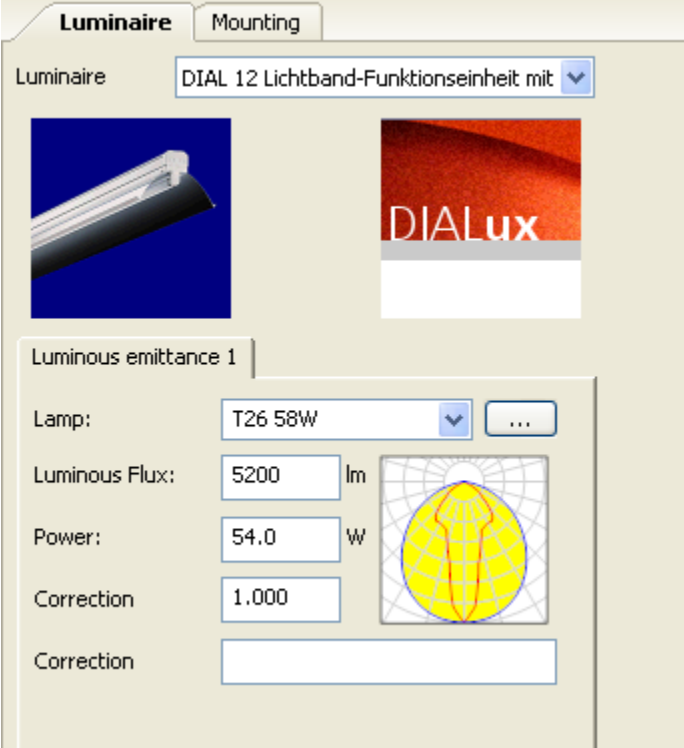

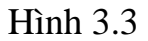

 Kích thước 1200x55x60 mm Đặc trưng của bộ đèn 0,7D+0T  **Chỉ số treo đèn** Do đèn đặt sát trần nên có chỉ số treo đèn j = 0 **Chỉ số địa điểm** 

$$
K = \frac{a.b}{h.(a+b)} = \frac{14.7}{2,15.(14+7)} = 2,17
$$

### **Bố trí treo đèn**

Theo cấp D, tra phụ lục chiếu sáng ta được nmax≤ 1,6h chọn

 $n_{max}$  = 1,6h = 1,6.2,15 = 3,44  **Xác định hệ số quang thông** Theo cấp đèn D, j=0, ρ1 : ρ3 : ρ4 = 7:7:3 K=2,17 tra phụ lục ta có U = 1,02 Ta có hệ số bù quang thông  $d=1,2$  **Tổng quang thông**   $\Phi = \frac{\text{E.a.b.d}}{\text{p.U}} =$ 400.14.7.1,2  $\frac{0.1417112}{0.71102} = 65882$  **Số lƣợng đèn yêu cầu**  Chiếu sáng chung  $N = \frac{\Phi t}{\Phi d} =$ 65882  $\frac{55662}{5200} = 12,7$  Vậy chọn 12 bộ đèn được bố trí như sau -75  $2,33m$ 1.17m

Hình 3.4

### **3.1.1.2.Kiểm tra độ rọi**

Thực hiện kiểm tra độ rọi tại điểm P của bộ đèn 1 có xét đến ảnh hưởng của các bộ đèn 2,3,4,5,6,7,8,9,10,11,12

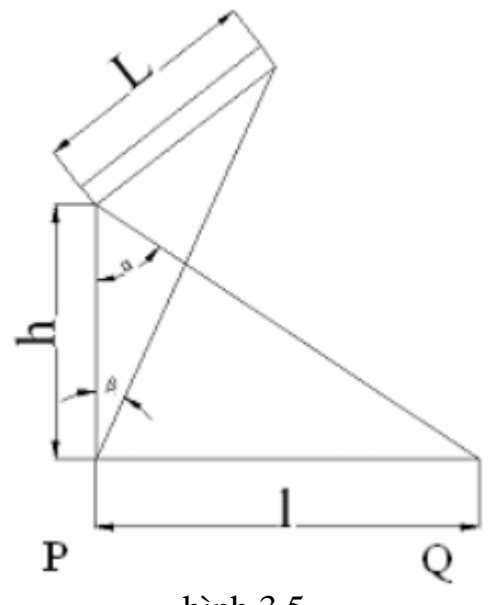

hình 3.5

 $\cot h = 2.15$  m L = 1,2m Gọi khoảng cách từ bộ đèn 1 đến các bộ đèn 2,3,4,5,6,7,8,9,10,11,12 lần lượt là L1,L2,L3,L4,L5,L6,L7,L8,L9,L10,L11 ta có ta có  $L1 = 2,33$  m  $L2 = 4,66m$  $L3 = 3.5m$  $L4 = 4,2m$  $L5 = 5,83m$  $L6 = 7m$  $L7 = 7,38$  m  $L8 = 8,41 \text{ m}$  $L9 = 10,5$  m  $L10 = 10,76$  m  $L11 = 11,49$  m Coi khuyếch tán hoàn toàn Quang thông của bộ đèn là ф = 5200 lm Cường độ chiếu sáng  $I = \frac{\Phi}{9,25.L} =$ 5200  $\frac{5200}{9,25.1,2}$  = 468,47 (cd) Các góc  $\beta_1$  = arctg L  $\frac{E}{h}$  = arctg  $\frac{1,2}{2,15} = 29,25^0 \rightarrow \cos\beta_1 = \cos 29,25^0 = 0,87$  $\rightarrow \beta =$ 29,25.3,14  $\frac{25.5,14}{180}$  = 0,51 rad  $\gamma_1$  = arctg L1  $\frac{21}{h}$  = arctg  $\frac{2,33}{2,15}$  = 47,30<sup>0</sup>

Độ rọi tại điểm P1  $EPI =$  $\frac{1}{2 \cdot h}$ .  $(\frac{L \cdot h}{L^2 + h^2} + \beta) = \frac{468,47}{2.2,15}$ .  $(\frac{1,2.2,15}{1,2^2 + 2,15^2} + 0.51) = 101,93$  (lux) Độ rọi của bộ đèn 2 lên P là  $EQ1 = EP1 \cdot cos \gamma_1 = 101,93 \cdot cos 47,30^0 = 69,13$  (lux) Tương tự ta tính được  $\gamma_2$  = arctg  $L2$  $\frac{d^2z}{dt}$  = arctg  $\frac{4,66}{2,15}$  = 65,23<sup>0</sup>  $\rightarrow$  Eq2 = Ep1.cos  $\gamma$ 2 = 101,93.cos65,23<sup>0</sup> = 42,71(lux)  $\gamma$ <sup>3</sup> = arctg L3  $\frac{25}{h}$  = arctg  $\frac{3,5}{2,15}$  = 58,44<sup>0</sup>  $\rightarrow$  Eq<sub>3</sub> = E<sub>P1</sub>.cos  $\gamma$ <sub>3</sub> = 101,93.cos58,44<sup>0</sup> = 53,35 (lux)  $\gamma$ 4 = arctg L4  $\frac{d^2}{dh}$  = arctg  $\frac{4,2}{2,15}$  = 62,89<sup>0</sup>  $\rightarrow$ EQ4 = EP1.cos  $\gamma$ 4 = 101,93.cos62,89<sup>0</sup> = 46,45 (lux)  $\gamma$ <sub>5</sub> = arctg L5  $\frac{25}{h}$  = arctg  $\frac{5,83}{2,15} = 69,77^0$  $\rightarrow$ Eq5 = Ep1.cos  $\gamma$ 5 = 101,93.cos69,77<sup>0</sup> = 35,27 (lux)  $\gamma_6$  = arctg L6  $\frac{20}{h}$  = arctg  $\frac{7}{2,15}$  = 72,93<sup>0</sup>  $\rightarrow$ Eq5 = Ep1.cos  $\gamma$ 5 = 101,93.cos72,93<sup>0</sup> = 29,93 (lux)  $\gamma$ <sup>7</sup> = arctg L7  $\frac{27}{h}$  = arctg  $\frac{7,38}{2,15}$  = 73,75<sup>0</sup>  $\rightarrow$ Eq7 = Ep1.cos  $\gamma$ 7 = 101,93.cos73,75<sup>0</sup> = 28,51 (lux)  $\gamma$ 8 = arctg L8  $\frac{20}{h}$  = arctg  $\frac{8,41}{2,15}$  = 75,66<sup>0</sup>  $\rightarrow$ Eqs = Ep1.cos  $\gamma$ s = 101,93.cos75,66<sup>0</sup> = 25,25 (lux)  $\gamma$ <sup>9</sup> = arctg L9  $\frac{25}{h}$  = arctg  $\frac{10,5}{2,15}$  = 78,43<sup>0</sup>  $\rightarrow$ EQ9 = EP1.cos  $\gamma$ 9 = 101,93.cos78,43<sup>0</sup> = 20,45 (lux)  $\gamma$ 10 = arctg L10  $\frac{10}{h}$  = arctg  $\frac{10,76}{2,15}$  = 78,70<sup>0</sup>  $\rightarrow$ EQ10 = EP1.cos  $\gamma$ 10 = 101,93.cos78,70<sup>0</sup> = 19,97 (lux)  $\gamma$ 11 = arctg L11  $\frac{\partial^2 u}{\partial h}$  = arctg  $\frac{11,49}{2,15}$  = 79,40<sup>0</sup>  $\rightarrow$ EQ11 = EP1.cos  $\gamma$ 11 = 101,93.cos79,40<sup>0</sup> = 18,75 (lux) Vậy độ rọi tác động lên điểm P là : E=EQ1+EQ2+EQ3+EQ4+EQ5+EQ6+EQ7+EQ8+EQ9+EQ10+EQ11+EP1  $=69,13+42,71+53,35+46,45+35,27+29,93+28,51+25,25+20,45+19,97+18,75+101,93$  $= 491,7$ Ta có E=491,7> Eyc = 400 .Vậy độ rọi đạt tiêu chuẩn

Kiểm tra độ chói

```
 Chọn hệ số phản xạ bề mặt là 0,7 
       Theo định luật Lambert ta có \rho.E = \pi.LTừ đó L = \frac{\rho.E}{\rho}\pi= 
                              \frac{0,7.491,7}{3,14} = 109,6 cd/m<sup>2</sup>) < 5000 cd/m<sup>2</sup> .Dảm bảo tiện nghi
       nhìn
Kết luận : Hệ thống chiếu sáng đạt yêu cầu
```
### **3.1.2.Ứng dụng phần mềm DIALux trong thiết kế chiếu sáng**

Các bước tiến hành thiết kế với DIALux:

Bước 1: Thiết lập mô hình kích thước phòng học và quản lý dư án. Bước 2: Thiết lập nội thất trong phòng

Bước 3: Chọn bộ đèn và chạy mô phỏng và hiển thị kết quả.

Ở bước này nếu kết quả không đạt yêu cầu ta có thể thay đổi bộ đèn khác hoặc thay đổi cách bố trí đèn trong phòng.

### **3.1.2.1. Thiết lập kích thƣớc phòng và quản lý dự án.**

Khởi động chương trình *DIALux 4.6* có giao diện như hình 3.6

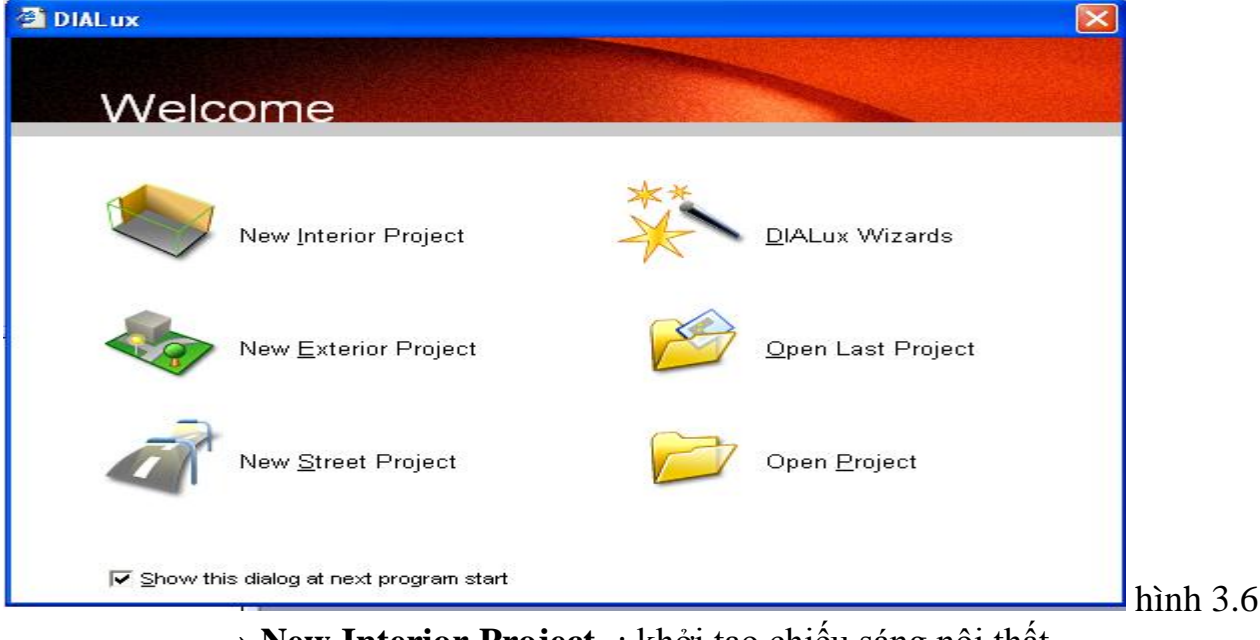

→ **New Interior Project** : khởi tạo chiếu sáng nội thất

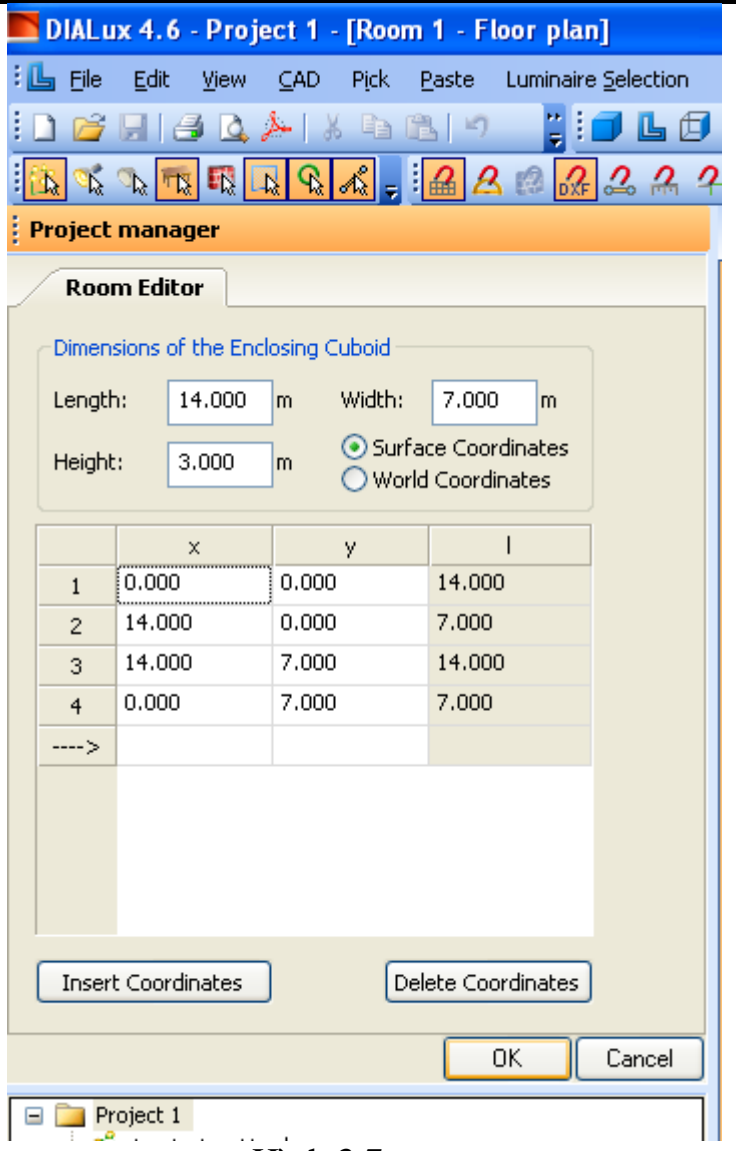

Hình 3.7

Mục **Project manager** : bảng quản lý dự án.

- → *Length* **:**chiều dài phòng học 14 m.
- **→ Width :** chiều rộng 7 m
- → **Height :** chiều cao 3 m.
- $\rightarrow$  *Ok*.

Ở mục **Project manager** : ta thiết lập thêm các thông tin dự án **Name :** nhập tên dự án.

- → **Description** : thông tin mô tả về dự án.
- **Data** : ngày lập dự án

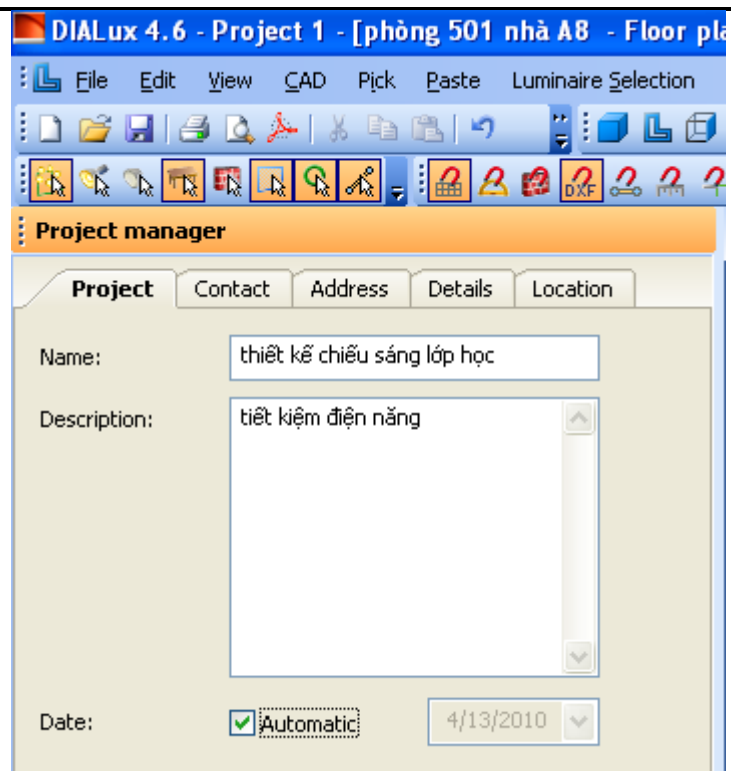

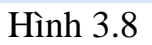

- **Contact** : Nhập tên người thiết kế. hình 3.9
- **Telephone** : số điện thoại người thiết kế.
- → **FAX** và **E-mail** :
- Bảng **Address** : nhập tên địa chỉ của công ty người thiết kế hình 3.10
- Bảng **Details** : thông tin chi tiết về đối tác, mã số đặt hàng, công ty, khách hàng (hình 3.11).

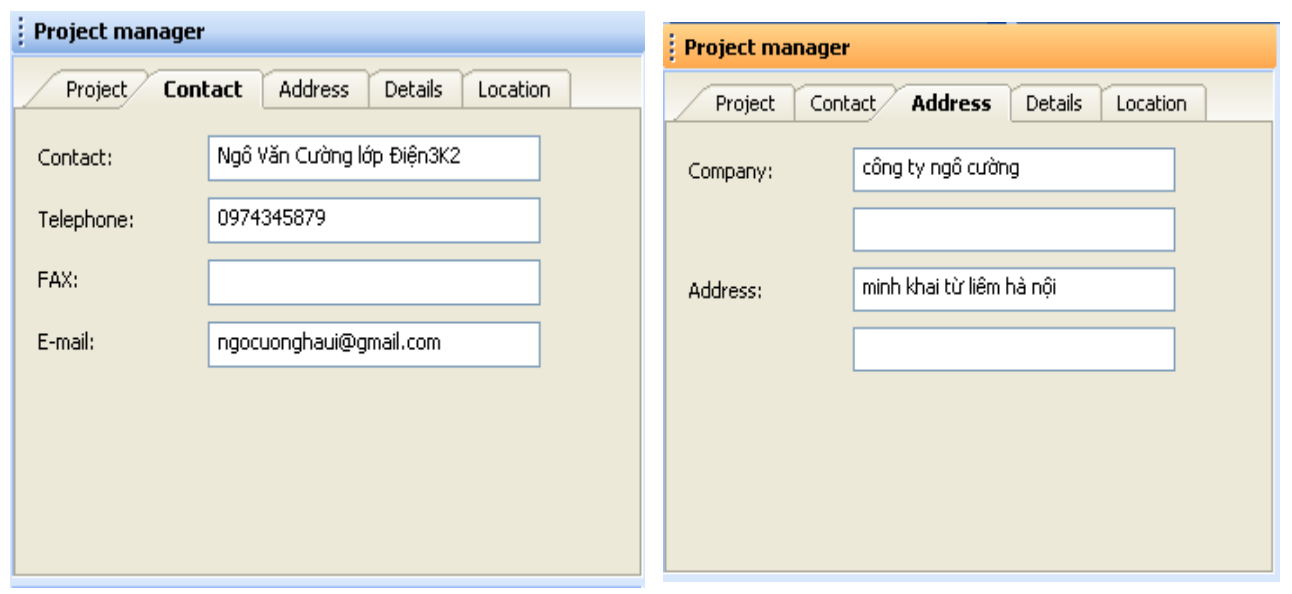
Hình 3.9 Hình 3.10

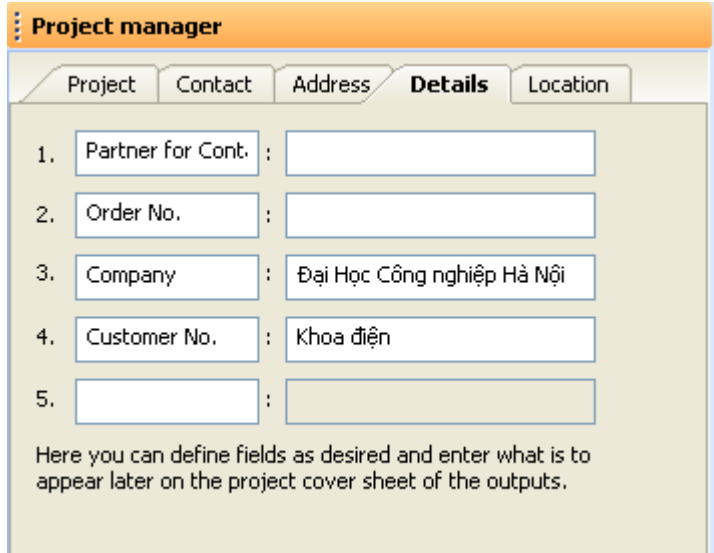

#### Hình 3.11

Tại phòng 501 nhà A8 ta thiết lập thêm các thông tin

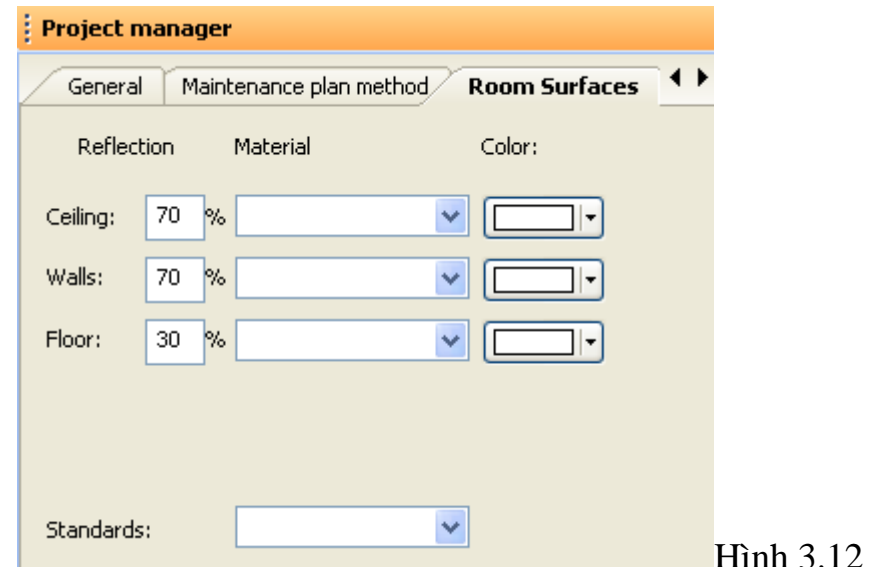

## **3.1.2.2. Thiết lập nội thất trong phòng.**

### **\* Thiêt lập màu cho nền và tƣờng**

 $\rightarrow$  Colors  $\rightarrow$  Textures $\rightarrow$  Indoor:

 $S\$ {an}:  $\rightarrow$  Floor  $\rightarrow$  Tiles  $\rightarrow$  Tilesbrown.

 $Tr\hat{a}n : \rightarrow$  Ceiling  $\rightarrow$  Ceiling panels

 $T$ ường :  $\rightarrow$  Colors  $\rightarrow$  9xxxBlack/while  $\rightarrow$  9001 cream

Khi thao tác cần chú ý: giữ chuột trái của vật cần lấy đưa đến chỗ nhận.

## **\* Thi**ế**t l**ậ**p c**ử**a ra vào và c**ử**a s**ổ*.*

 $\rightarrow$  Objects  $\rightarrow$  Window and Doors  $\rightarrow$  Doors  $\rightarrow$  Window

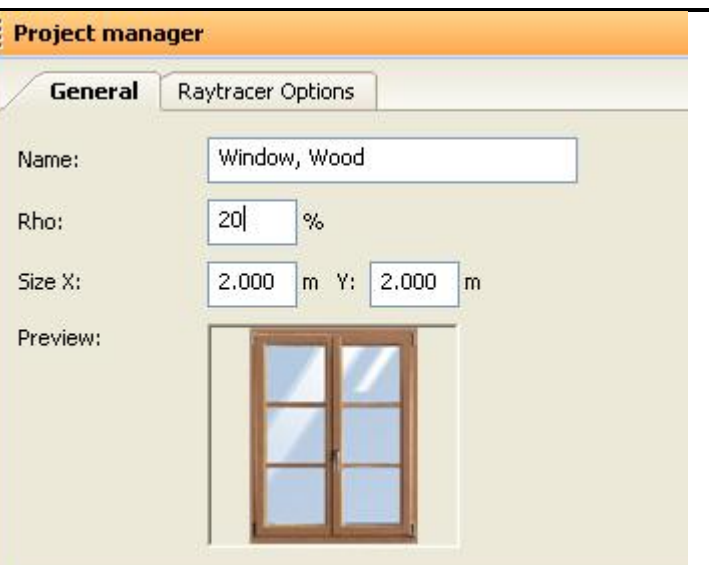

Hình 2.13

## **\* Thay đổi thông tin và cách b**ố **trí c**ử**a**

Chỉ chuột vào Wall có chứa cửa.

**- General** : khái quát

- + Name : đặt tên cho cửa (cửa sổ) đối với Door còn có type of opening (kiểu mở cửa).
- **- Position/size** : thông tin về cửa
- $+$  With (a) : chiều rộng
- + Height (b) : chiều cao
- + Distance from left (c) : khoảng cách tường bên trái đến cửa
- + Distance from below (d) : khoảng cách nền ñến cửa.
- **- Daylight factors** : chỉ số ánh sáng ban ngày
- + Degree of transmission : mức độ ánh sáng
- $+$  Pollution factor : chỉ số bui bẩn
- + Framing factor : chỉ số khung
- **- Texture**
- + Size : kích cỡ
- + Displacement : độ dịch chuyển
- + Rotation : góc quay
- **- Raytracer options** : sử dụng tia sáng
- + Reflection : phản xạ
- + Roughness : độ thô (nhám)

 $+$  Luminosity and reflection behaviour: độ trưng và chế độ phản xạ Lựa chọn Plastics (chất dẻo) Metal (kim loại).

Sau khi thiết lập chính xác dự án về nội thất ta có hình 3.14

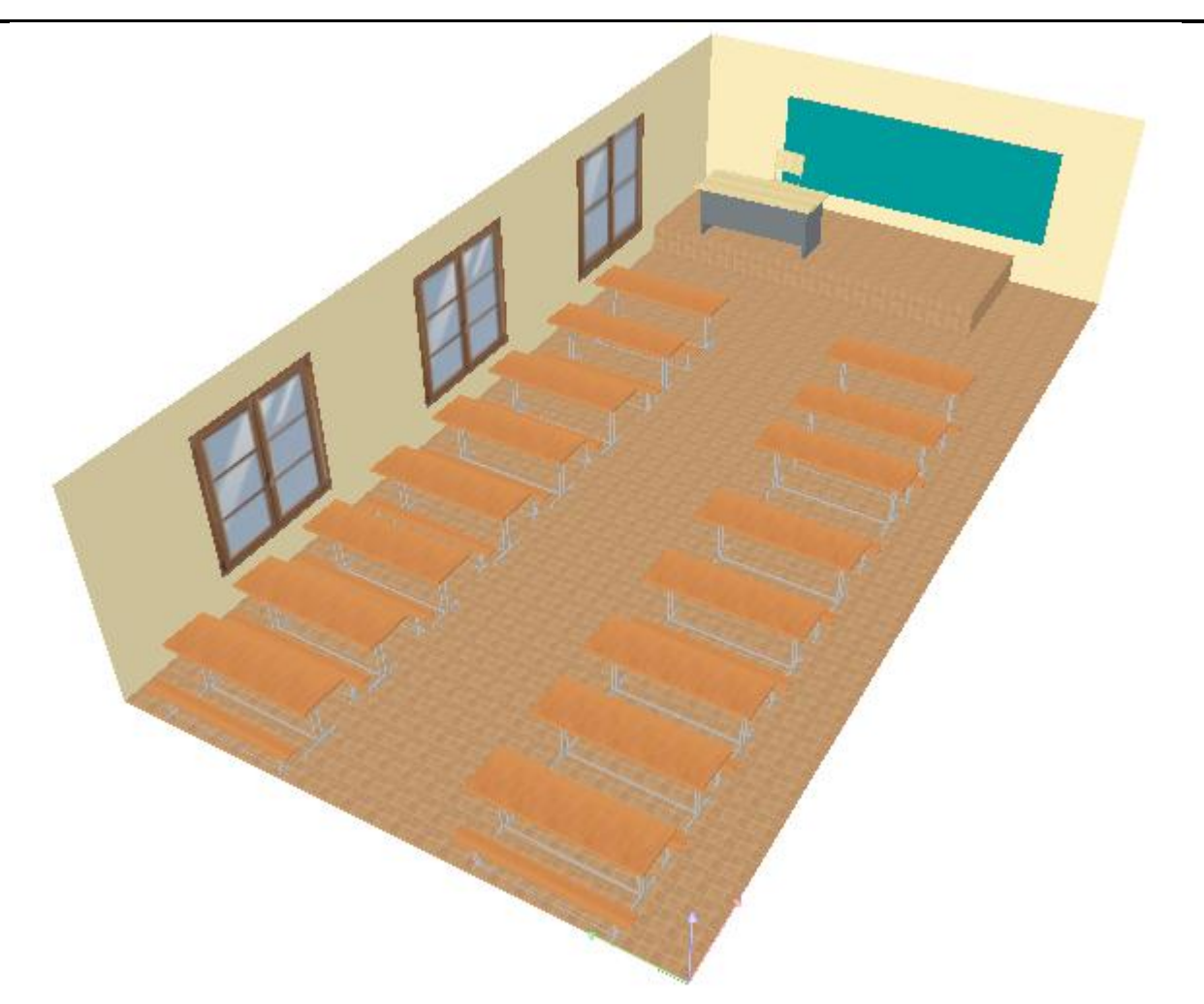

Hình 3.14

**3.1.2.3** *.***Chọn bộ đèn, chạy mô phỏng và chạy kết quả tính toán 3.1.2.3.1***.* **Chọn bộ đèn**

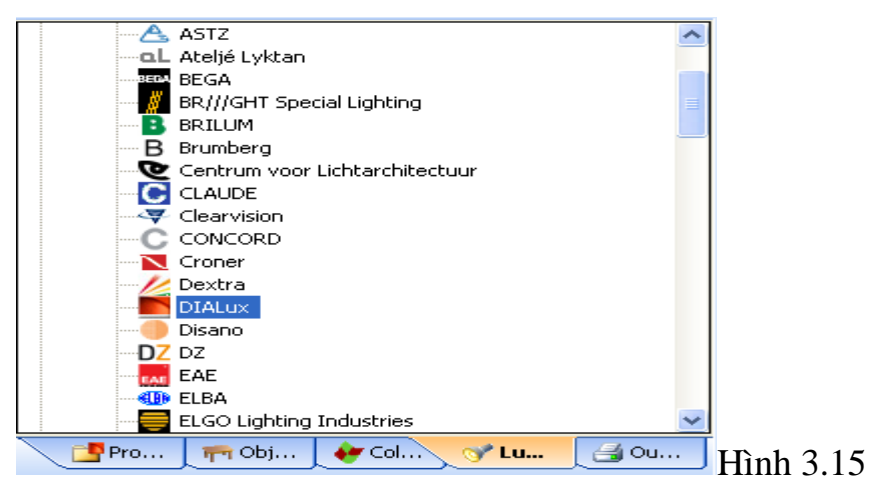

Hình 3.15 thể hiện các hãng có sản phẩm chiếu sáng sử dụng trong DiaLux 4.6 khi đã cài đặt plugin ta có thể chọn bất cứ hang sản xuất nào sau đây là một ví dụ Chọn hãng Dial sử dụng đèn DIAL Lichtband-Fuktionseinseinheitmitext T26 58W

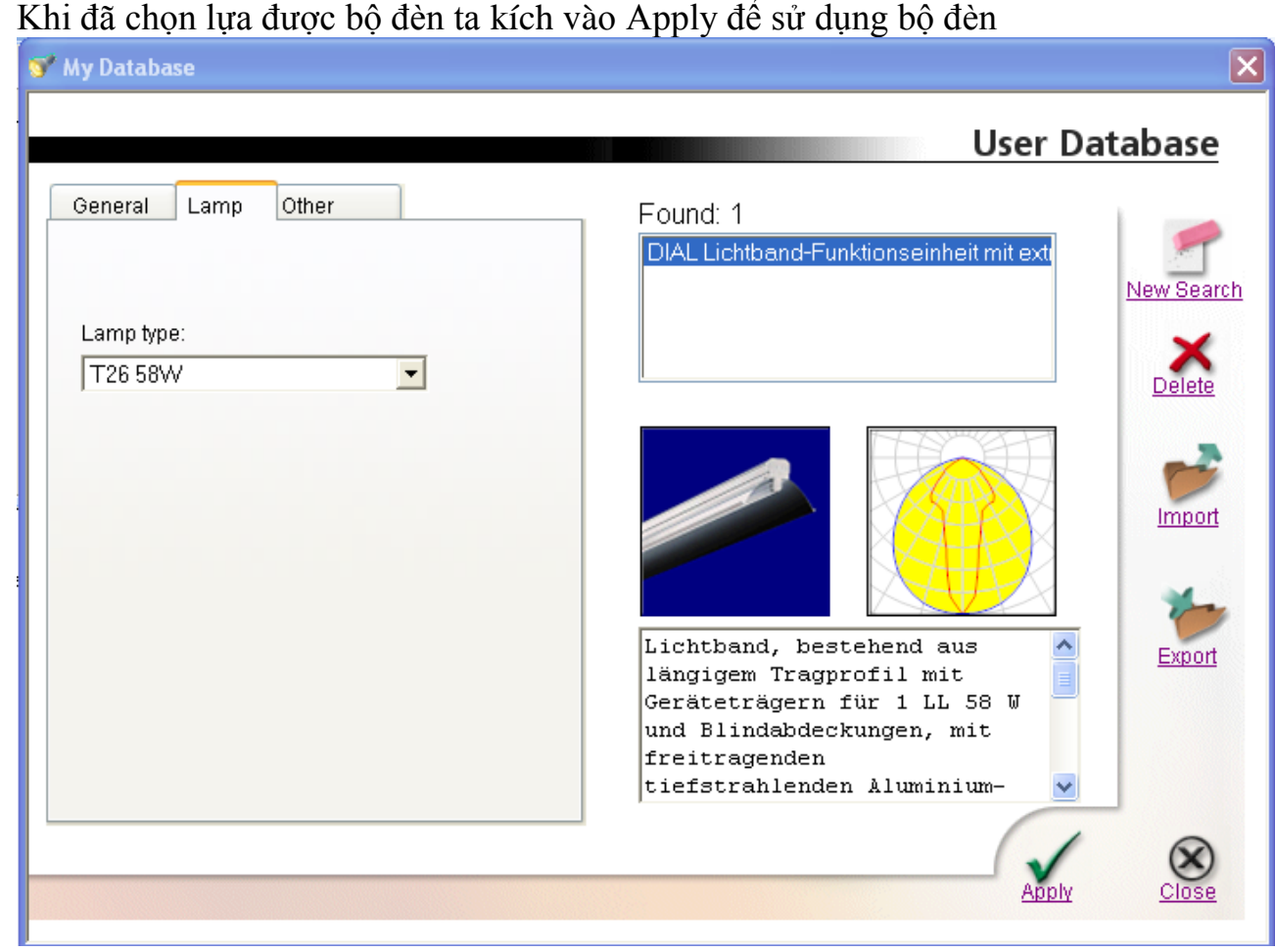

Hình 3.16 Sau khi chọn xong đèn ta có tổng thể của dự án như sau

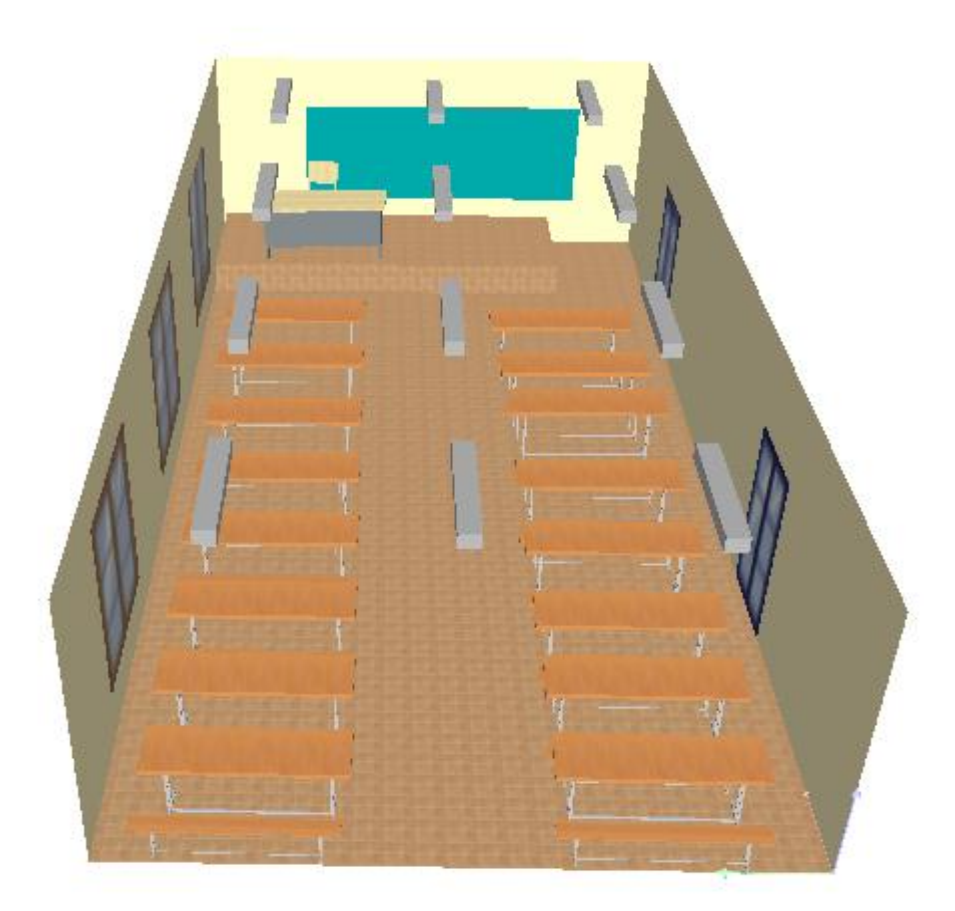

Hình 3.17

## **3.1.2.3.2.Chạy mô phỏng**

→ **File** → Wizrards → Dialux light → Next và làm theo các bước mà đã giới thiệu ở phần trên ta có kết quả File PDF như sau

# thiết kế chiếu sáng lớp học

tiết kiệm điện năng

Partner for Contact: Order No.: Company: Customer No.:

Date: 12.04.2010 Operator: Ngô Văn Cường lớp Điện3K2

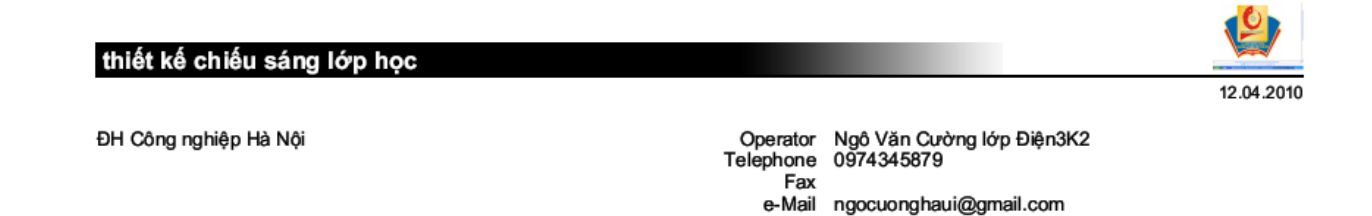

#### DIAL 12 Lichtband-Funktionseinheit mit extrem tiefstrahlendem Reflektor / Luminaire **Data Sheet**

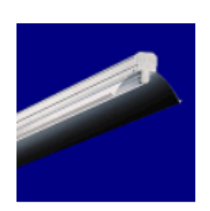

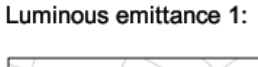

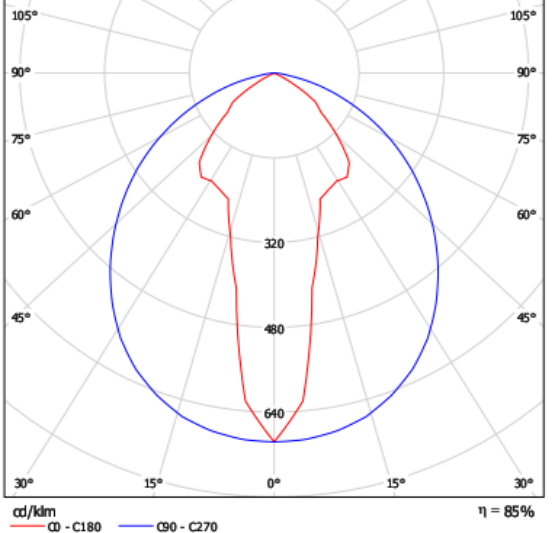

Luminous emittance 1:

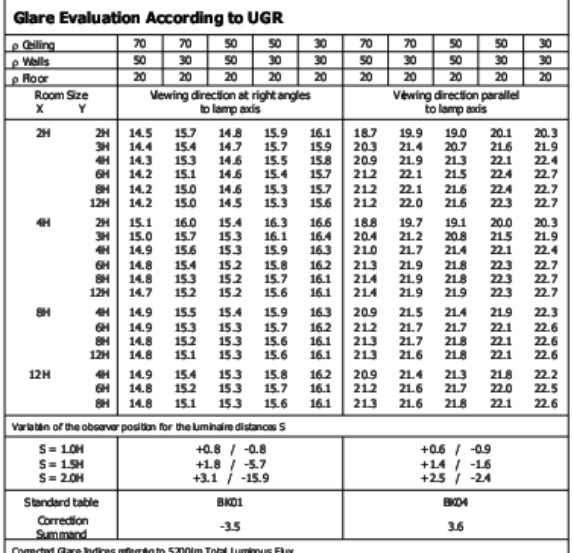

- 10

Luminaire classification according to CIE: 100 CIE flux code: 61 91 99 100 87

Lichtband, bestehend aus längigem Tragprofil mit Geräteträgern für 1 LL<br>58 W und Blindabdeckungen, mit freitragenden tiefstrahlenden Aluminium-<br>Spiegelreflektoren. Lichtband komplett mit Kupplungen, 5- oder 7-Leiter-<br>Verdr Verbindung durch Steckkontakte mit Phasenwahl. Mit dimmbaren<br>elektronischen Vorschaltgerät 1...10V

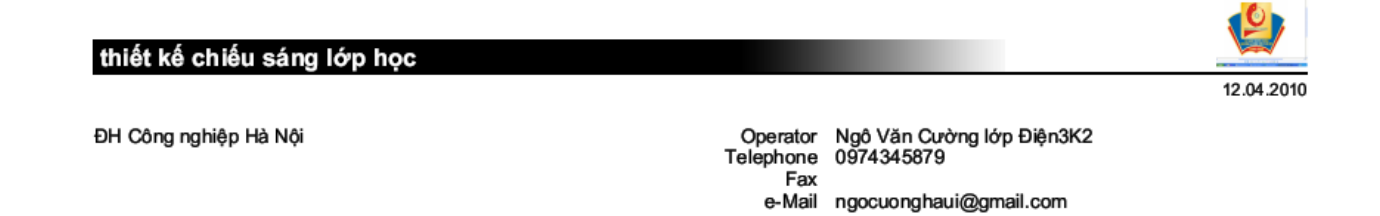

-4

### phòng học 501 nhà A8 / Input Protocol

thiết kế chiếu sáng

Height of working plane: 0.850 m<br>Boundary Zone: 0.000 m

Light loss factor: 0.80

Height of Room: 3.000 m Ground area: 98.00 m<sup>2</sup>

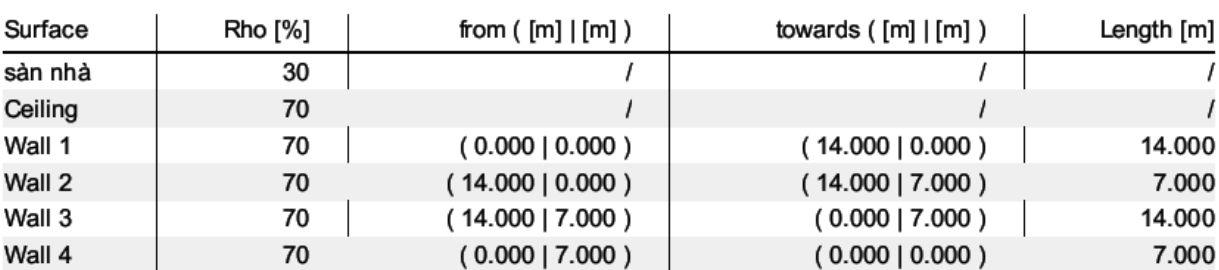

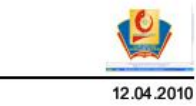

thiết kế chiếu sáng lớp học

ĐH Công nghiệp Hà Nội

Operator Ngô Văn Cường lớp Điện3K2<br>Telephone 0974345879 Fax e-Mail ngocuonghaui@gmail.com

#### phòng học 501 nhà A8 / Luminaires (coordinates list)

# DIAL 12 Lichtband-Funktionseinheit mit extrem tiefstrahlendem Reflektor<br>5200 lm, 54.0 W, 1 x 1 x T26 58W (Correction Factor 1.000).

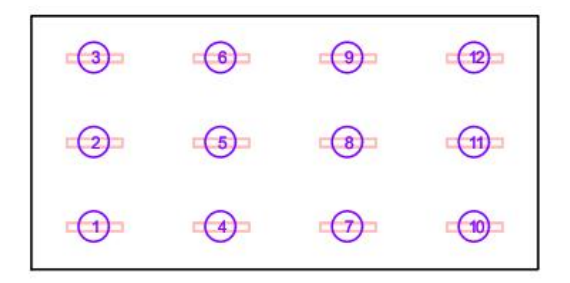

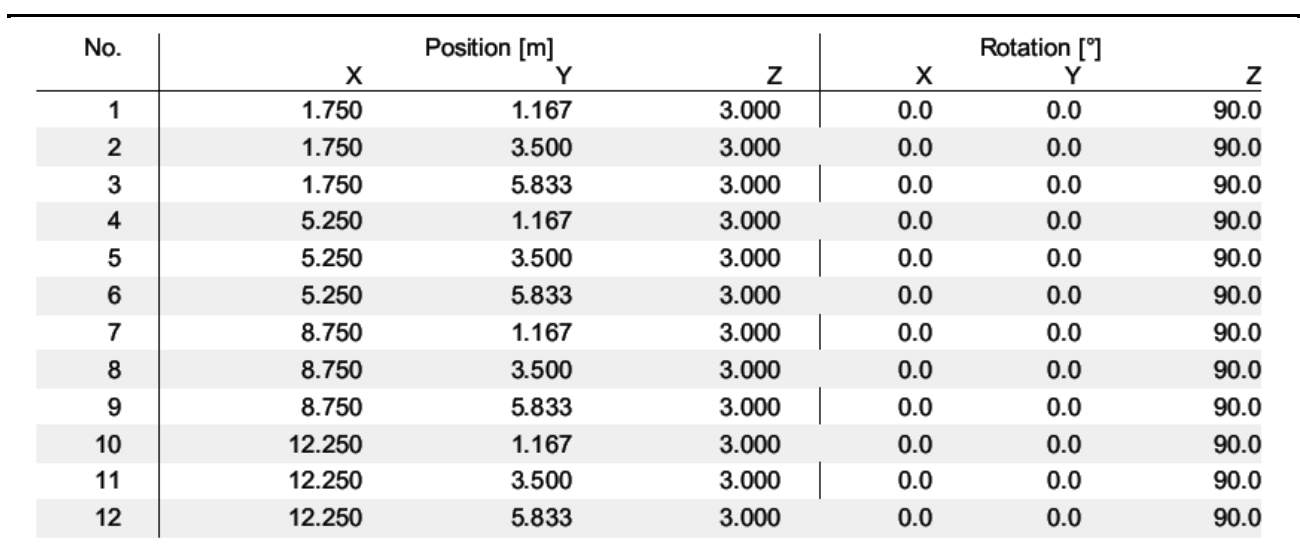

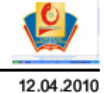

### thiết kế chiếu sáng lớp học

ĐH Công nghiệp Hà Nội

Operator Ngô Văn Cường lớp Điện3K2<br>Telephone 0974345879<br>Fax e-Mail ngocuonghaui@gmail.com

### phòng 501 nhà A8 / Summary

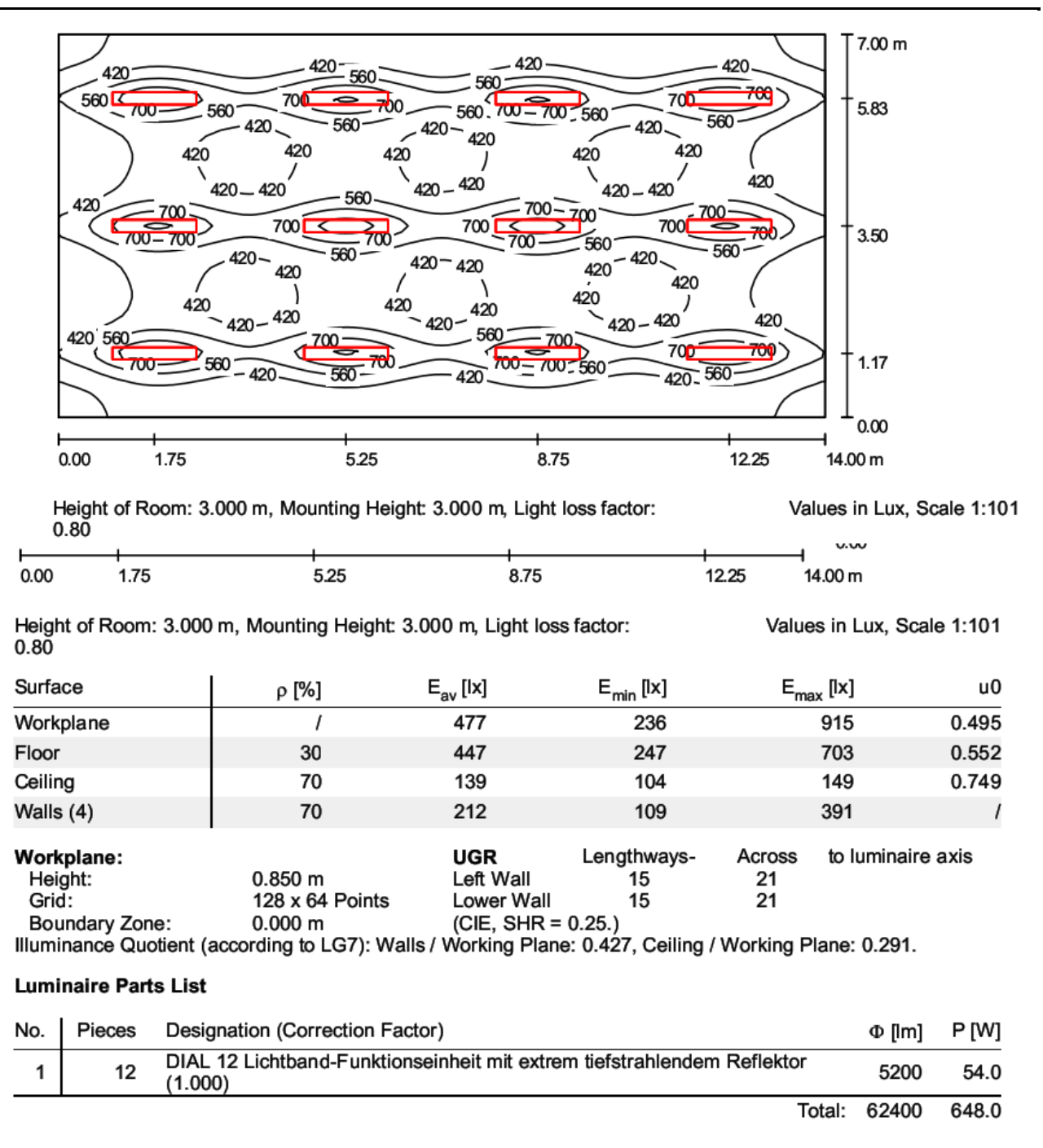

Specific connected load: 6.61 W/m<sup>2</sup> = 1.39 W/m<sup>2</sup>/100 lx (Ground area: 98.00 m<sup>2</sup>)

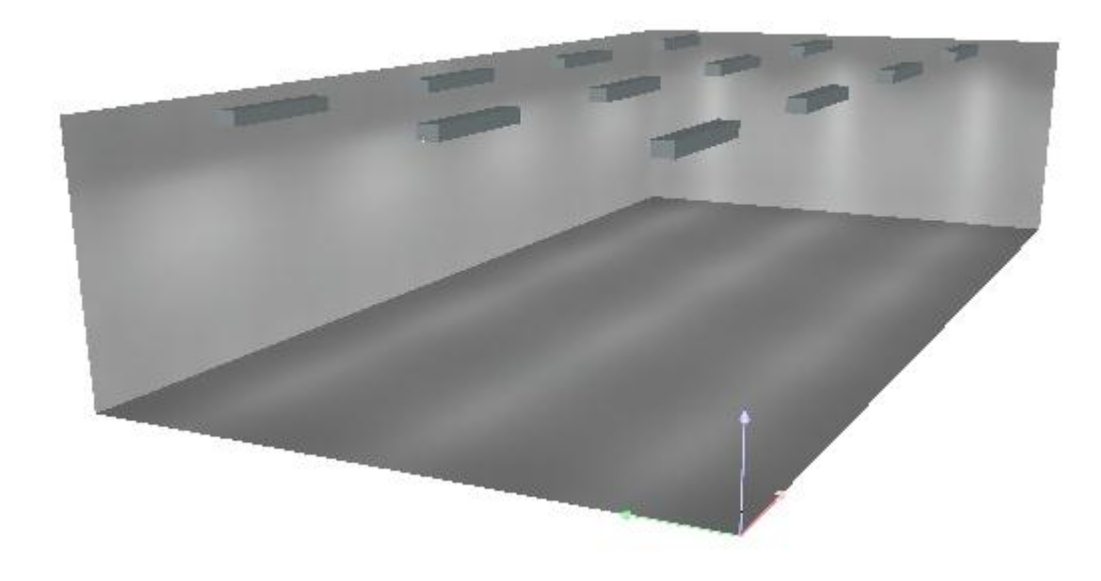

Hình 3.18

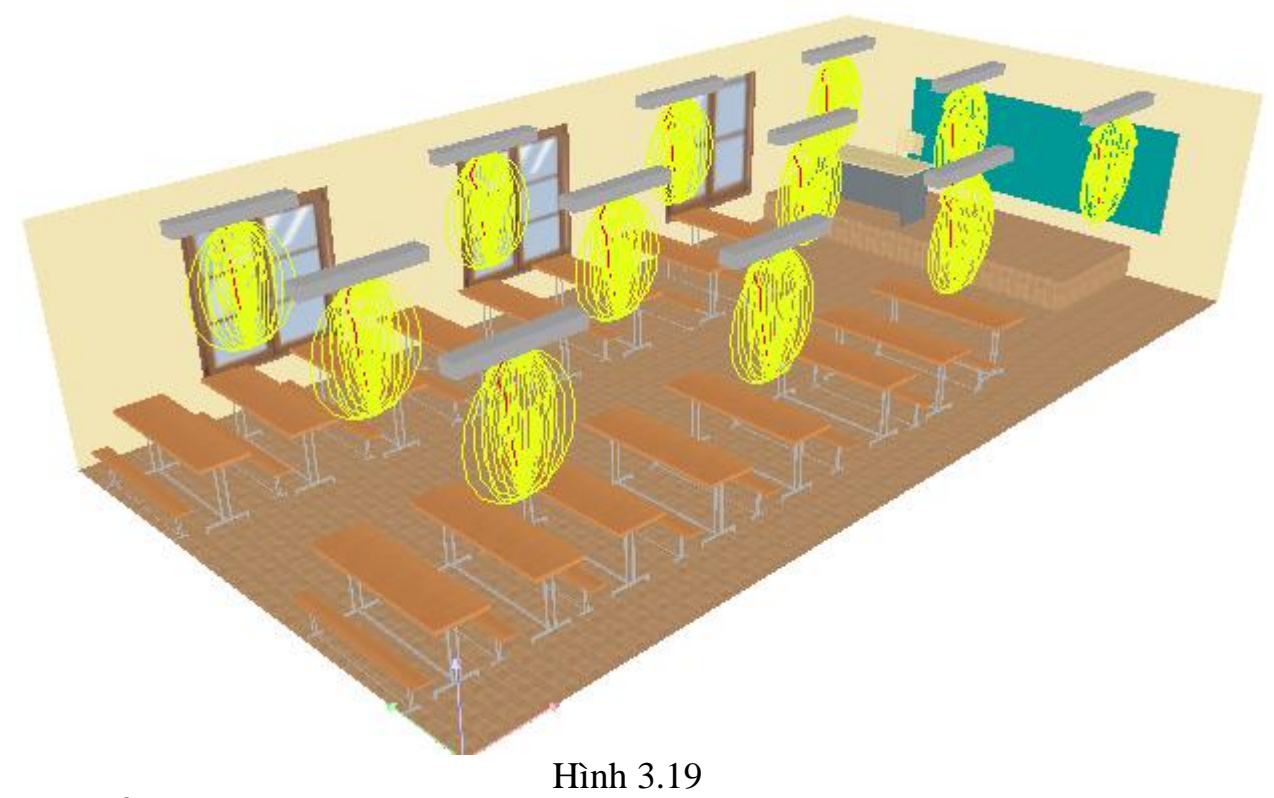

Hình chiếu của phòng học

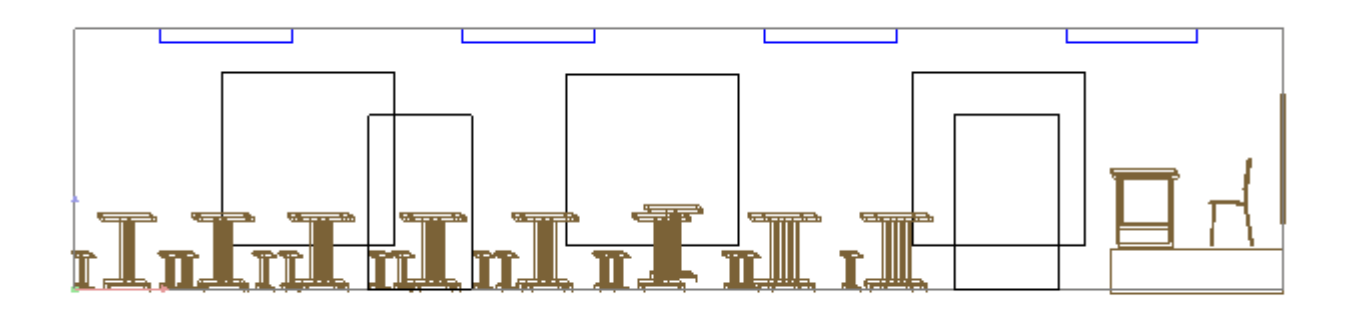

Hình 3.20

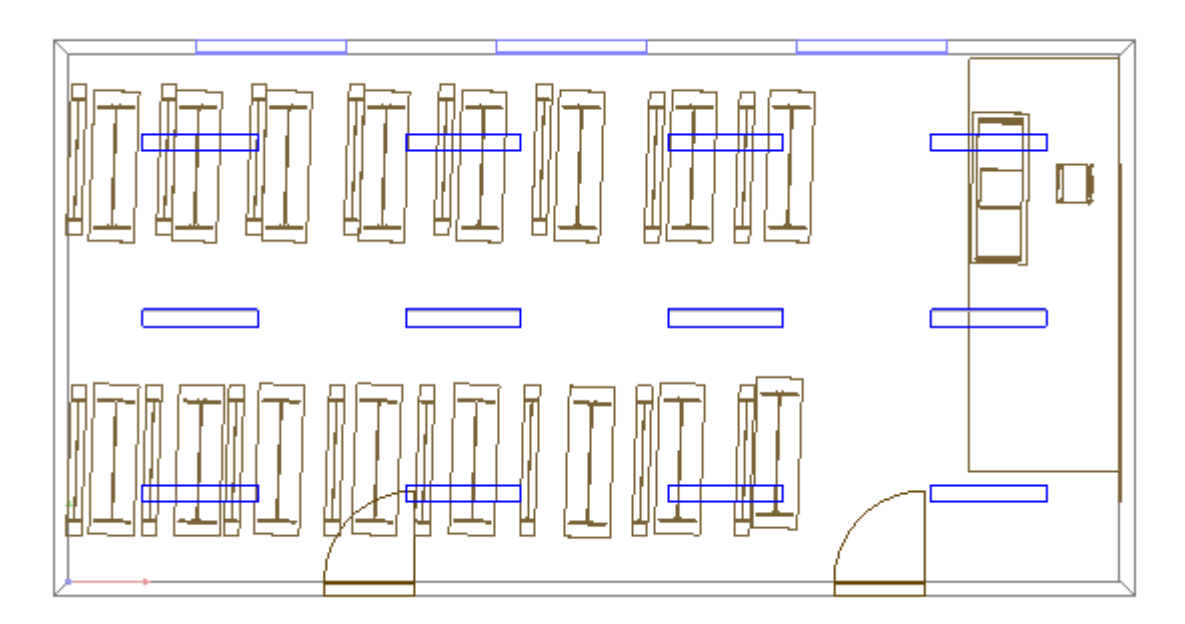

Hình 3.21

Chạy kết quả tính toán : Có 2 cách chạy kết quả Cách 1 vào menu Output  $\rightarrow$  Star Calculation

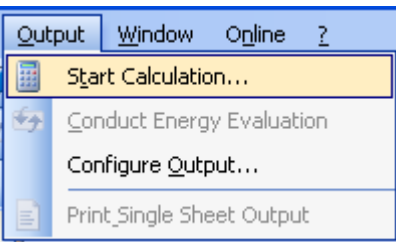

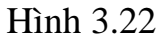

Cách 2 nhấp chuột vào biểu tượng trên thanh công cụ như hình vẽ

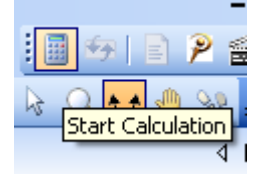

Hình 3.23

## Sau đó thực hiện tích các ô như hình 3.24

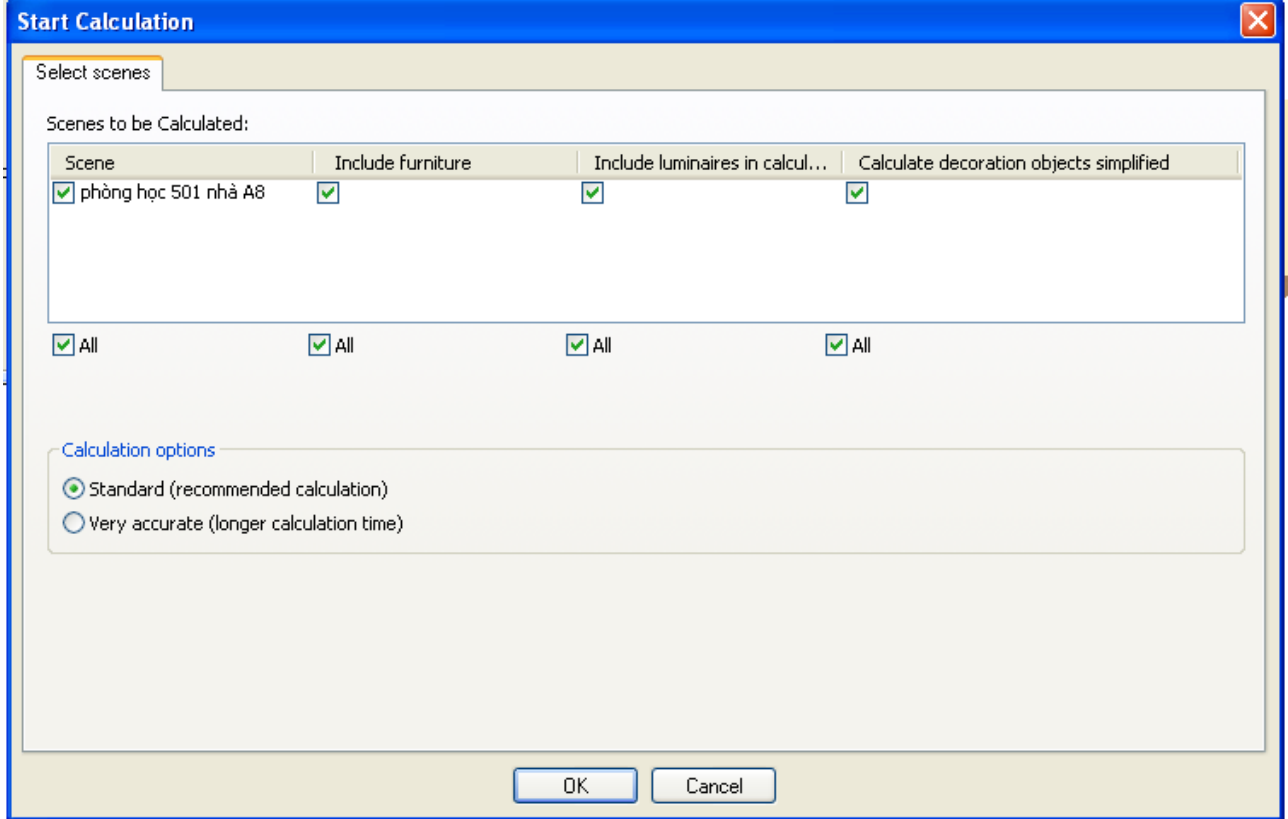

Hình 3.24

Sau đó nhấn OK chương trình tự tính toán hình 3.25

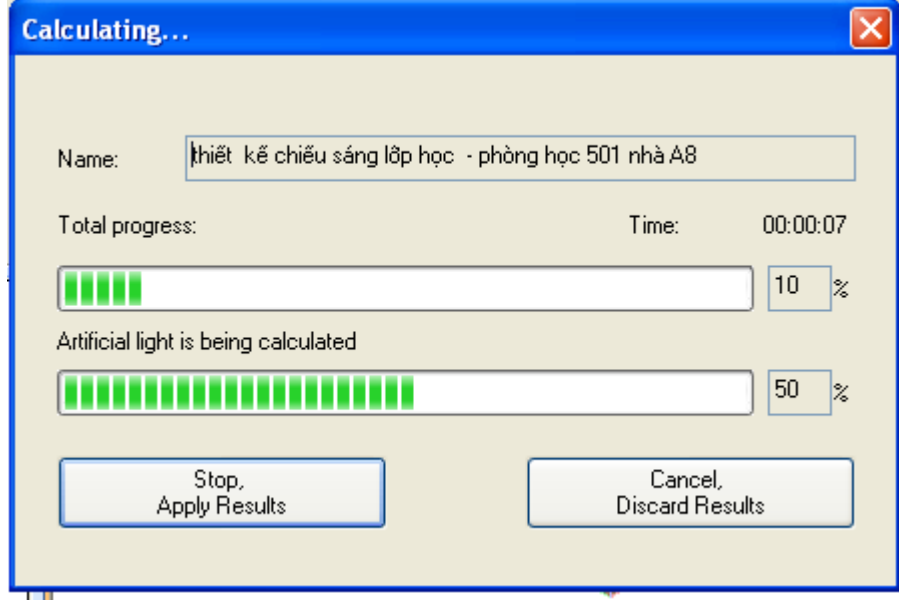

Hình 3.25 Sau khi chương trình tính toán xong cho kết quả mô phỏng

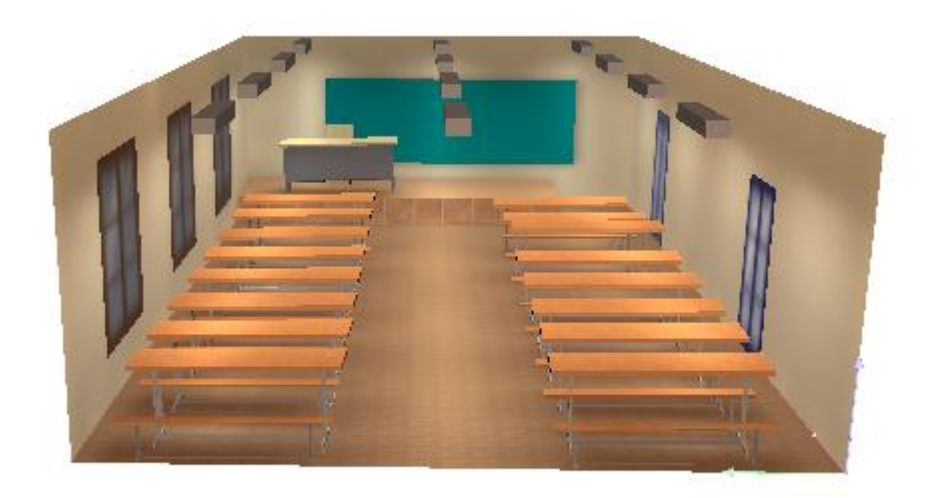

#### Hình 3.26

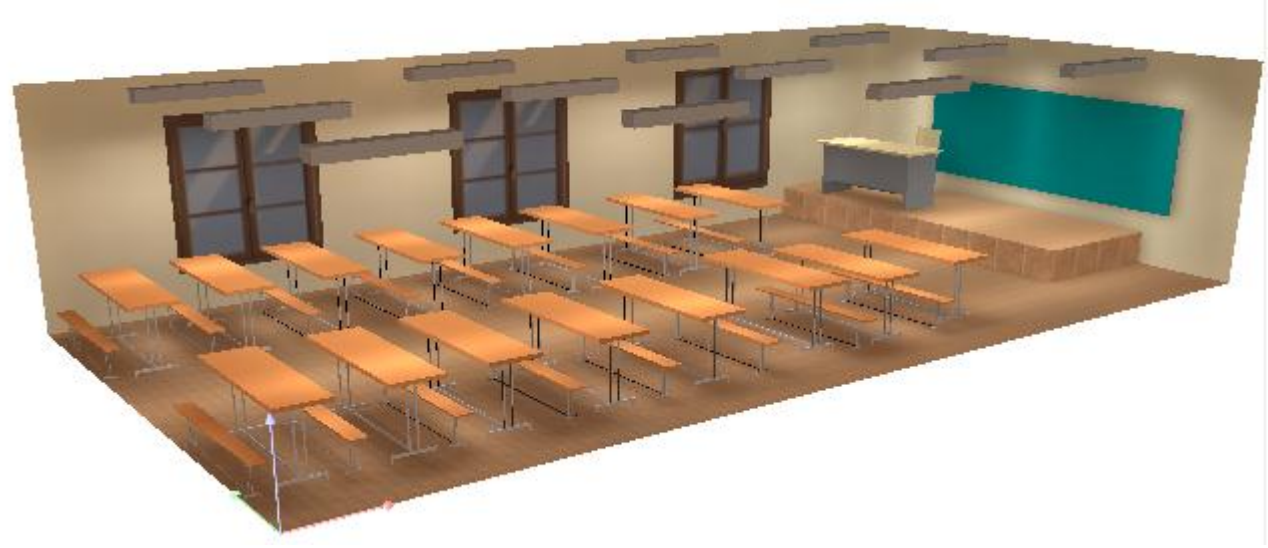

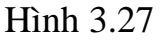

#### **Lấy kết quả toàn bộ quá trình toán**

→ **Output→ Selected Output** (tích các kết quả cần lấy) chương trình tự động lưu các kết quả cần lấy bằng file PDF.Kết thúc quá trình mô phỏng

### *3.2.Chiếu sáng bên ngoài*

#### **Bài toán thực tế**

 Tính toán chiếu sáng đường giao thông với các thông số sau:Chiếu sáng đường 32 đoạn Cầu Diễn - Nhổn với chiều dài 3km đường 2 chiều có dải phân cách rộng 1,5m , mỗi làn đường chính dành cho ô tô và xe máy rộng 8m làn đường dành cho xe đạp rộng 2m mỗi đường có vỉa hè rộng 2m

#### **3.2.1. Tính toán lý thuyết.**

Phương pháp tỷ số R **Chọn cách bố trí đèn**  Ta có thể chọn cách bố trí nằm 2 bên vỉa hè **Chọn góc nghiêng đèn**  Ta chọn góc nghiêng của đèn là 5<sup>0</sup> **Chọn độ vƣơn của cần đèn**  Ta chọn độ vươn của cần đèn là 2m **Xác định độ rọi tiêu chuẩn , độ đồng đều**  Chọn độ chói tiêu chuẩn L<sub>tb</sub> = 1,5 cd/m<sup>2</sup> Đô đồng đều chung  $U_0 = 0.4$ Độ đồng đều chiều dọc U<sub>1</sub> =  $0.7$ Chỉ số tiên nghi  $G = 6$ **Chọn chiều cao treo đèn**   $H = 12m$ **Loại đèn và khoảng cách giữa các đèn**

Để hạn chế chói lóa và đảm bảo phân bố ánh sáng đều nói chung ta nên chọn các đèn có phân bố ánh sáng bán rộng (Imax nằm trong khoảng  $65^{\circ}$  đến  $75^{\circ}$ )

Chiếu sáng đường nội bộ nên ta chọn bóng đèn của hãng MAZDA với bộ đèn MoDula G SGS306 hình 3.27

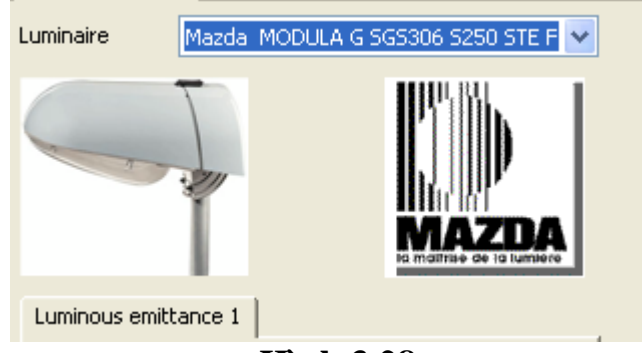

**Hình 3.28**

Xác định hệ số sử dụng

Hệ số sử dụng ŋ là tổng của hệ số sử dụng trước (ŋ2) và hệ số sử dụng sau (ŋ1) Với  $a = 2m$ ,  $H = 12 m$  ta có

$$
\frac{1-a}{h} = \frac{10-2}{12} = 0,67 \implies p_2 = 0,38
$$

$$
\frac{a}{h} = \frac{2}{12} = 0,17 \implies p_1 = 0,06
$$

Vậy hệ số sử dụng  $\eta = \eta_2 + \eta_1 = 0.06 + 0.38 = 0.44$ (Tính hệ số sử dụng tra theo Catalog của nhà sản xuất hoặc tra theo bảng 4.15 trang 186 **KTCS NhàXB KHKT năm 2008**) Khoảng cách giữa các đèn

độ đồng đều của độ chói theo chiều dọc đòi hỏi tỉ số  $\frac{e}{h} \leq 3.5$  nghĩa là với h = 12 thì khoảng cách lớn nhất giữa các cột là e = 42m Như vậy số cột cần thiết là  $\frac{1}{e}$  = 3000  $\frac{600}{42}$  = 71,43 làm tròn 72 cột như vậy số cột cần là (72+1).2 = 73.2 = 146 cột cho cả 2 bên đường Có thể xác định tỷ số R dựa vào bảng 4.14 trang 184 **KTCS NXB KHKT 2008.** Với đèn phân bố ánh sáng bán rộng Imax =  $65\% \div 75\%$  và bê tông nhựa màu trung bình  $\rightarrow$  **R=14.**  $\Phi = \frac{R.Ltb.l.e}{\eta} =$ 14.1,5.10.42  $\frac{0.33333332}{0.44}$  = 20045,46 (lm) **Vậy chọn bóng đèn cao áp Sodium có công suất 250W- 23000(lm) 3.2.2. Ứng dụng phần mềm DIALux 4.6 trong chiếu sáng đƣờng giao thông** Đường đôi, mỗi đuờng có 2 làn xe, mỗi làn rộng 4m.

- Mặt đuờng theo Rtable: R3007, hệ số phản chiêu Q0: 0.070
- Dải phân cách giữ rộng 1,5m
- Đèn công suất 250W/cao áp Sodium
- Đèn lắp ở độ cao: 12m
- Độ ng<br/>ẩng đèn (inclination):  $5^0$
- Trụ lắp đặt ở hai bên đường
- Khoảng cách treo đèn (overhang): 0,5m
- Khoảng cách trụ: 42m

Các buớc thiêt kế

 **Bƣớc 1:** Khởi động DIALux từ **Start – All Programs***–***DIALux–DIALux 4.6**

Hoặc từ biểu tuợng **that trên màn hình Desktop Bƣớc 2:** Tại cửa sổ **Welcome** của **DIALux**, chọn **New Street Project**

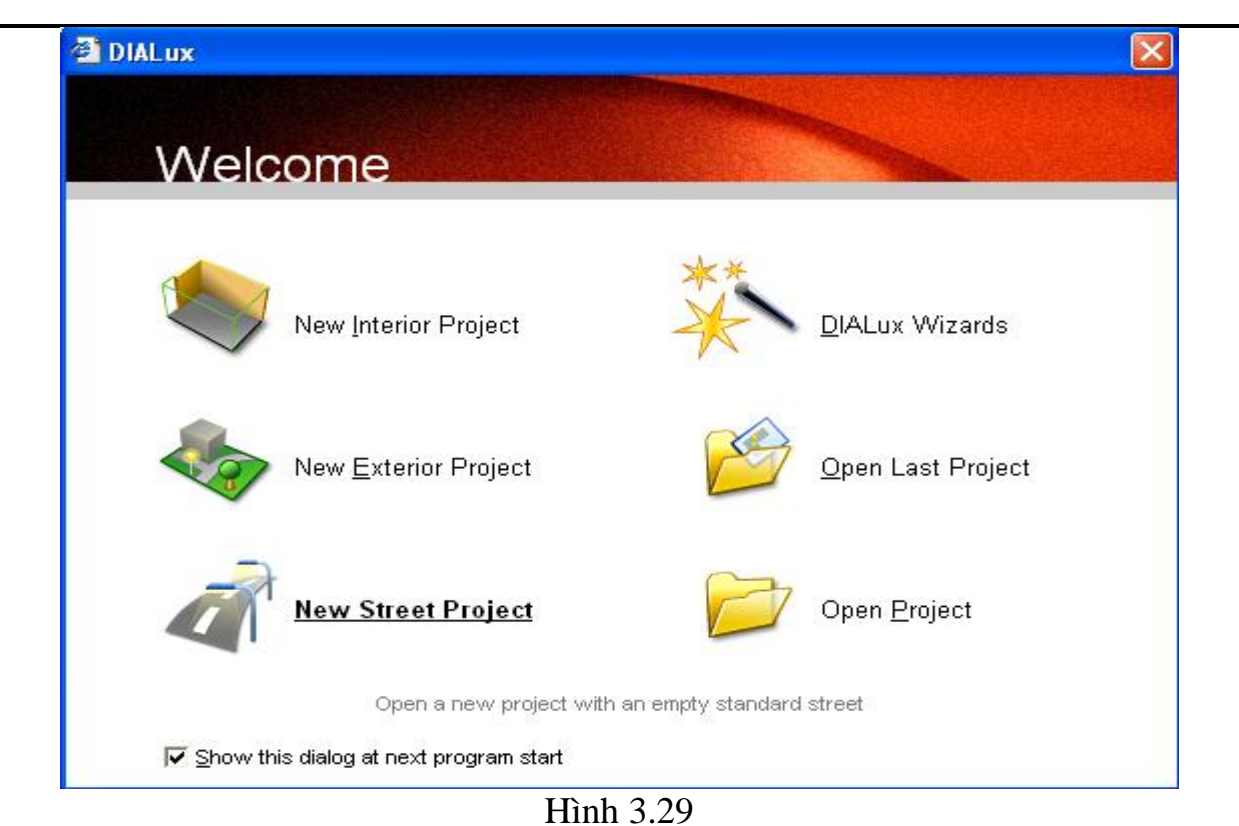

 **Bƣớc3** : sáu ô của **Project manager** ta chọn **Project** đặt tên cho dự án và mô tả dự án thông tin về công ty cá nhân người thiết kế

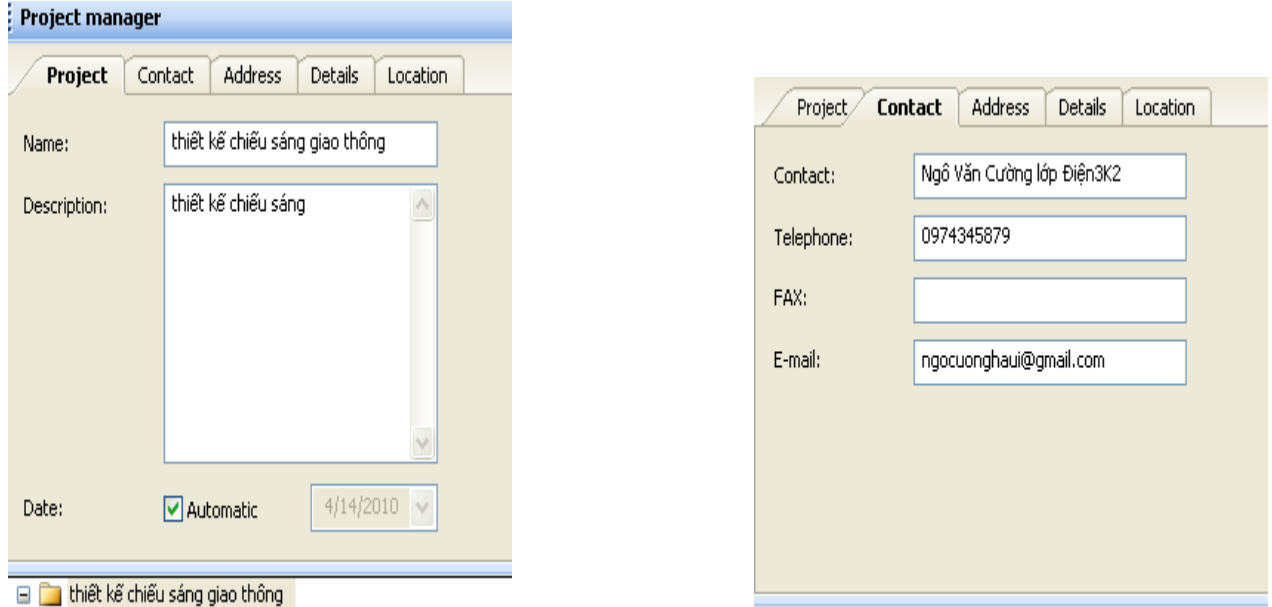

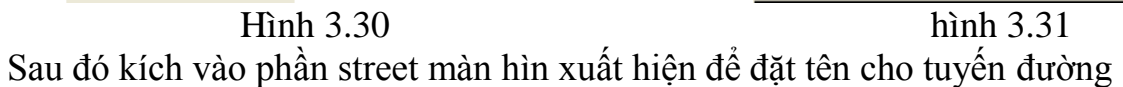

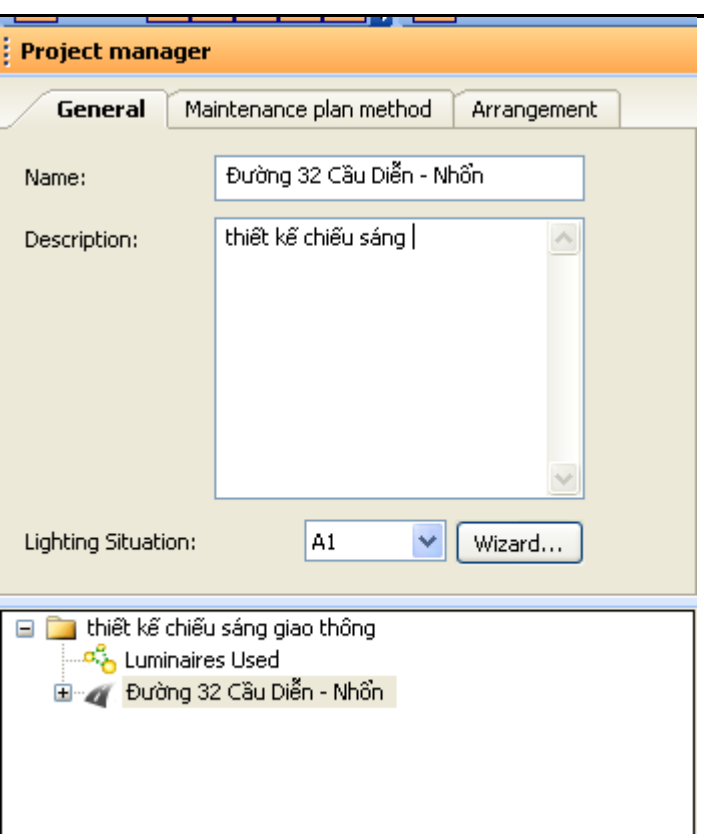

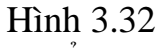

Sau đó kích chuột vào mục Arangement để thêm các tuyến đường Chọn Roadway để thêm một tuyến đường và lúc này dải phân cách cũng tự động xuất hiện

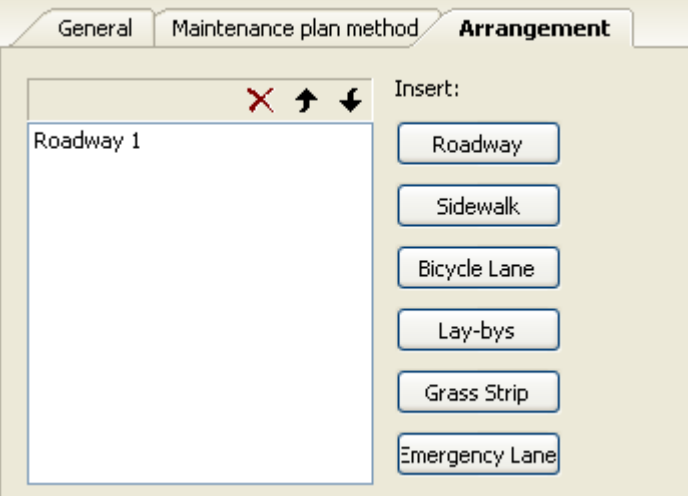

Hình 3.33

Chọn Bicycle Lane : làn đường dành cho xe đạp

Chọn Sidewalk : vỉa hè dành cho người đi bộ

## Bước 4 : Hiệu chỉnh thông số về đường

 Chọn vào **Roadway 1**. Vào thẻ **General**, nhập tên cho đường làn đường phải,

Ô **Width:** nhập 8

Ô **Number of Lanes**: nhập 2 tương tự thao tác **Roadway 2**

 Chọn **Median 1**: Đặt tên : dải phân cách , Ô **Width** nhập 1.5, **Height:** nhập 0.2 Chọn BicycleLane 1 : Đặt tên : làn dành cho xe đạp **Width :** 2 **Height :** 0 Tương tự với BicycleLane 2 Chọn Sidewalk đặt tên : vỉa hè **Width : 2 Height : 0,3 Bƣớc 5 : chọn đèn** Vào **Menu Luminaire Selection** chọn **DIALux Catalogs** chọn nhà sản suất hình 3.34 My Database DIALux Catalogs M<sub>z</sub> MAZDA

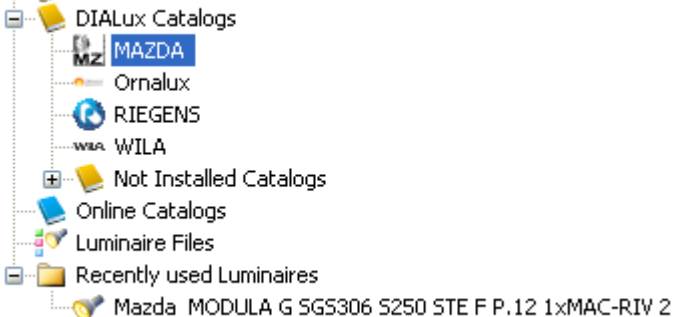

Hình 3.34

Chọn bong đèn như hình 3.35

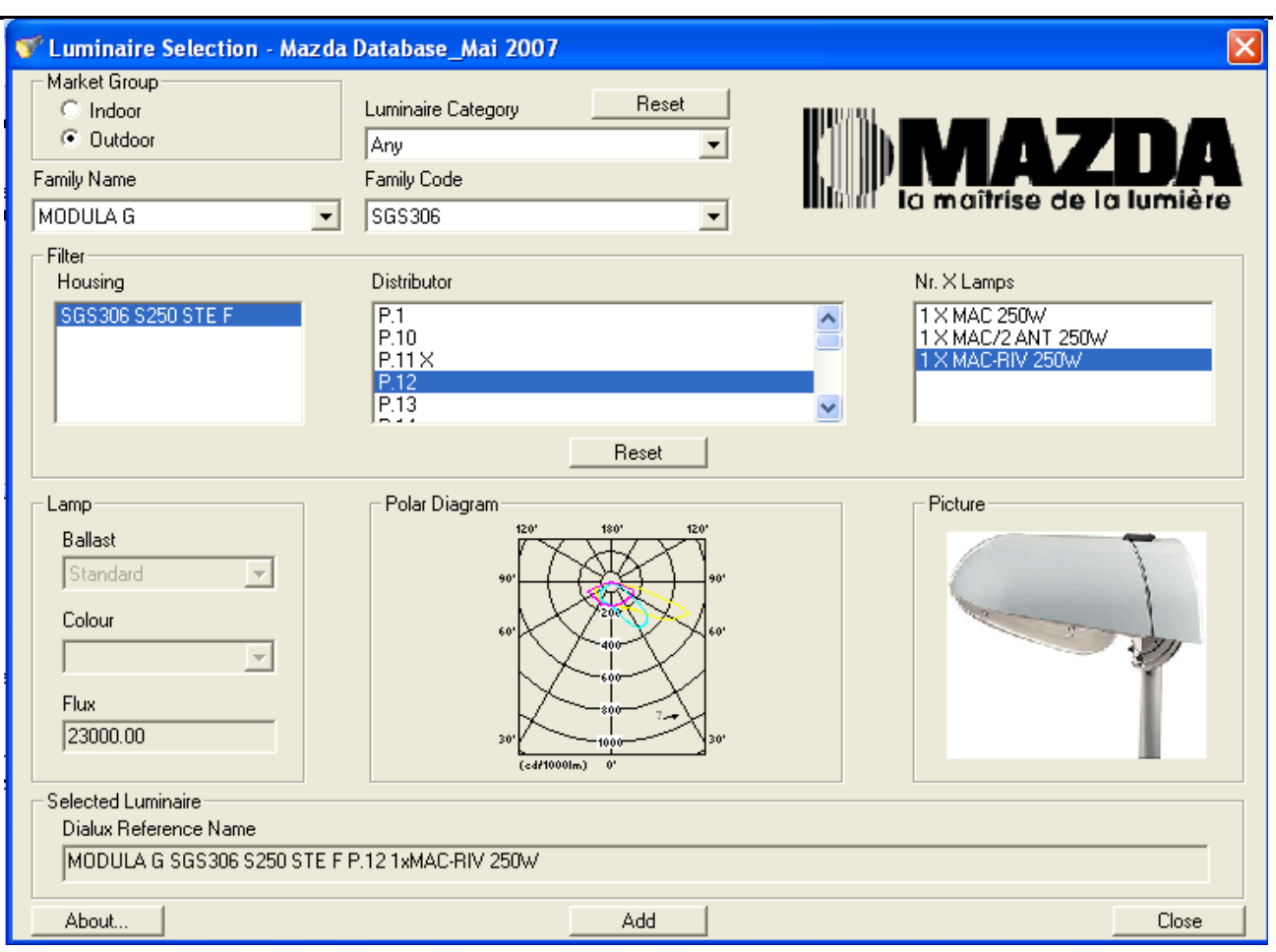

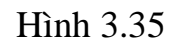

Sau đó nhấn add để sử dụng

#### **Bƣớc 6 : Phân bố đèn và hiệu chỉnh đèn**

Sau khi chọn được đèn ta vào Menu paste để hiệu chỉnh đèn

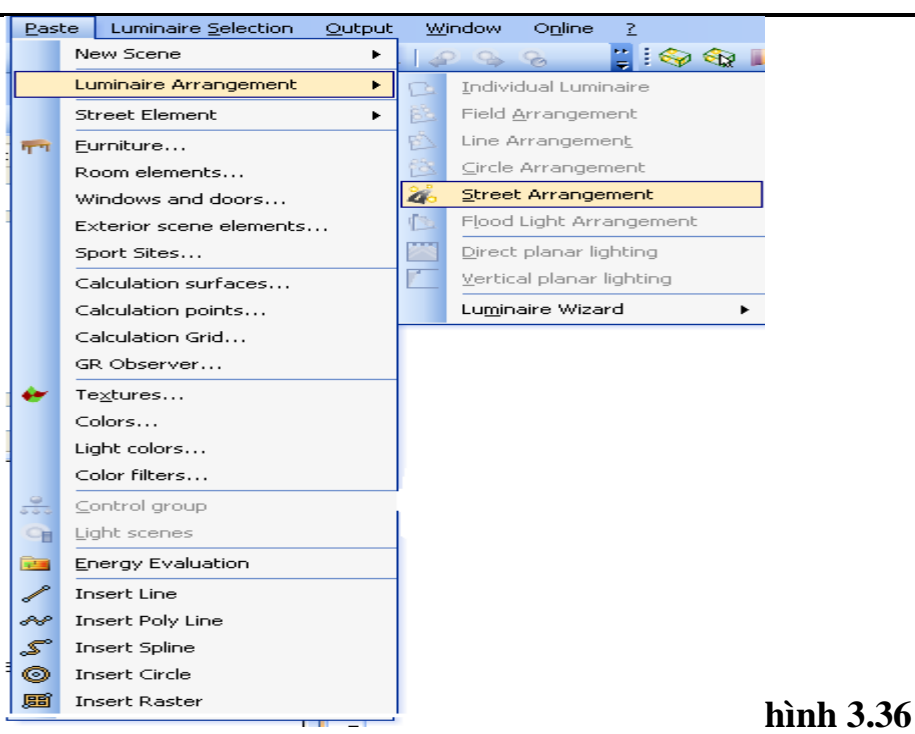

Sau đó màn hình xuất hiện giao diện và điền đầy đủ các thông số như hình 3.37

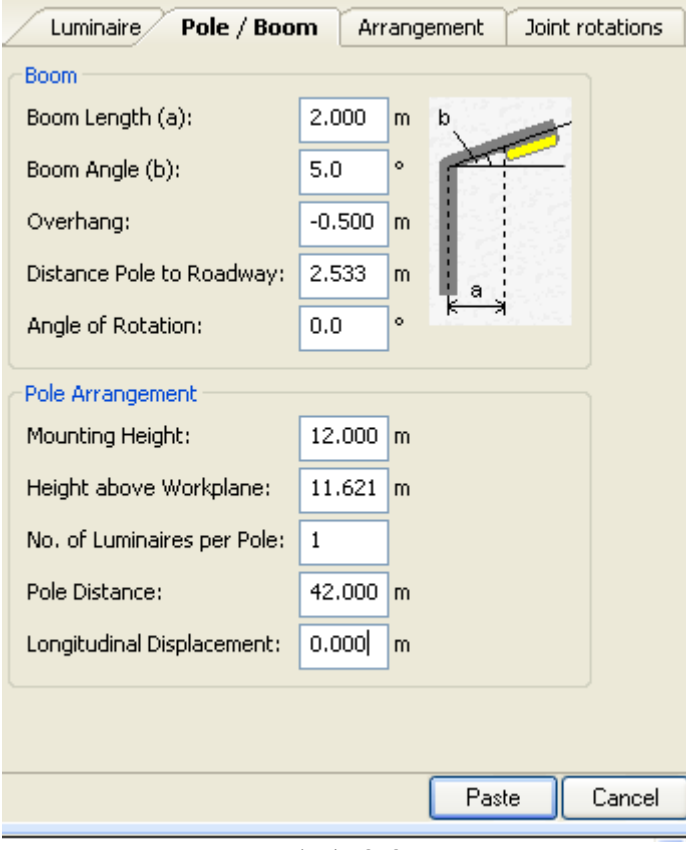

Hình 3.37

Nhấn paste sau đó ta chọn như hình

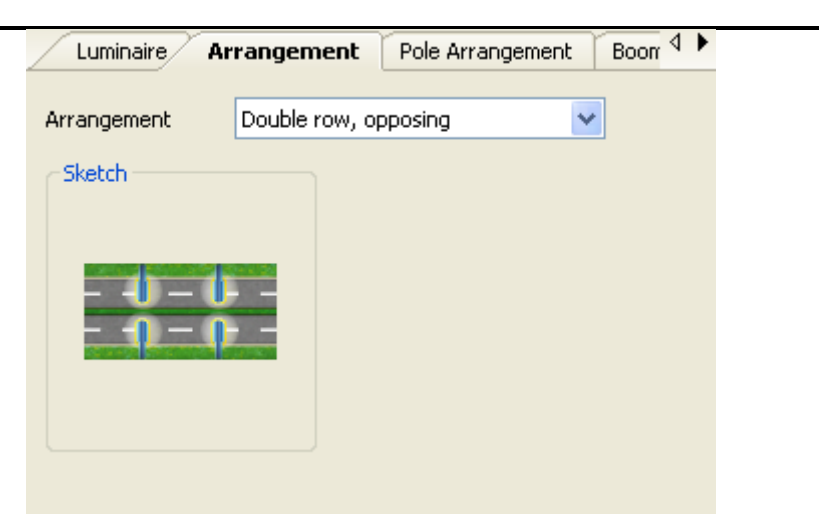

Hình 3.38 Khi thiết lập tất cả các dữ liệu ta có hình ảnh 3D của tuyến đường

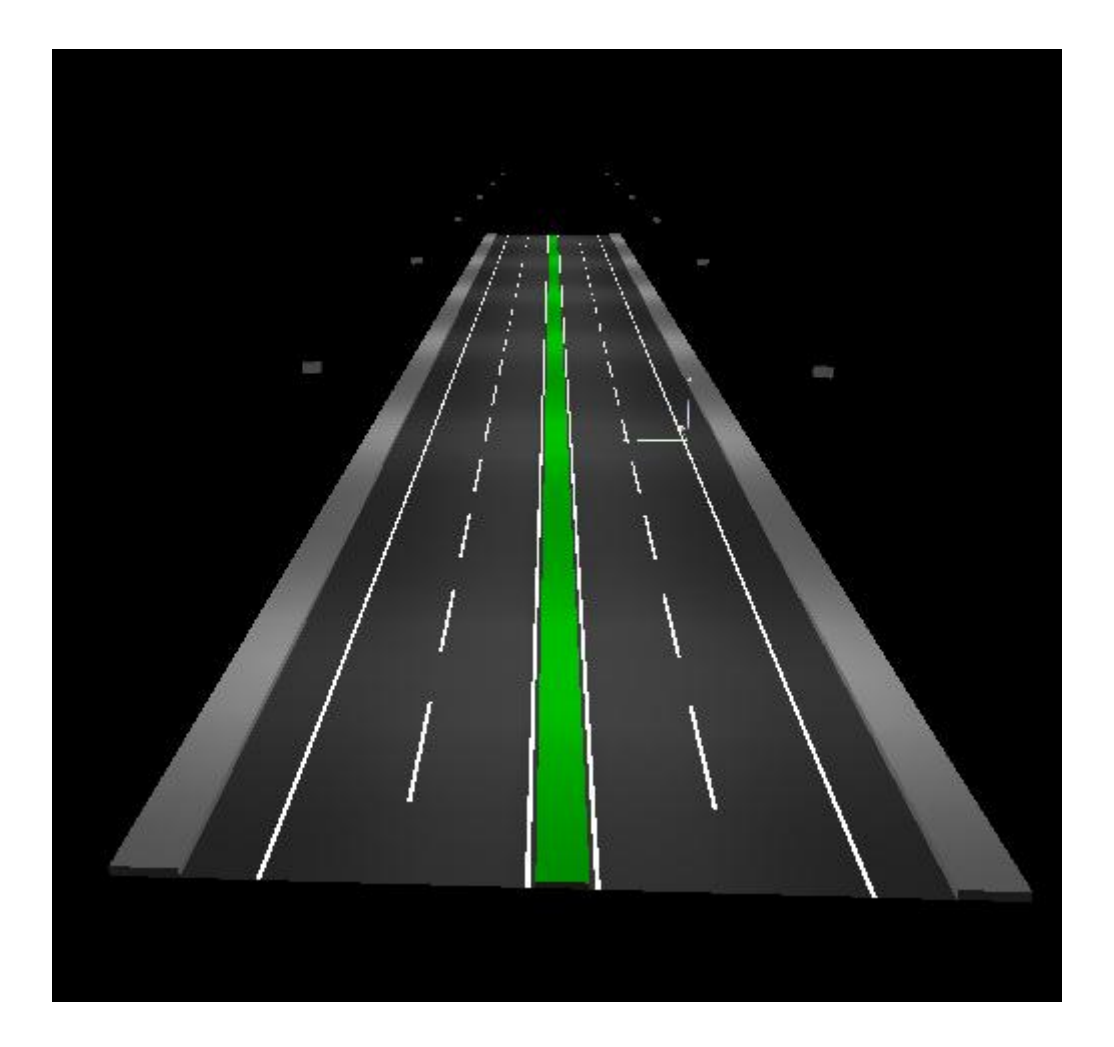

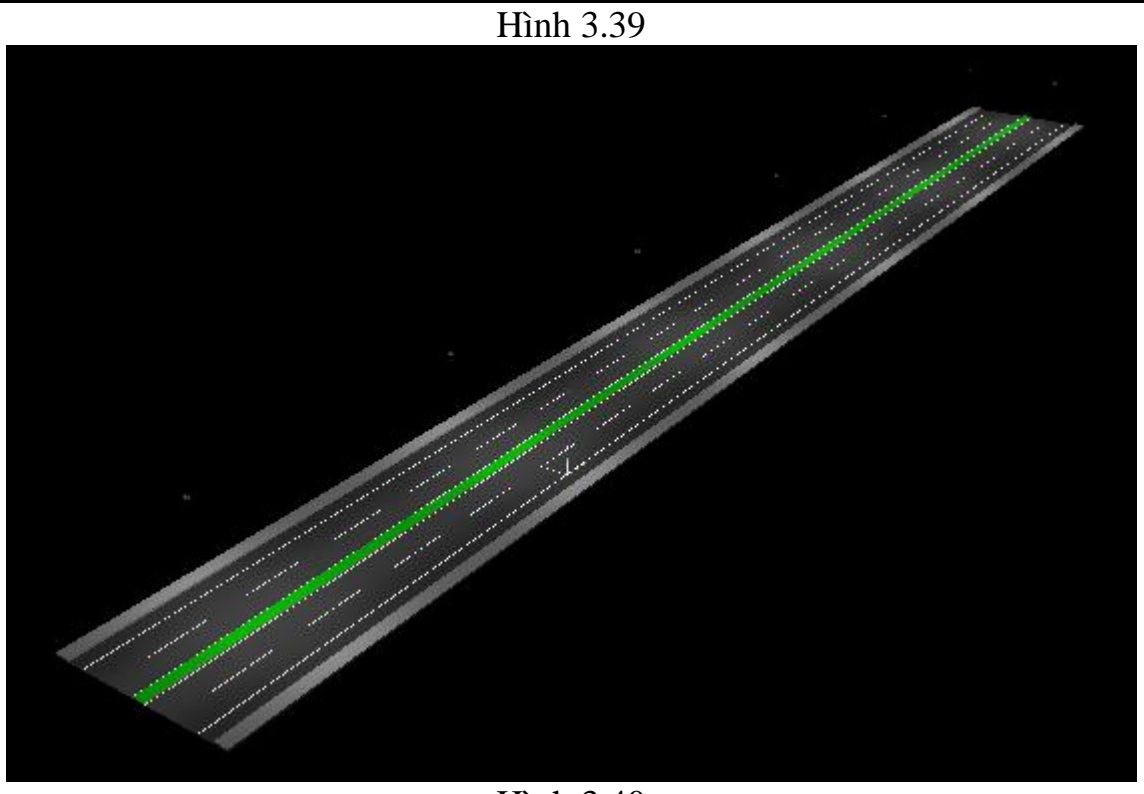

Hình 3.40

## **Bƣớc 7 : Tính toán chiếu sáng và mô phỏng**

Chọn thông số đầu ra  $\rightarrow$  Output $\rightarrow$  configune Output hoặc chọn Out ở dưới màn hình Sau đó xuất hiện

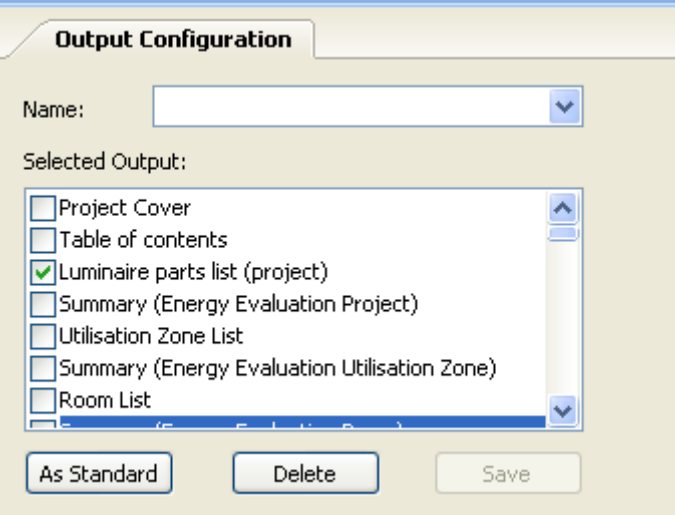

Hình 3.41

Tính toán chiếu sáng chọn Output  $\rightarrow$  Start Calculation hoặc nhấn nút start Calculation tren thanh công cụ Sau đó chương trình tự tính toán

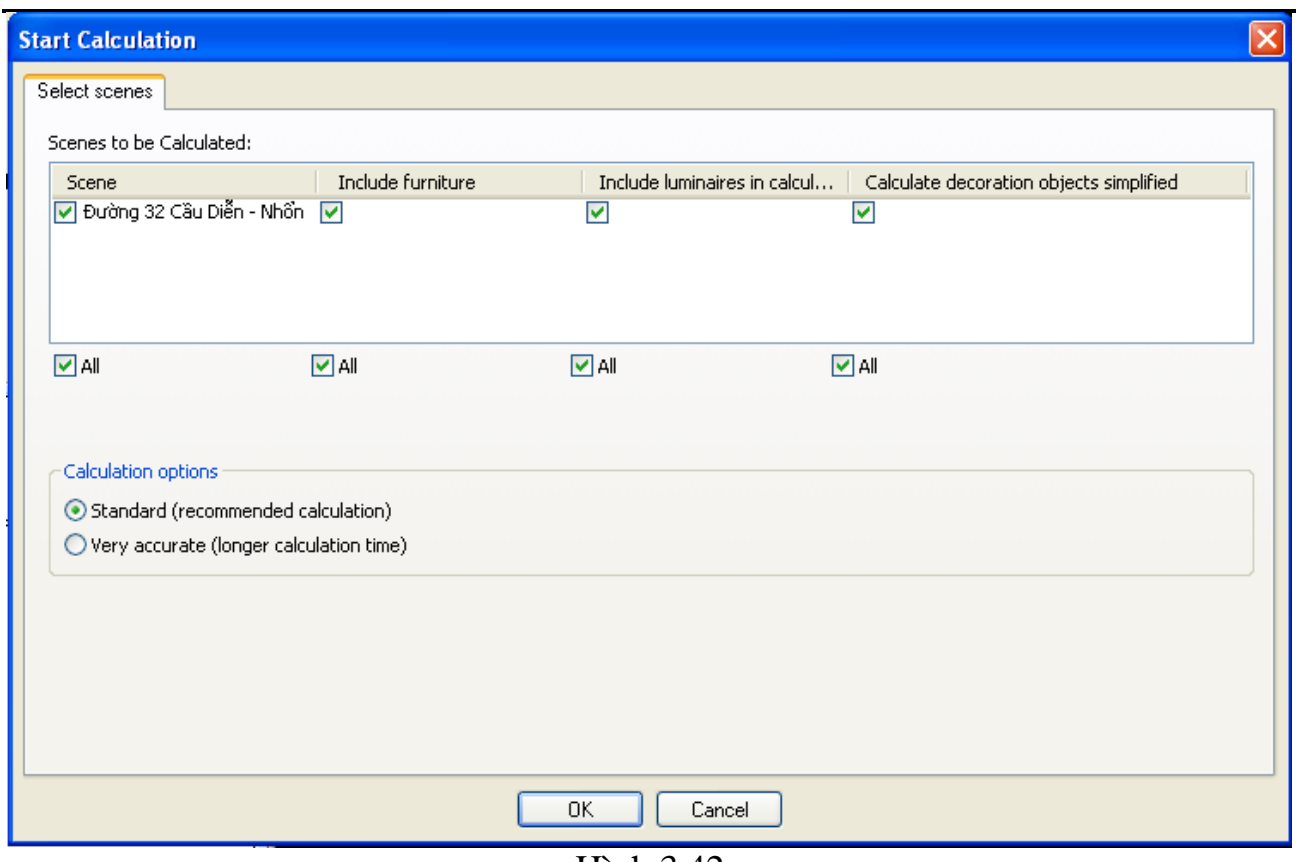

Hình 3.42 Nhấn OK tuyến đường được mô phỏng 3D như sau

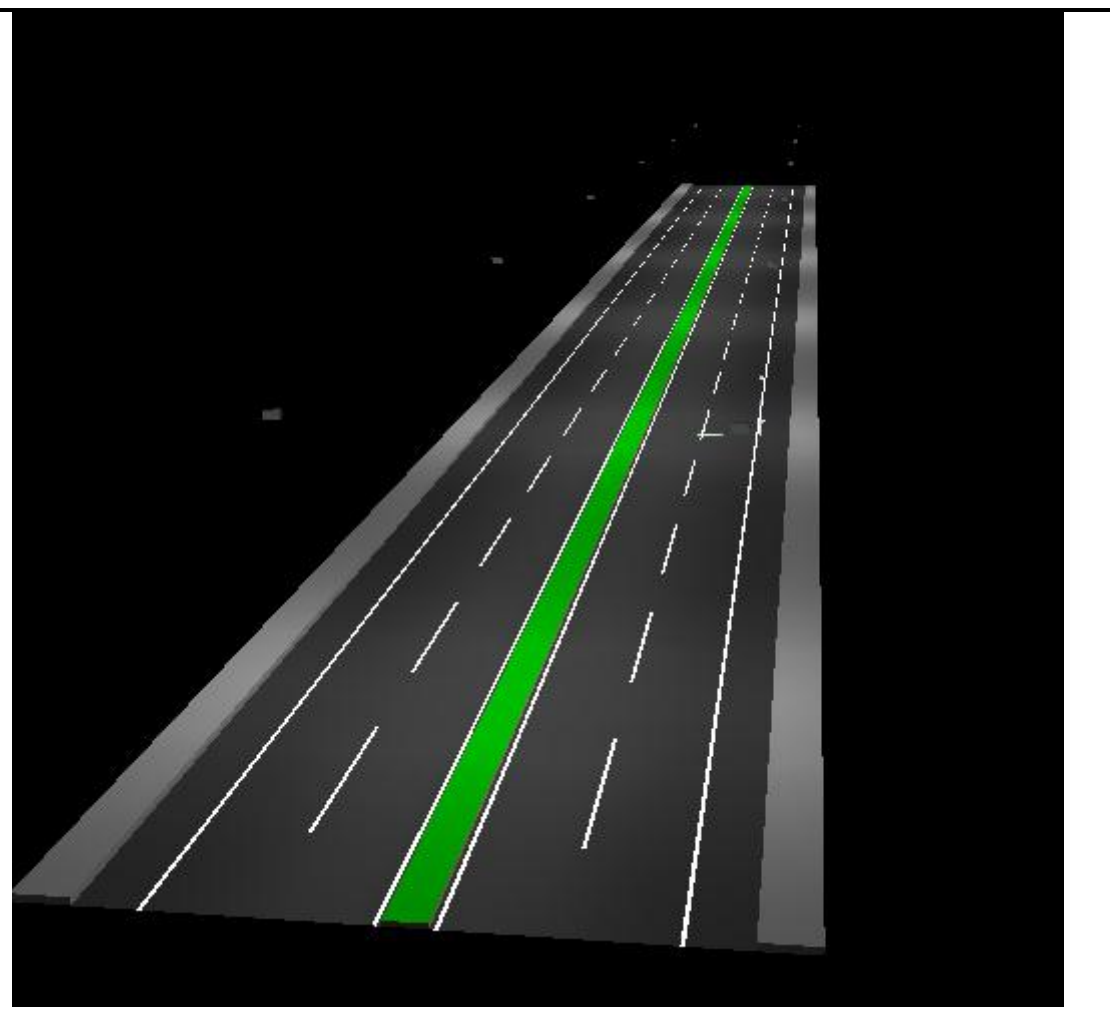

Hình 3.42

Chạy mô phỏng và kiểm tra kết quả  $File \rightarrow wizads Selection$ 

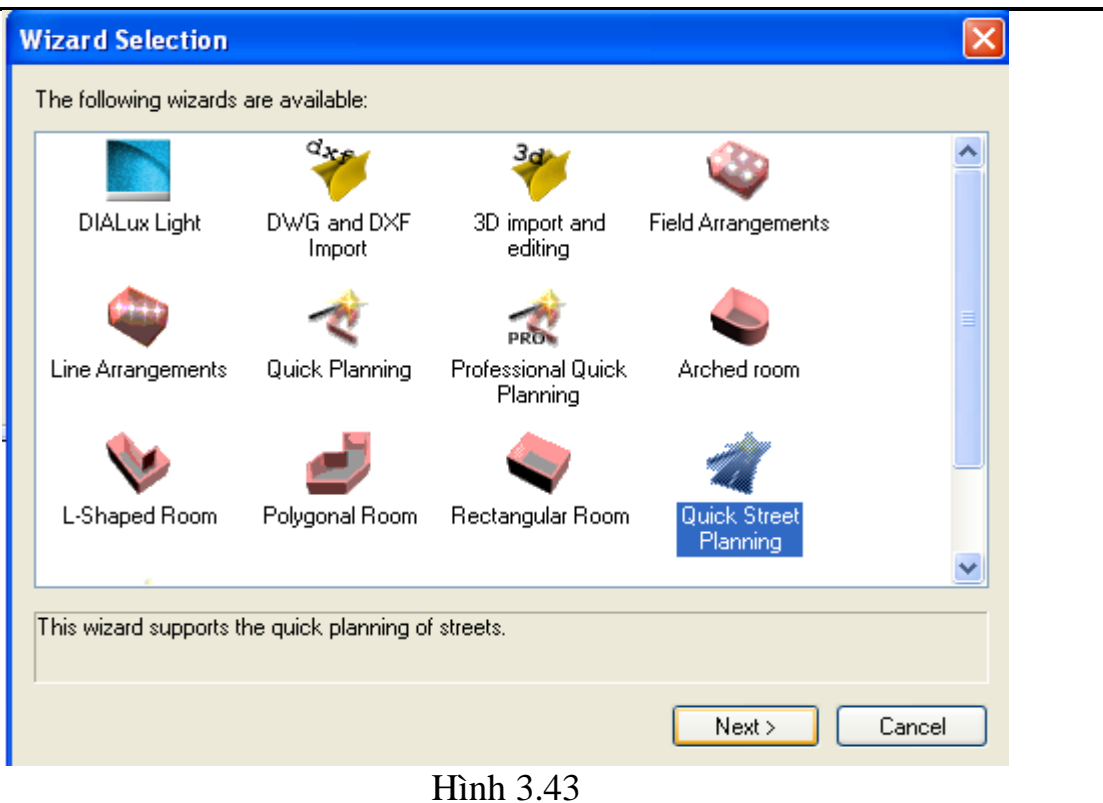

# Kích Next màn hình xuất hiện giao diện hình 3.44

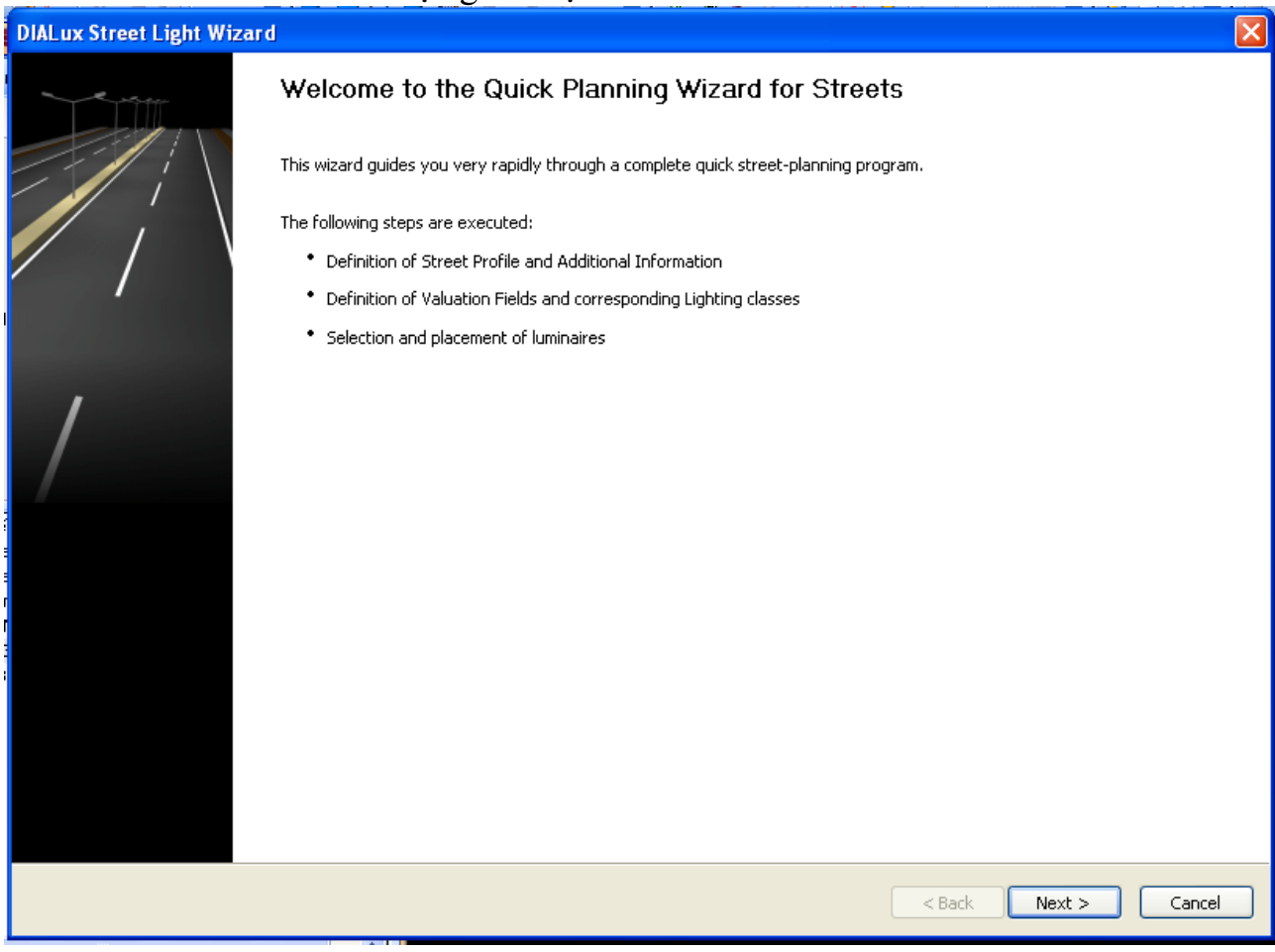

### Hình 3.44

# Kích tiếp vào Next và điền thông số như hình 3.45

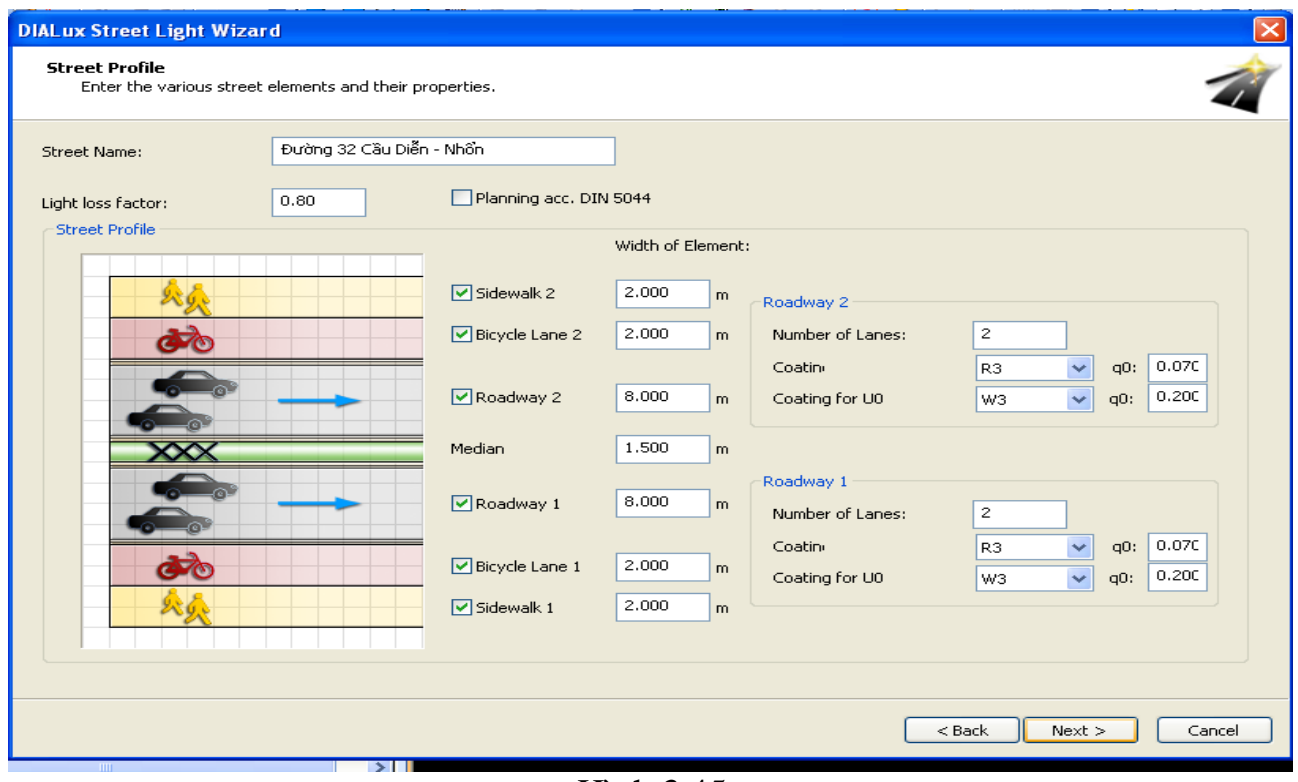

Hình 3.45

Tiếp tục thao tác kích Next

### [ĐỀ CƯƠNG CHƯƠNG TRÌNH ĐẠI HỌC]

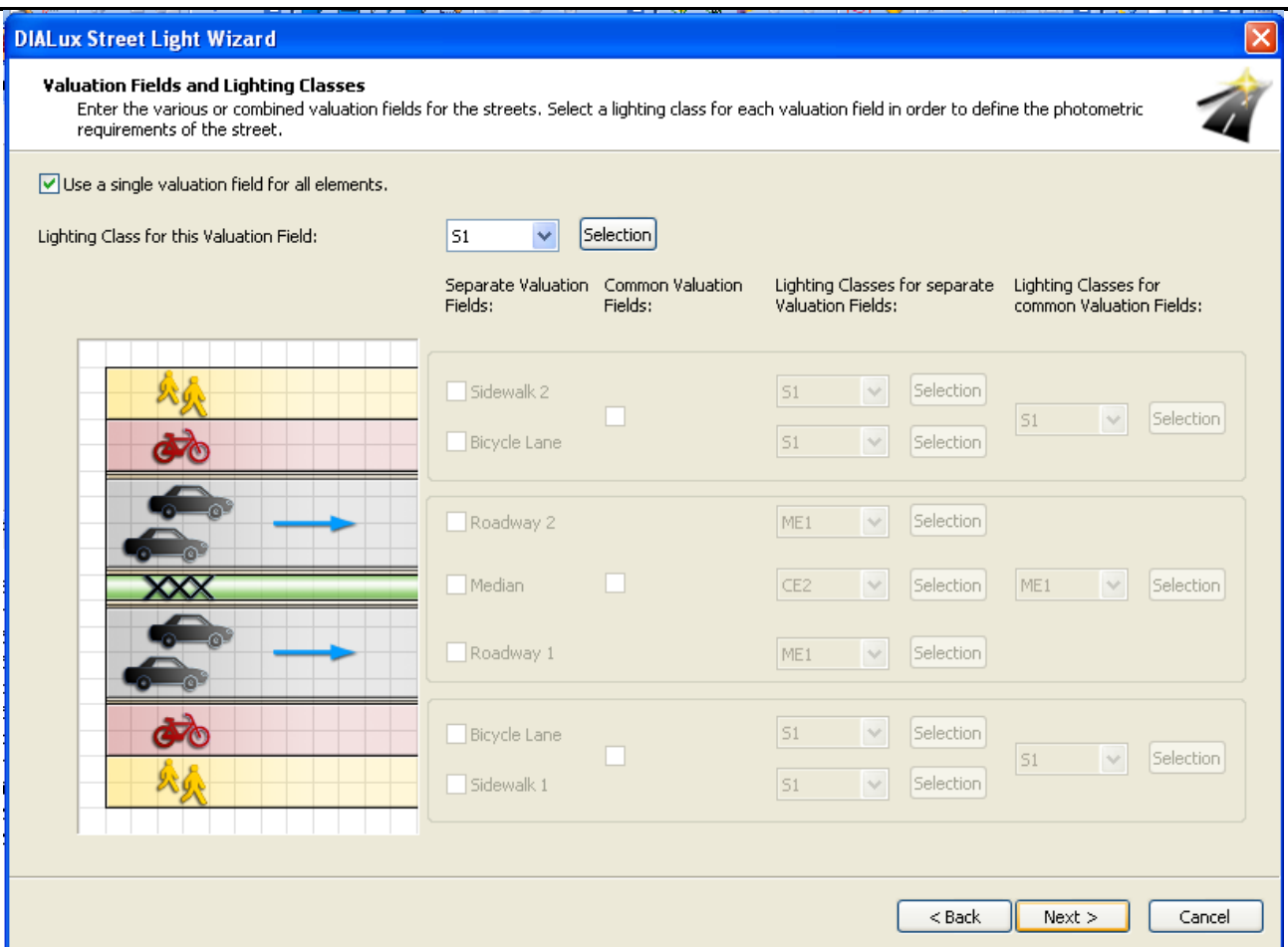

Hình 3.46

### Tiếp Next **DIALux Street Light Wizard Valuation Field** sation . . . . . .<br>Select a valuation field for the optimisation. The following valuation fields are available as basis for the optimisation: Relevant area for all elements (51)  $\overline{\phantom{a}}$ The possible targets for the optimisation are defined by means of the illumination class of the valuation field. Parameter | Threshold value | U., | Foundation 1991 - The Contract Huminance<br>
1991 - The Contract Huminance<br>
1991 - The Contract Huminance<br>
1991 - The Contract Huminance<br>
1991 - The Contract Huminance<br>
1991 - The Contract Huminance<br>
1991 - The Contract Huminance  $\boxed{\vee}$  Em  $\boxed{\vee}$  Emin  $\boxed{\checkmark}$  Emin (sc)  $\blacktriangleright$  Emin (v) Select all parameters that have to be taken into account for the optimisation.<br>Adapt the limit values of the illumination class to the previously selected valuation field, if necessary.  $<$  Back  $<$  $\frac{1}{\sqrt{2}}$  Next >  $\overline{1}$ Cancel

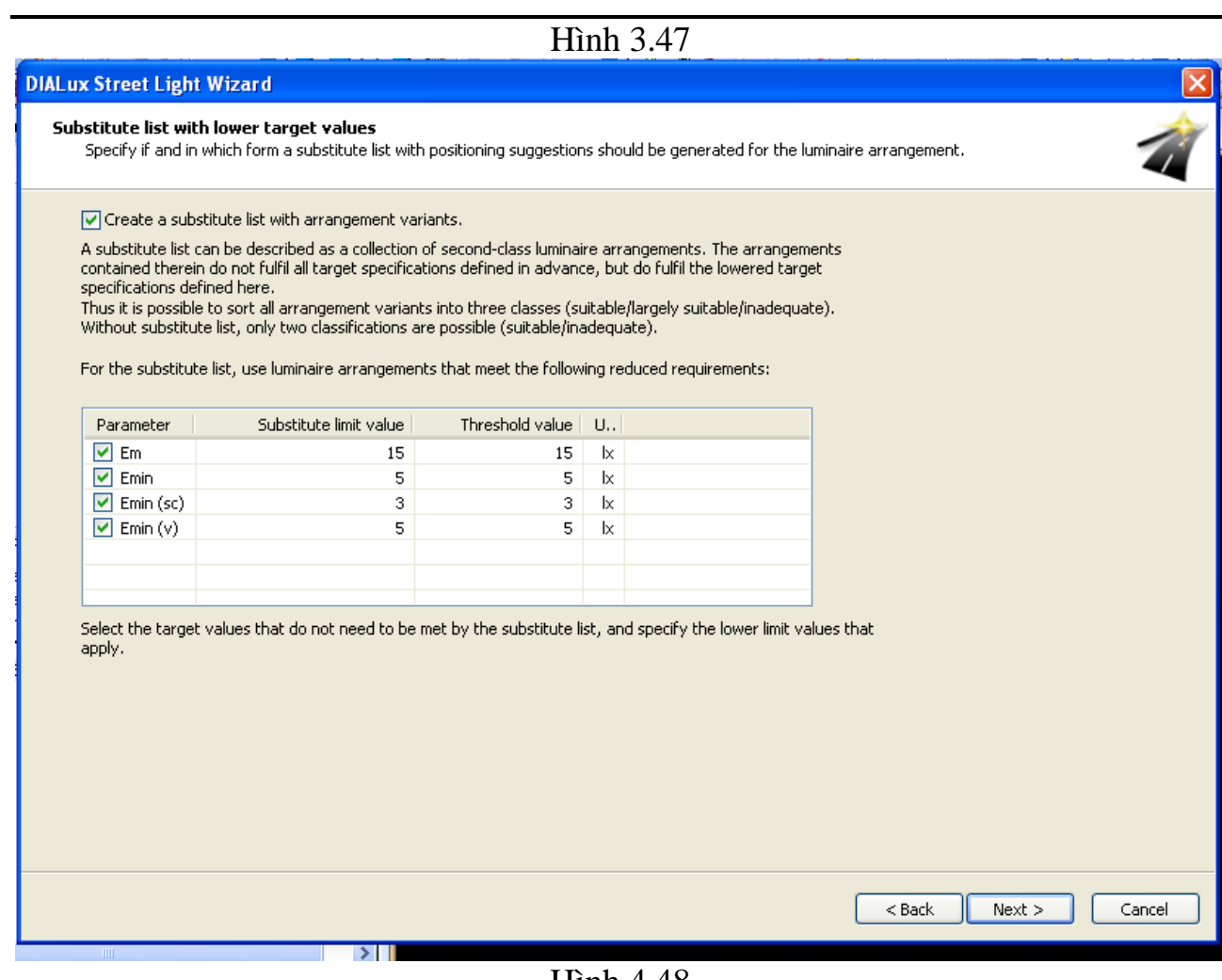

Hình 4.48

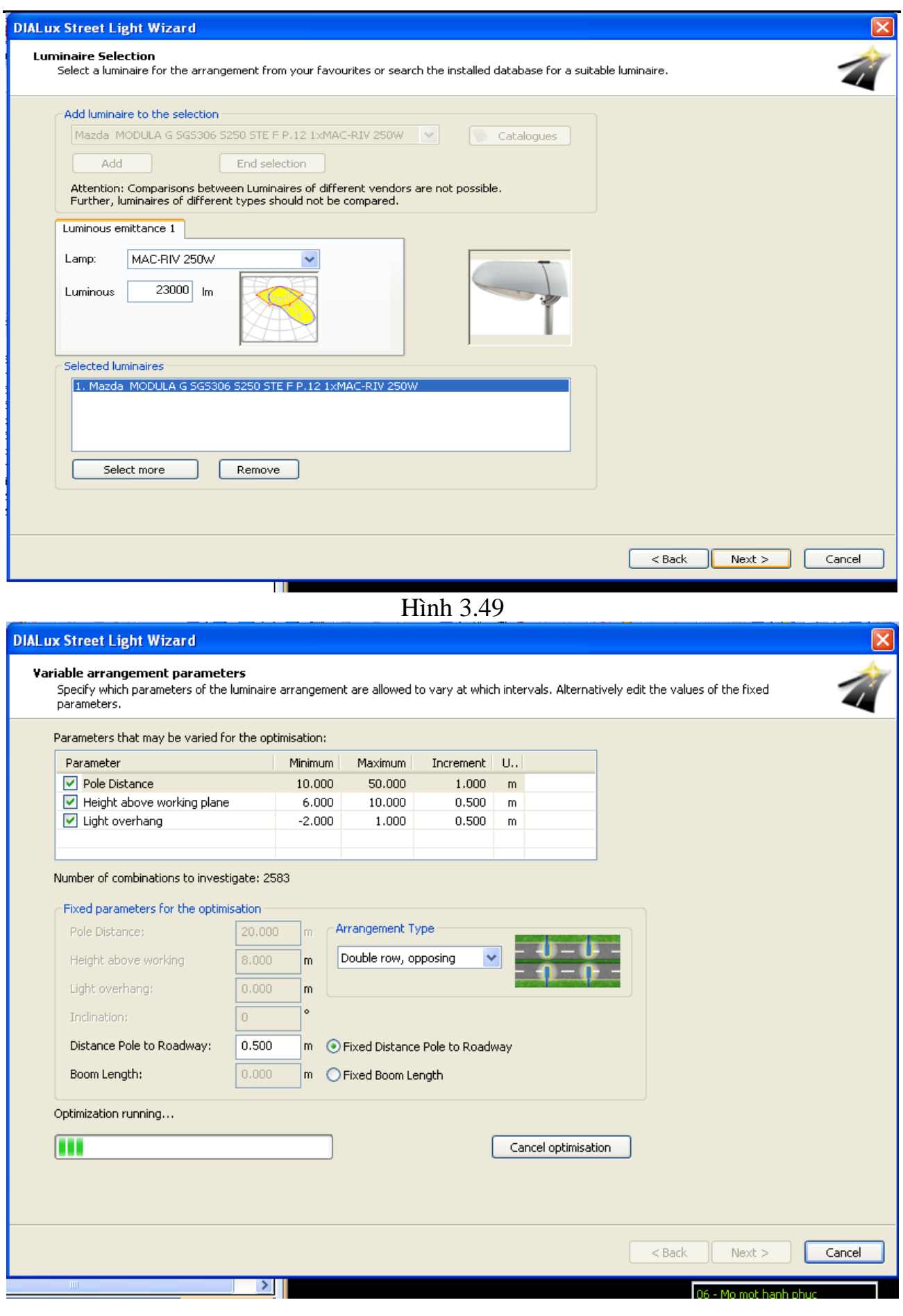

| Distance<br>[m]  | Height [m]                                                                                                    | Overhang<br>[m]      | Slope<br>angle [°]       | Type       | Em [x]          | Emin $[1x]$ | Emin (sc)<br>$[1 \times]$ | Emin (v)<br>$[1 \times]$ |  |  |  |
|------------------|----------------------------------------------------------------------------------------------------|----------------------|--------------------------|------------|-----------------|-------------|---------------------------|--------------------------|--|--|--|
| 10.000           | 10.000                                                                                                    | 1.000                | 0                        | (1)        | 99              | 42          | 16                        | 17                       |  |  |  |
| 10.000           | 10.000                                                                                                    | 0.500                | $\bf{0}$                 | (1)        | 98              | 43          | 16                        | 18                       |  |  |  |
| 10.000           | 10.000                                                                                                    | 0.000                | 0                        | (1)        | 96              | 45          | 16                        | 18                       |  |  |  |
| 10.000           | 10.000                                                                                                    | $-0.500$             | $\bf{0}$                 | (1)        | $\overline{95}$ | 46          | 15                        | 18                       |  |  |  |
| 10.000           | 10.000                                                                                                    | $-1.000$             | 0                        | (1)        | 94              | 47          | 15                        | 18                       |  |  |  |
| 10.000<br>10.000 | 10.000<br>10.000                                                                                                    | $-1.500$<br>$-2.000$ | $\bf{0}$<br>$\mathbf{0}$ | (1)<br>(1) | 92<br>90        | 48<br>49    | 15<br>15                  | 19<br>19                 |  |  |  |
|                  | El Triadeguate variants.                                                                                                    |                      |                          | Target     | $ 15\rangle$    | 5           | lз.                       | 5                        |  |  |  |
|                  | Mazda MODULA G SGS306 S250 STE F P.12 1xMAC-RIV 250W (MAC-RIV 250W)<br>If you want to implement a positioning suggestion, select it in the list and subsequently<br>complete the wizard. Else simply cancel the wizard. |                      |                          |            |                 |             |                           |                          |  |  |  |

Hình 3.50

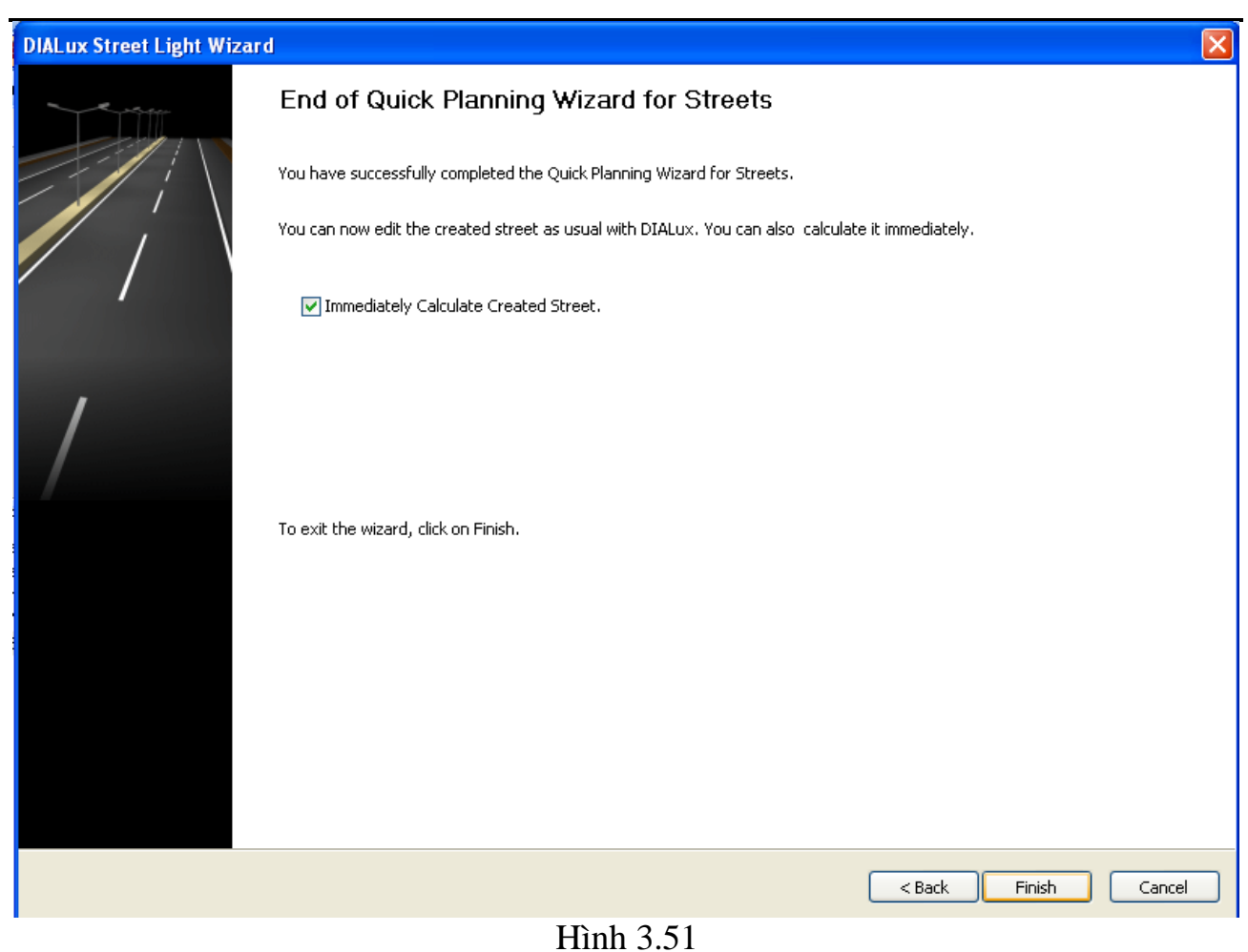

Kích Finish để hoàn thành quá trình mô phỏng Sau đó màn hình suất hiện giao diện

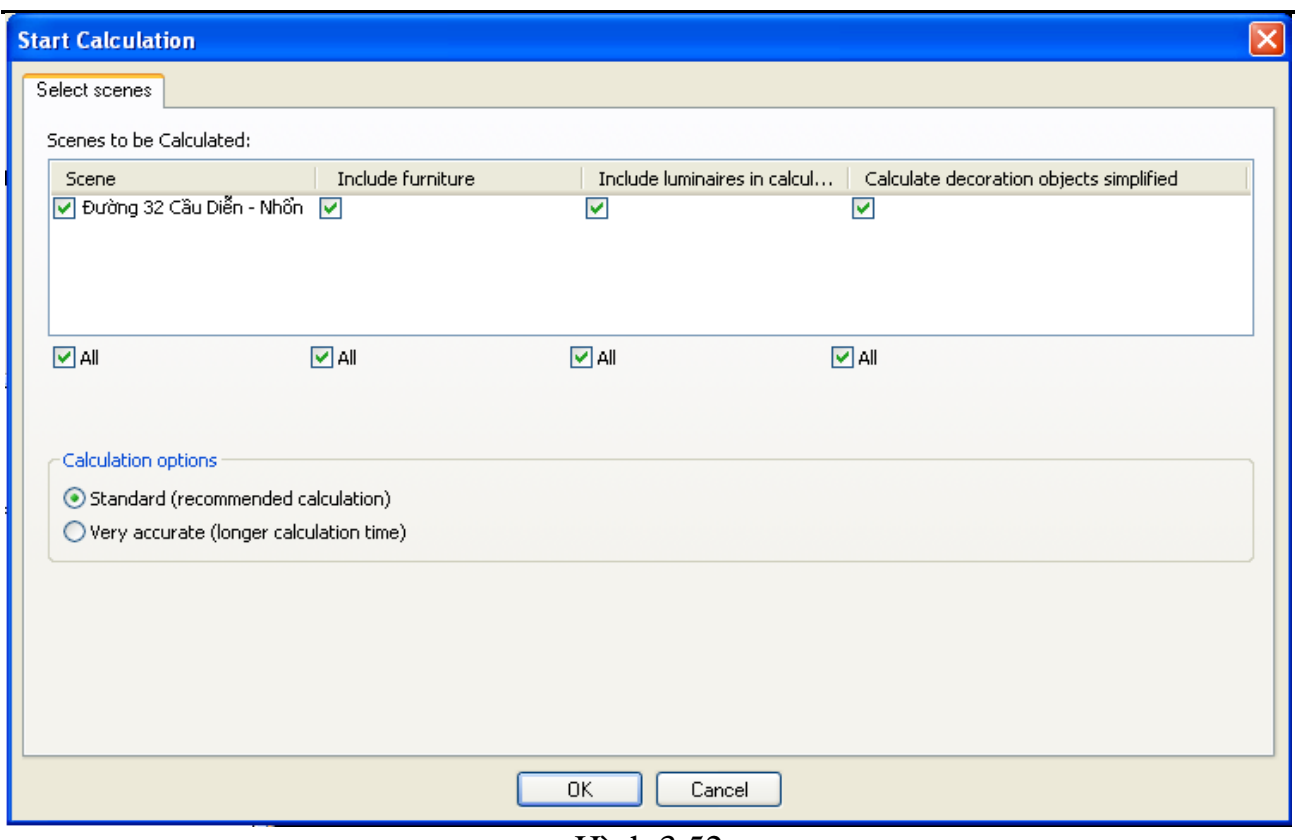

Hình 3.52

Thực hiện quá trình in kết quả

Kích vào biểu tượng là trên menu màn hình lập tức xuất hiện giao diện

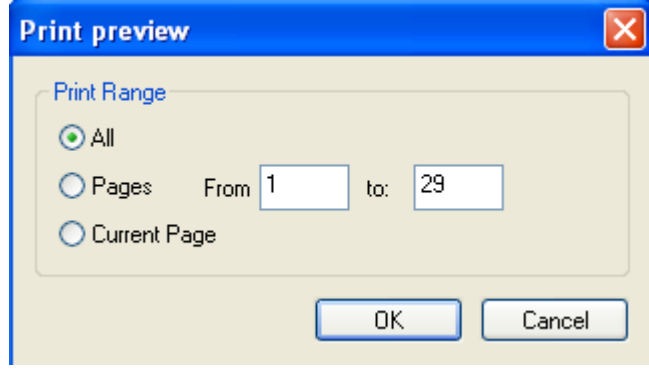

Hình 3.53

Kích OK chương trình sẽ tự in kết quả Sau đây là File kết quả mà chương trình đã tính toán và in thiết kế chiếu sáng giao thông

thiết kế chiếu sáng

Partner for Contact:<br>Order No.:<br>Company:<br>Customer No.:

Date: 14.04.2010<br>Operator: Ngô Văn Cường lớp Điện3K2

#### [ĐỀ CƯƠNG CHƯƠNG TRÌNH ĐẠI HỌC]

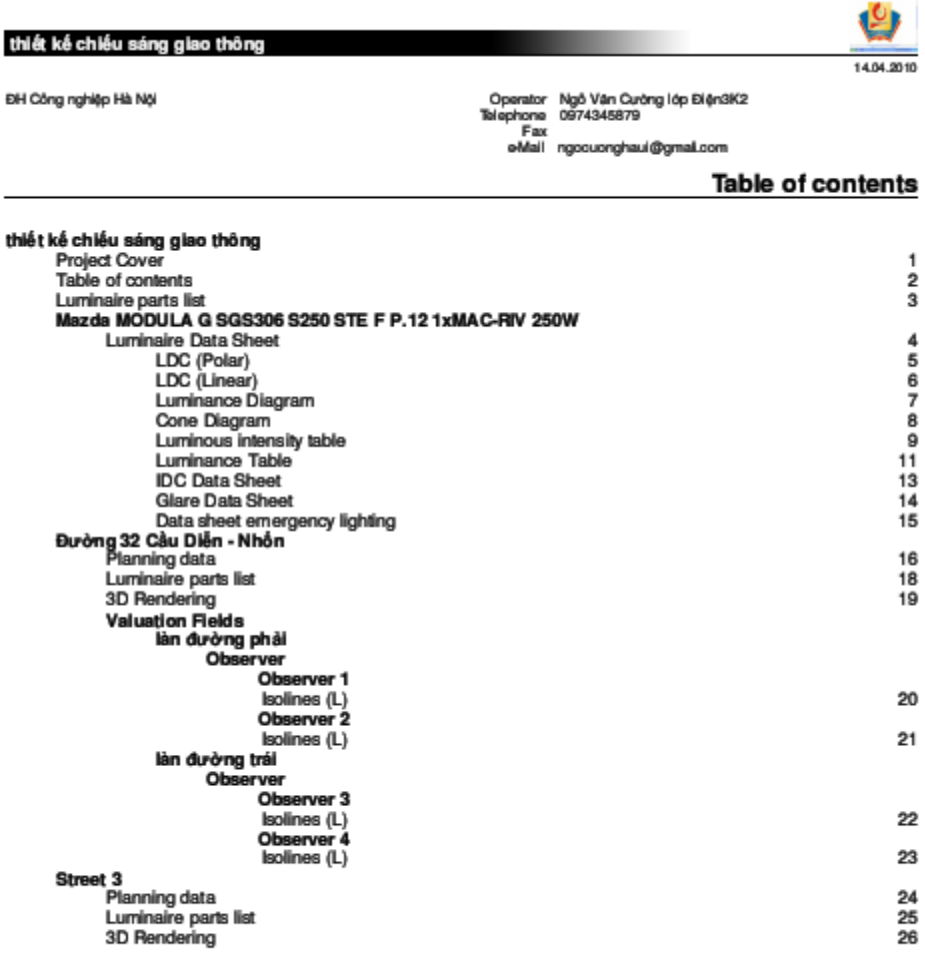

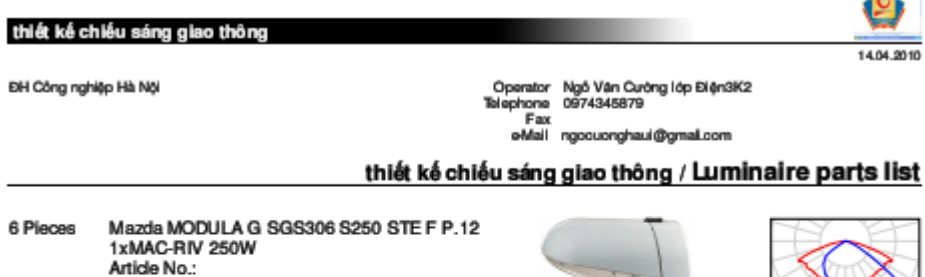

1xMAC-RIV 250W<br>Article No.:<br>Luminaire Luminous Flux: 23000 Im<br>Luminaire Wattage: 250.0 W<br>Luminaire dassification according to CIE: 100<br>CIE flux code: 36 73 96 100 83<br>Fitting: 1 x User defined (Correction Factor 1.000). Mazda MODULA G SGS306 S250 STE F P.12<br>1xMAC-RIV 250W (Type 2)<br>Article No.:<br>Luminaire Luminous Flux: 23000 Im 52 Pieces Luminaire Luminous Fiux: 23000 lm<br>Luminaire Mattage: 276.0 W<br>Luminaire dassification according to CIE: 100<br>CIE flux code: 36 73 96 100 83<br>Fitting: 1 x MAC-RIV 250W (Correction Factor<br>1.000).

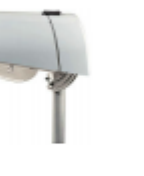

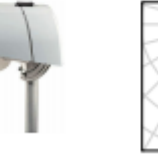

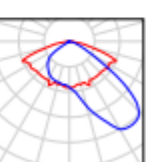
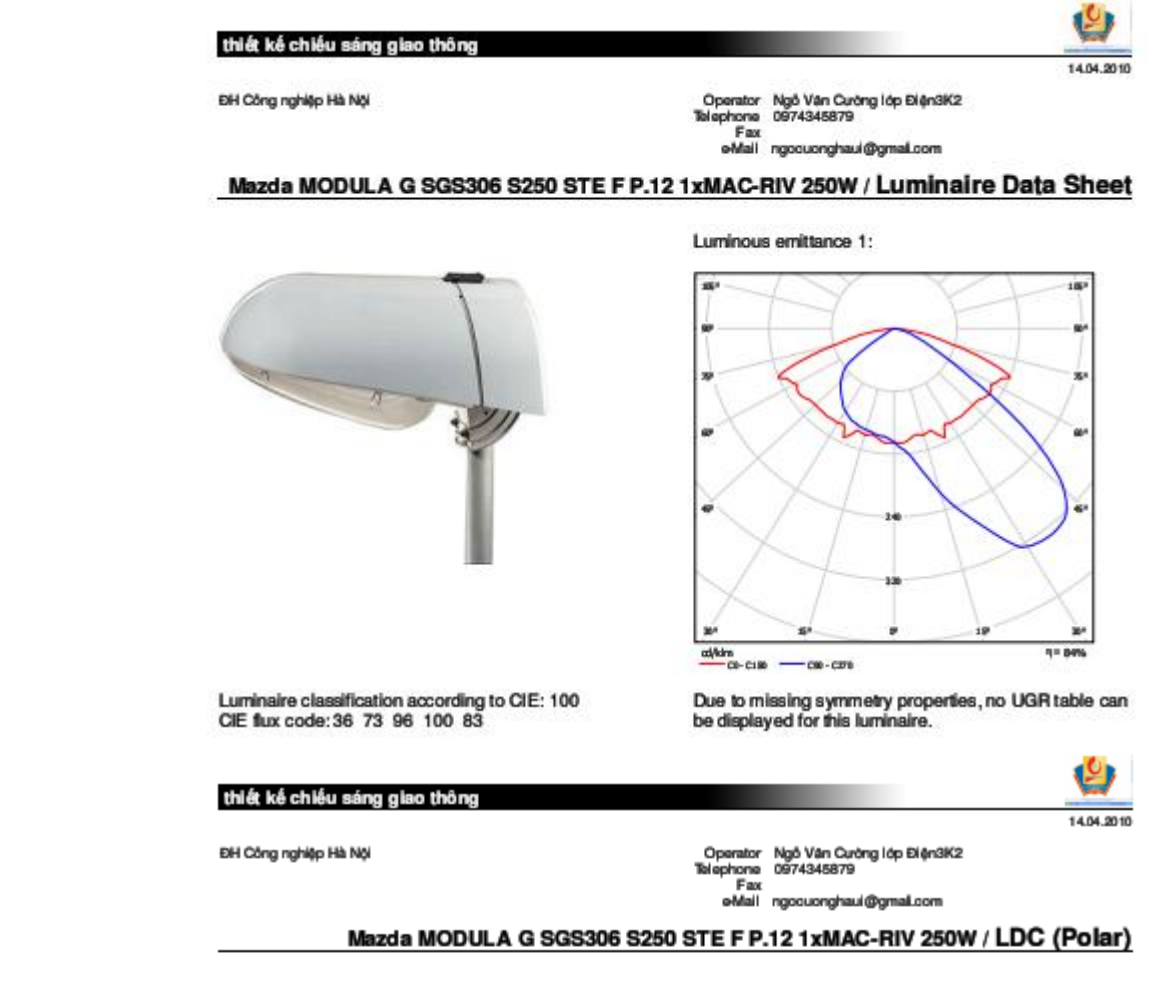

Luminaire: Mazda MODULA G SGS306 S250 STE F P.12 1xMAC-RIV 250W<br>Lamps: 1 x MAC-RIV 250W

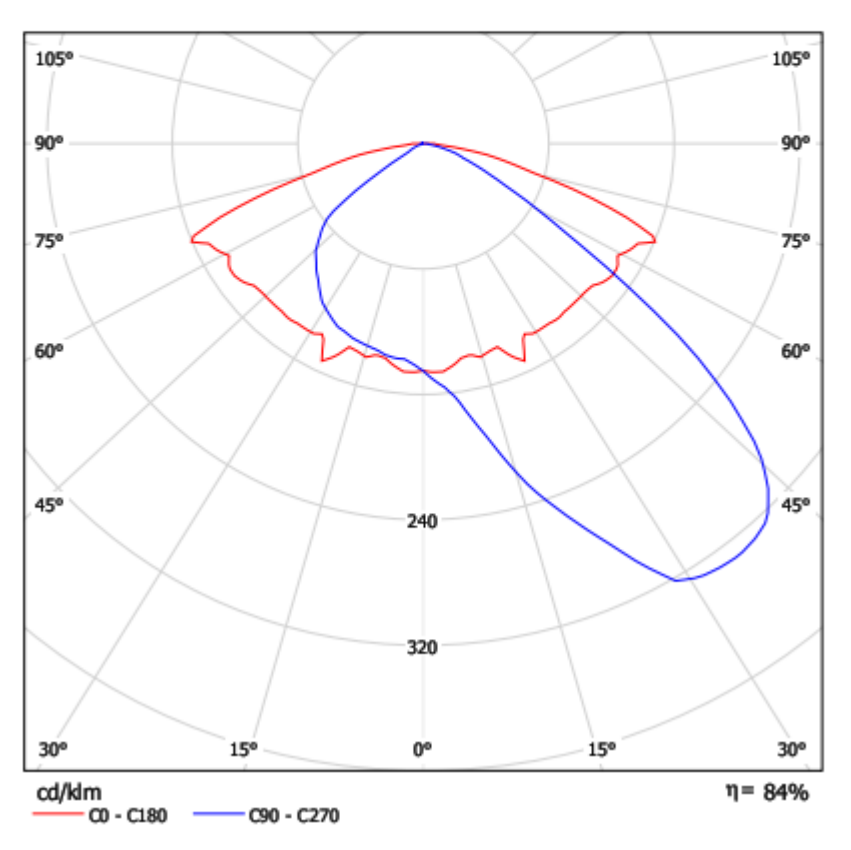

## [ĐỀ CƯƠNG CHƯƠNG TRÌNH ĐẠI HỌC]

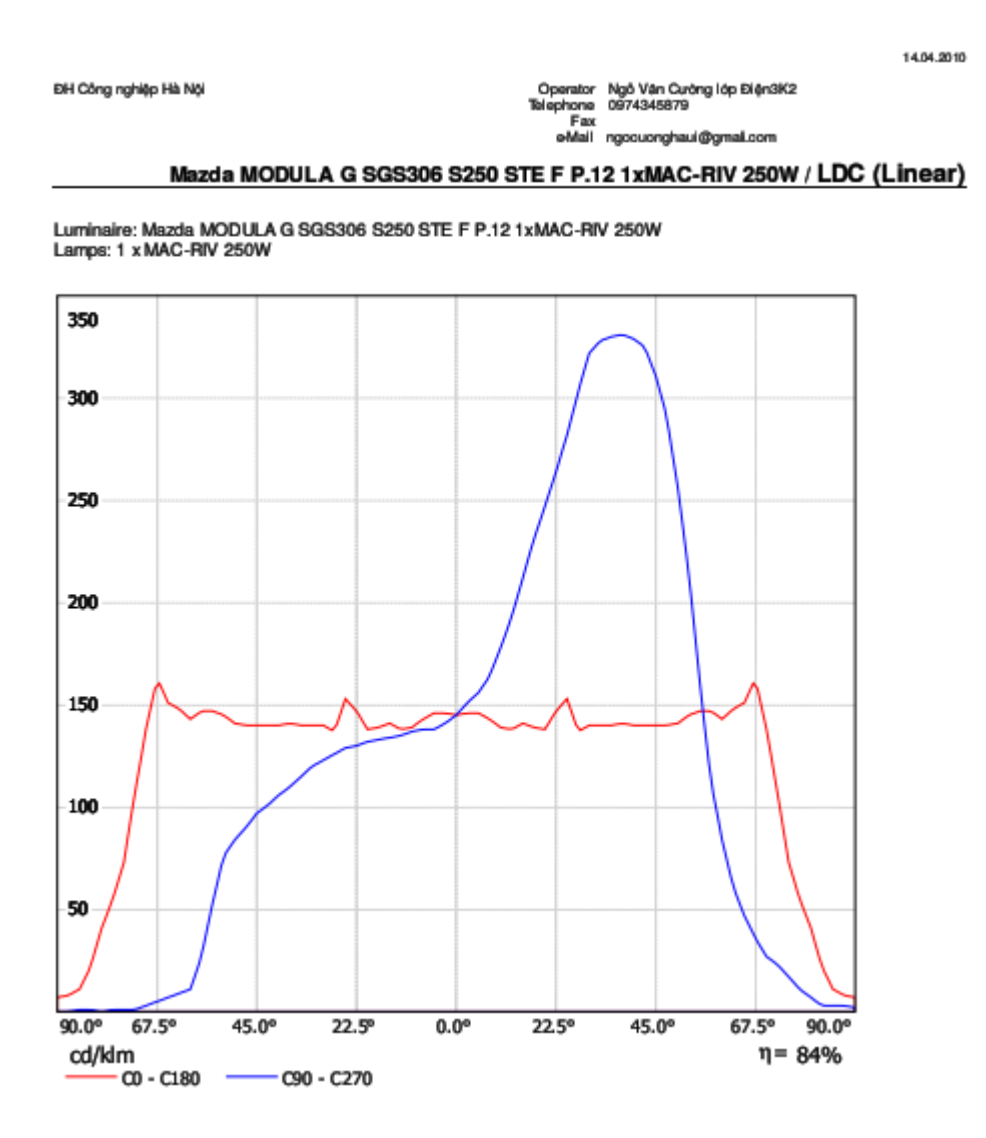

# [ĐỀ CƯƠNG CHƯƠNG TRÌNH ĐẠI HỌC]

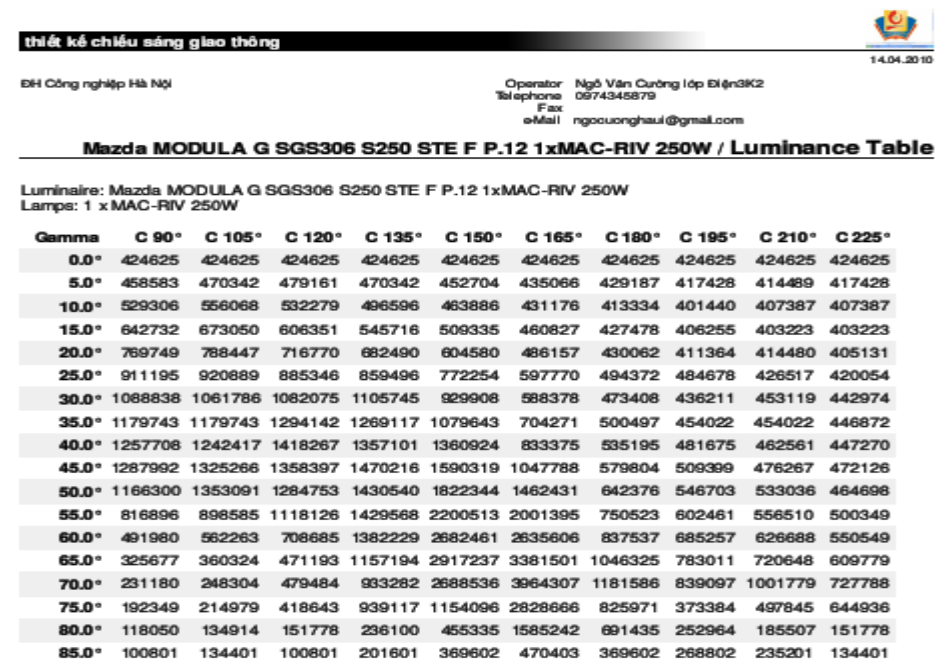

Values in Candela/m<sup>2</sup>.

### thiết kế chiếu sáng giao thông

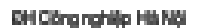

Operate Ngô Vận Cướng lớp ĐiệnBK2<br>Telephone 0274345879 Fig.

U

104.010

ma limit @untgraught is in the

Mazda MODULA G SGS306 S250 STE F P.12 1xMAC-RIV 250W / Data sheet emergency lighting

Luminaire: Mazda MCDULA G SGS306 S250 STE F P.12 1xMAC-RIV 250W

Lamps: 1 x MAC-RIV 250W

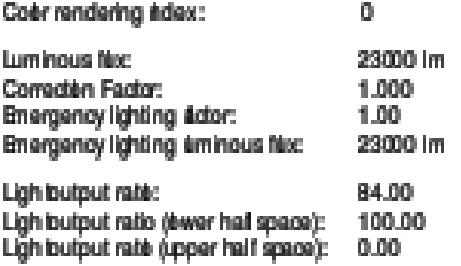

### Gare valuaten (Maxinum sminous intensity [cd])

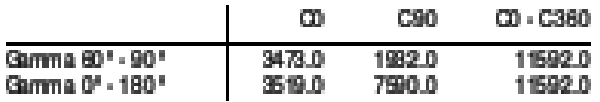

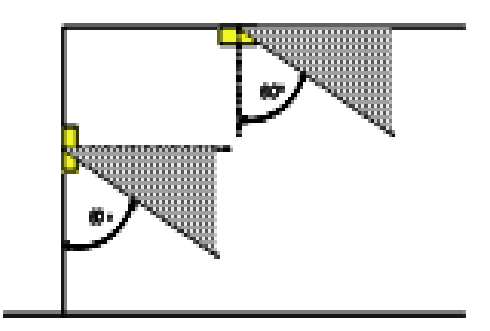

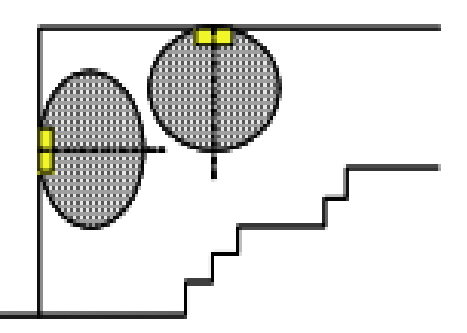

### Disânce table for even escape routes

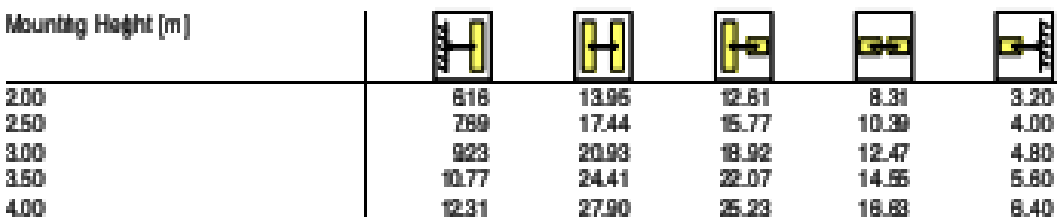

The specing side is beardon the following passmeters:

- $+$  Lightian base: 672
- . Emegency lighting factor: 100
- . Mindum Bumtangson gentr Mec1.00 to
- . Minitum ilumiangson halfofesope auto widto 656 is:
- . Clearningon he centr his max 4.5 :1

thiết kê chiếu sáng

#### **Street Profile**

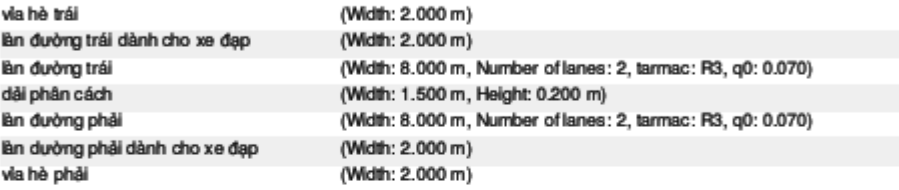

Light loss factor: 0.80

**Luminaire Arrangements** 

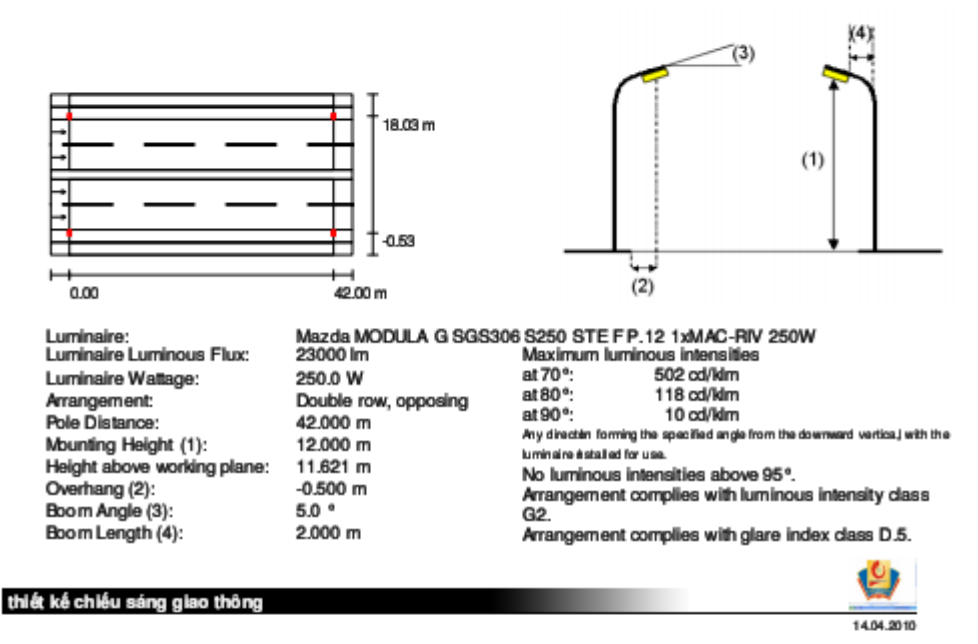

EH Công nghiệp Hà Nội

Operator Ngô Văn Curông lớp Điện3K2<br>Talephone 0974345879 Fax<br>Fax<br>eMail ngoguonghaui@gmail.com

### Đường 32 Cầu Diễn - Nhần / Luminaire parts list

Mazda MODULA G SGS306 S250 STE F P.12<br>1xMAC-RIV 250W Article No.: Luminaire Luminous Flux: 23000 Im Luminaire Wattage: 250.0 W<br>Luminaire dassification according to CIE: 100<br>CIE flux code: 36 73 96 100 83<br>Fitting: 1 x User defined (Correction Factor 1.000). Mazda MODULA G SGS306 S250 STE F P.12 1xMAC-RIV 250W (Type 2)

Article No.: Luminaire Luminous Flux: 23000 lm Luminaire Wattage: 276.0 W<br>Luminaire dassification according to CIE: 100<br>CIE flux code: 36 73 96 100 83 Fitting: 1 x MAC-RIV 250W (Correction Factor  $1.000$ ).

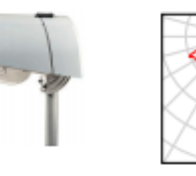

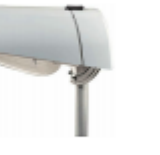

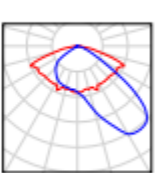

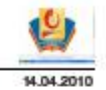

EH Công nghiệp Hà Nội

thiết kế chiếusáng giao thông

Operator Ngô Văn Cường lớp Điện 3K2<br>Telephone 0974345879<br>Fax e-Mail ngocuong haui@gmail.com

Đường 32 Cầu Diễn - Nhần / 3D Rendering

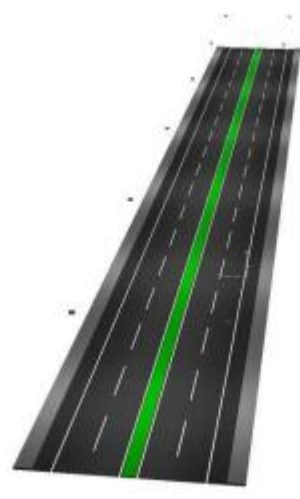

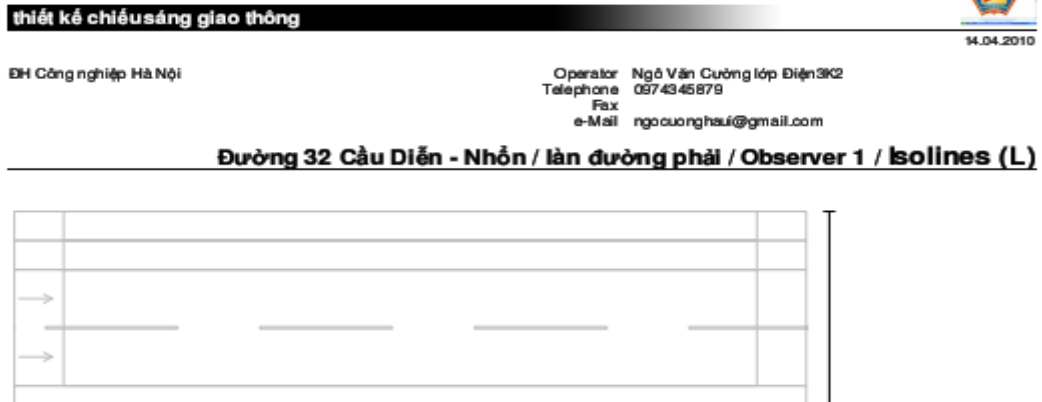

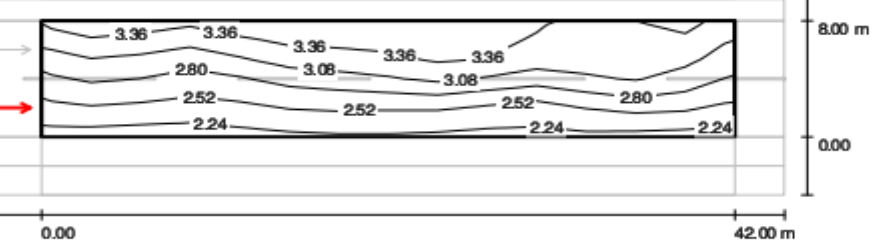

 $0.00$ 

Values in Candela/m<sup>2</sup>, Scale 1:344

U

Grid: 14 x 6 Points<br>Observer Position: (-60.000 m, 2.000 m, 1.500 m)<br>Iarmac: R3, q0: 0.070

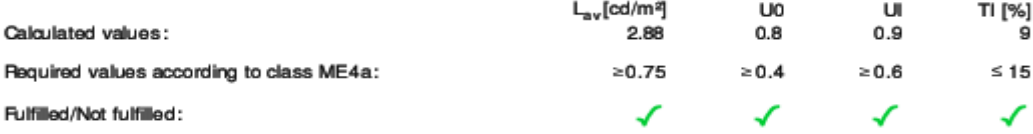

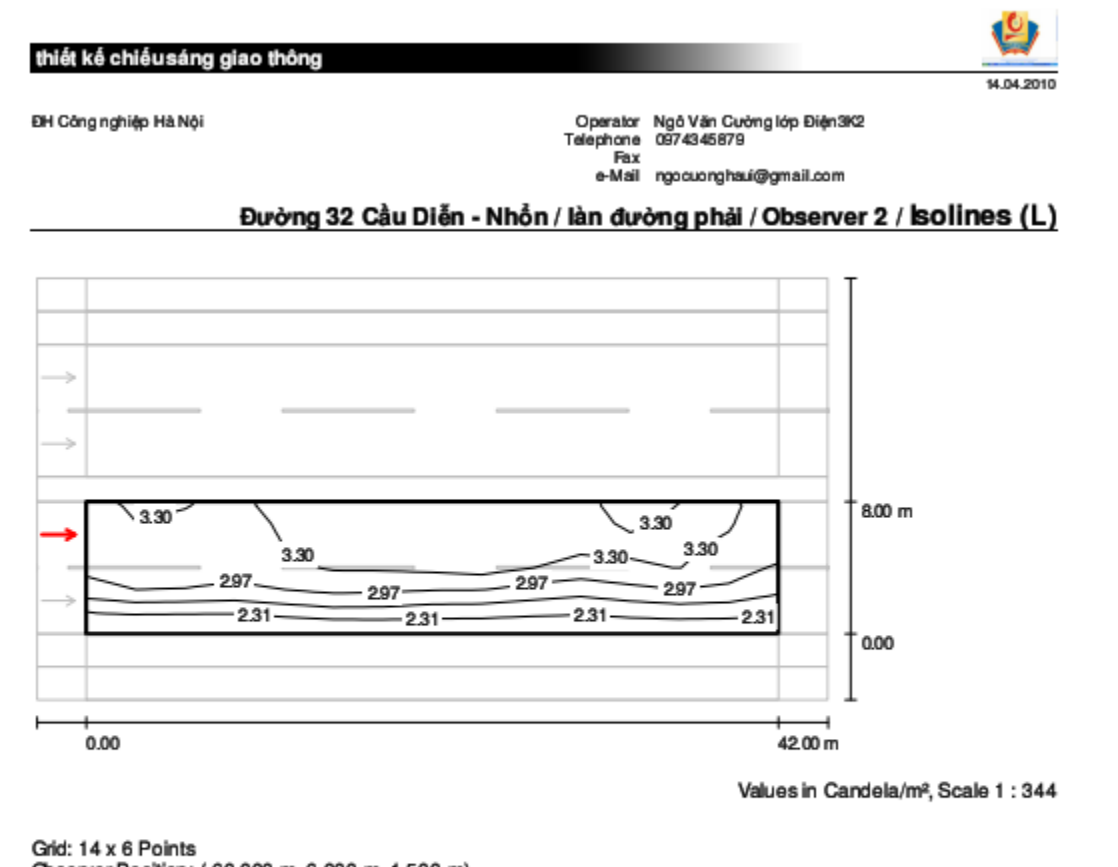

Grid: 14 x 6 Points<br>Observer Position: (-60.000 m, 6.000 m, 1.500 m)<br>larmac: R3, q0: 0.070

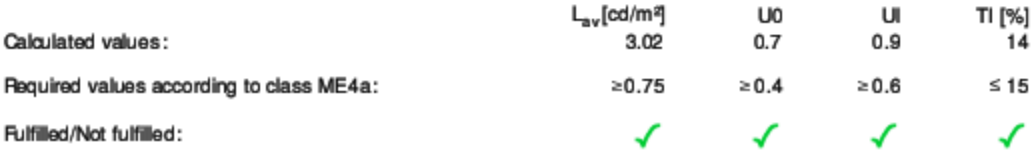

## [ĐỀ CƯƠNG CHƯƠNG TRÌNH ĐẠI HỌC]

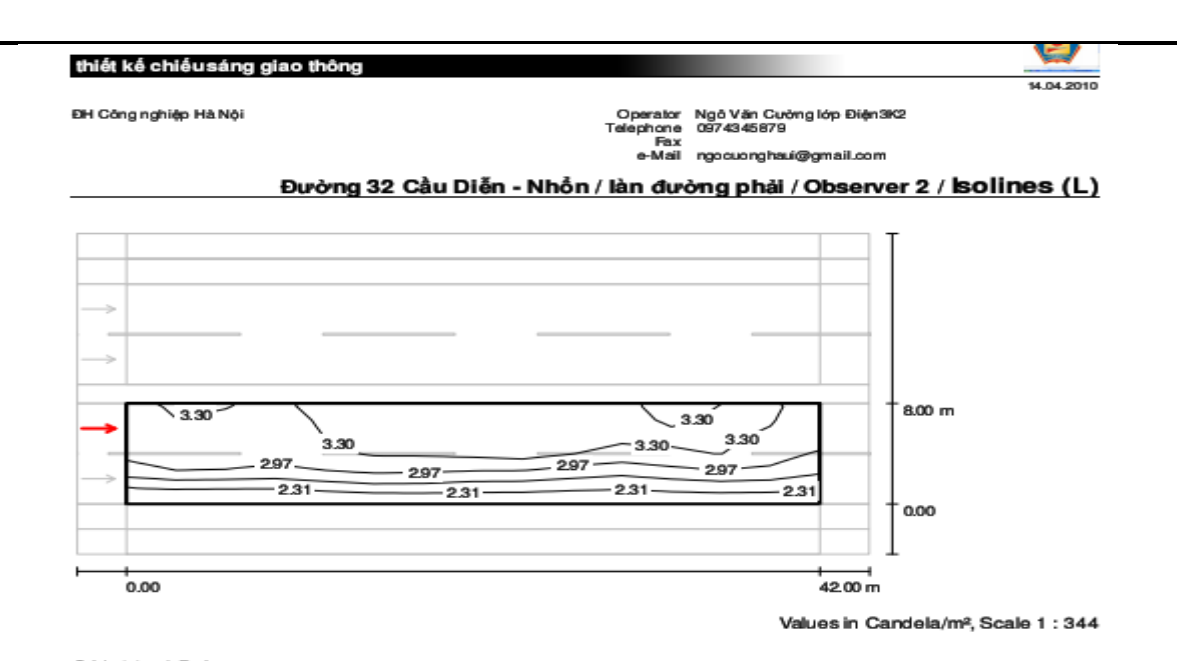

Grid: 14 x 6 Points<br>Observer Position: (-60.000 m, 6.000 m, 1.500 m)<br>larmac: R3, q0: 0.070  $L_{\dots}$  [cd/m<sup>2]</sup>

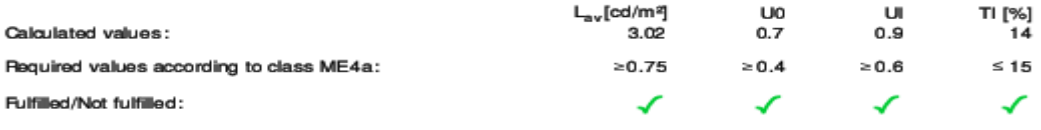

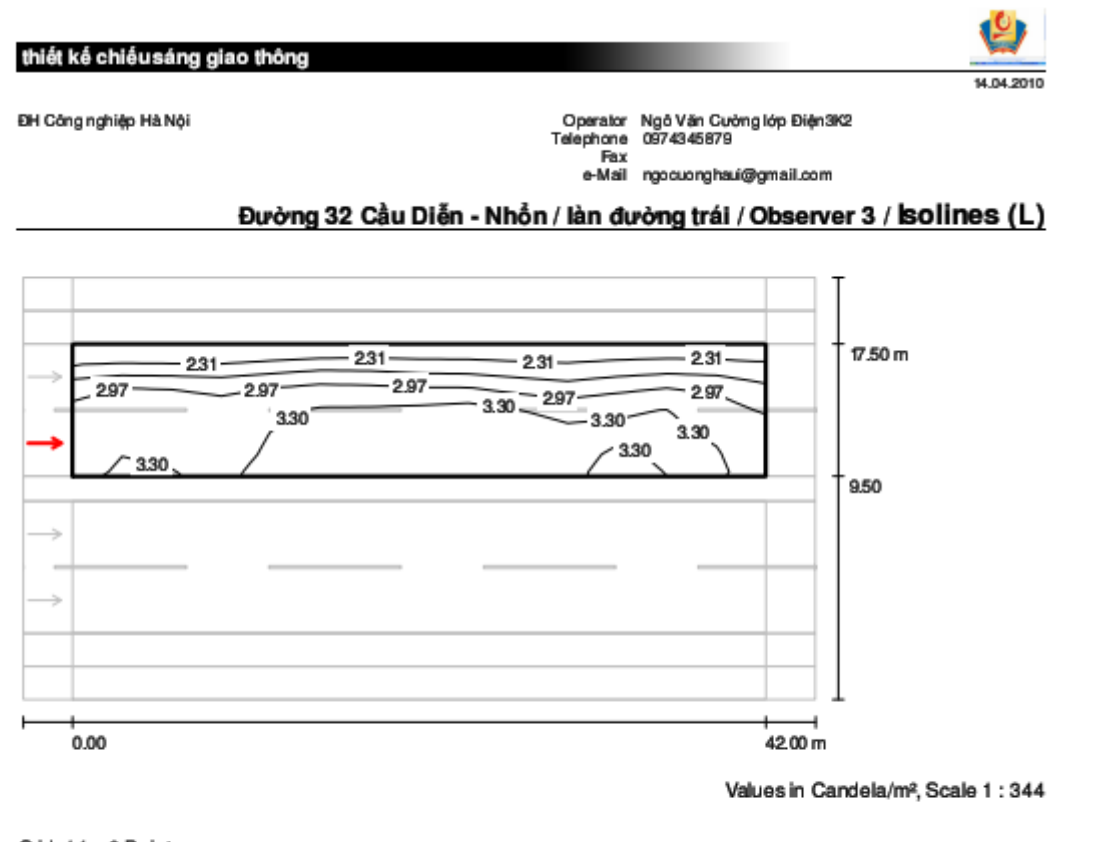

Grid: 14 x 6 Points<br>Observer Position: (-60.000 m, 11.500 m, 1.500 m)<br>Iarmac: R3, q0: 0.070

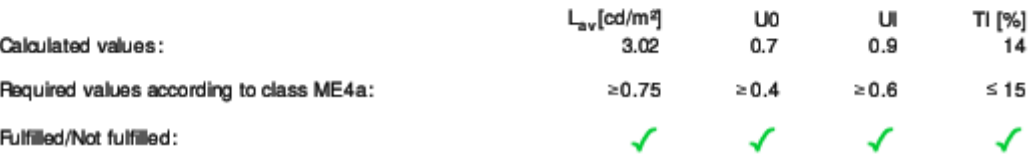

Fulfilled/Not fulfilled:

## [ĐỀ CƯƠNG CHƯƠNG TRÌNH ĐẠI HỌC]

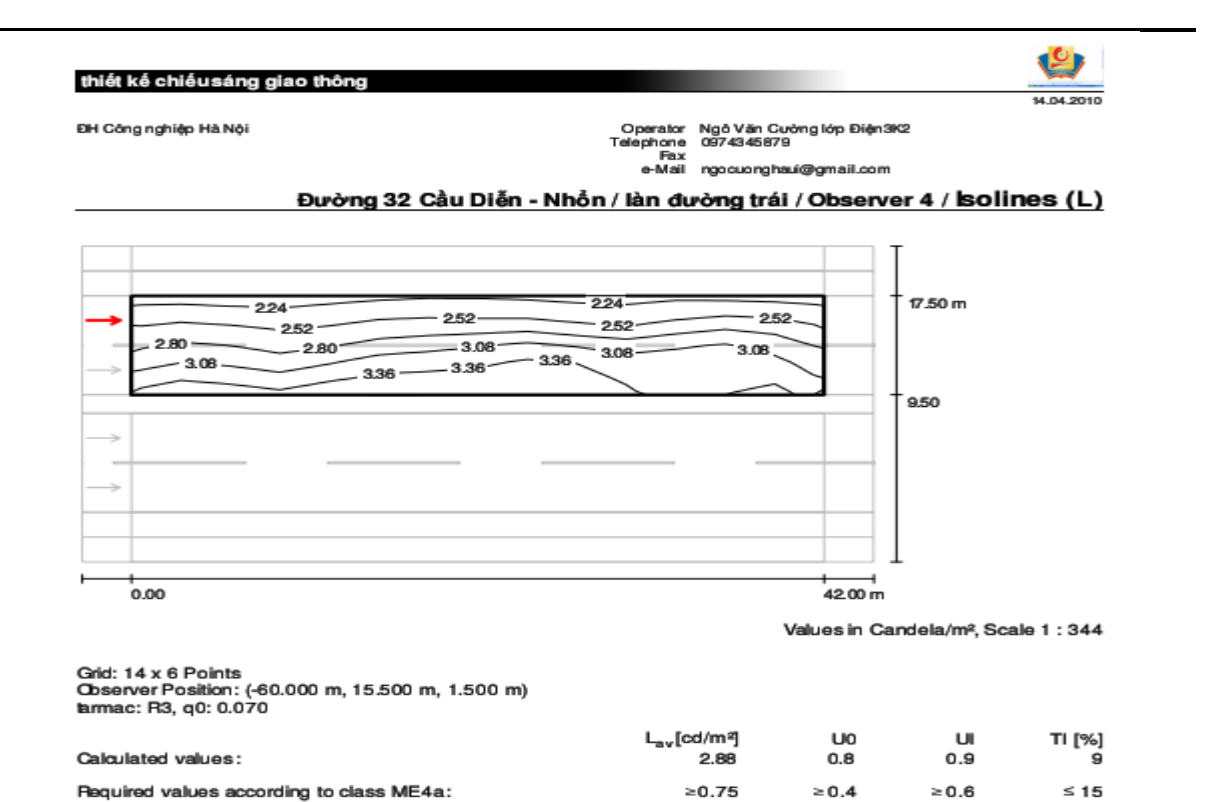

✓

✓

✓

✓

## **Nhận xét**

Ta thấy, kết quả tính toán bằng phần mềm và tính toán sơ bộ lý thuyết cho kết quả gần giống nhau. Như vậy trong quá trình thiết kế ta có thể sử dụng cả 2 phương pháp này.Việc sử dụng phần mềm sẽ cho kết quả chính xác hơn, ta có thể kiểm tra độ rọi, độ chói tại từng điểm (thiết kế bên trong) hay từng làn đường (thiết kế bên ngoài) một cách rễ ràng. Kết quả thiết kế bằng DIALux cho ta cách nhìn trực quan, sinh động gần với thực tế. Song việc thiết kế bằng phần mềm còn những hạn chế, đó là việc sử dụng những bộ đèn, một số hãng sản xuất thiết bị chiếu sáng của Việt Nam còn chưa xuất hiện trong Catalog của phần mềm DIALux.